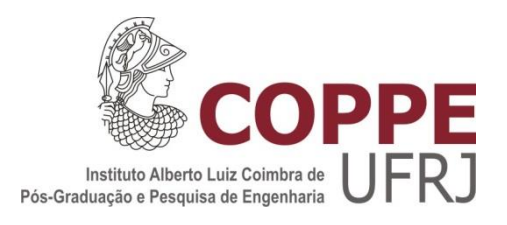

#### DESENVOLVIMENTO HARDWARE IN THE LOOP PARA AVALIAÇÃO DE REGULADORES DE TENSÃO NA DISTRIBUIÇÃO

Marcelle Alves Bezerra

Dissertação de Mestrado apresentada ao Programa de Pós-graduação em Engenharia Elétrica, COPPE, da Universidade Federal do Rio de Janeiro, como parte dos requisitos necessários à obtenção do título de Mestre em Engenharia Elétrica.

Orientador: Glauco Nery Taranto

Rio de Janeiro Dezembro de 2019

#### DESENVOLVIMENTO HARDWARE IN THE LOOP PARA AVALIAÇÃO DE REGULADORES DE TENSÃO NA DISTRIBUIÇÃO

Marcelle Alves Bezerra

DISSERTAÇÃO SUBMETIDA AO CORPO DOCENTE DO INSTITUTO ALBERTO LUIZ COIMBRA DE PÓS-GRADUAÇÃO E PESQUISA DE ENGENHARIA (COPPE) DA UNIVERSIDADE FEDERAL DO RIO DE JANEIRO COMO PARTE DOS REQUISITOS NECESSÁRIOS PARA A OBTENÇÃO DO GRAU DE MESTRE EM CIÊNCIAS EM ENGENHARIA ELÉTRICA.

Examinada por:

Prof. Glauco Nery Taranto, Ph.D

Prof. Djalma Mosqueira Falcão, Ph.D.

Prof. Júlio Cesar Stacchini de Souza, D.Sc.

Prof. José Eduardo da Rocha Alves Júnior, D.Sc.

RIO DE JANEIRO, RJ – BRASIL DEZEMBRO DE 2019

Bezerra, Marcelle Alves

Desenvolvimento *Hardware in the Loop* para Avaliação de Reguladores de Tensão na Distribuição/ Marcelle Alves Bezerra – Rio de Janeiro: UFRJ/COPPE, 2019.

XV, 95 p. il.; 29,7 cm

Orientador: Glauco Nery Taranto

Dissertação (Mestrado) – UFRJ/ COPPE/ Programa de Engenharia Elétrica, 2019.

Referências Bibliográficas: p. 84-87.

1. Hardware in the Loop. 2. Controle de Tensão. 3. Geração Distribuída. I. Taranto, Glauco Nery. II. Universidade Federal do Rio de Janeiro, COPPE, Programa de Engenharia Elétrica. III. Título.

*Nosce te ipsum.*

## AGRADECIMENTOS

Primeiramente gostaria de agradecer a Deus, por ser minha força em todos os momentos. Sem Ele, nada seria possível.

Aos meus pais, João e Kátia, pelo exemplo que são em minha vida. Pelo apoio, amor, compreensão e presença em todas as fases da minha trajetória. À minha irmã e grande amiga, Karoline, companheira de todas as horas e a certeza de sorrisos ao longo do caminho.

Ao meu noivo Fábio, pelo amor e apoio incondicionais durante toda trajetória. Sua presença sempre tornou a caminhada mais leve. Obrigada pelos conselhos, pelas conversas, pela paciência e principalmente pelo companheirismo.

Aos professores Glauco Nery Taranto e José Eduardo da Rocha Alves Junior pela excelente orientação, amizade, oportunidade e confiança no meu trabalho. Agradeço também pela ajuda, disposição e incentivo ao longo deste mestrado.

Aos amigos do CEPEL por todos os bons momentos que tivemos durante este tempo, pelas experiências compartilhadas, pelos cafés e risadas. Ao meu amigo Luís Fernando, por compartilhar seu conhecimento técnico e me auxiliar na bancada que foi desenvolvida em laboratório. Ao amigo Oscar Rueda por todo auxílio durante as simulações, dividindo seu conhecimento comigo de forma divertida e com paciência. Aos amigos, Leonardo e Thiago do laboratório de PMU, pelo auxílio prestado nas simulações.

A todo corpo docente do Programa de Engenharia Elétrica pelos ensinamentos durante este período.

A *Schweitzer Engineering Laboratories* pelo empréstimo do equipamento SEL 2431, parte fundamental deste trabalho.

Ao Centro de Pesquisas de Energia Elétrica, CEPEL, pelo suporte financeiro.

Resumo da Dissertação apresentada à COPPE/UFRJ como parte dos requisitos necessários para a obtenção do grau de Mestre em Ciências (M.Sc.)

#### DESENVOLVIMENTO HARDWARE IN THE LOOP PARA AVALIAÇÃO DE REGULADORES DE TENSÃO NA DISTRIBUIÇÃO

Marcelle Alves Bezerra

Dezembro/2019

Orientador: Glauco Nery Taranto

Programa: Engenharia Elétrica

Este trabalho estuda a aplicação da técnica hardware in the loop para a avaliação de um controlador de regulador de tensão, o SEL 2431. Utilizando uma rede de distribuição com elevada penetração de geração solar fotovoltaica simulada no programa OpenDSS e realizando o envio e recebimento de sinais analógicos/digitais provenientes desta rede para o controlador através de programação desenvolvida em ambiente LabVIEW, foi possível a aplicação do sistema em malha fechada. Através desta técnica, foi desenvolvida uma simulação em LabVIEW que possibilitou a aplicação de diferentes patamares de carga e geração para o controle em questão de forma a reproduzir em laboratório condições representativas de um dia de funcionamento deste equipamento inserido na rede em questão. Foram aplicadas nestas condições o tipo de medição de tensão tradicional dos reguladores de tensão, o *line drop compensation*, e a medição remota, uma realidade plausível dentro do contexto das redes elétricas inteligentes.

Abstract of Dissertation presented to COPPE/UFRJ as a partial fulfillment of the requirements for the degree of Master of Science (M.Sc.)

#### HARDWARE IN THE LOOP DEVELOPMENT FOR EVALUATION OF DISTRIBUTIONS VOLTAGE REGULATORS

Marcelle Alves Bezerra

December/2019

Advisor: Glauco Nery Taranto

Department: Electrical Engineering

This work presents the application of the hardware in the loop technique for the evaluation of a voltage regulator controller, the SEL 2431. Using a simulated distributed network with high penetration of solar generation in the OpenDSS program and sending and receiving analog/digital signals from this network to the controller through programming developed in LabVIEW environment, it was possible to apply the closed loop. Through this technique, a simulation was developed in LabVIEW that allowed the application of different load and generation profiles for the control in order to reproduce in laboratory representative conditions of a day of operation for this equipment inserted in the network in question. Under these conditions, the traditional voltage measurement of voltage regulators, line drop compensation, and remote measurement, a plausible reality within the context of smart grids, have been applied.

# SUMÁRIO

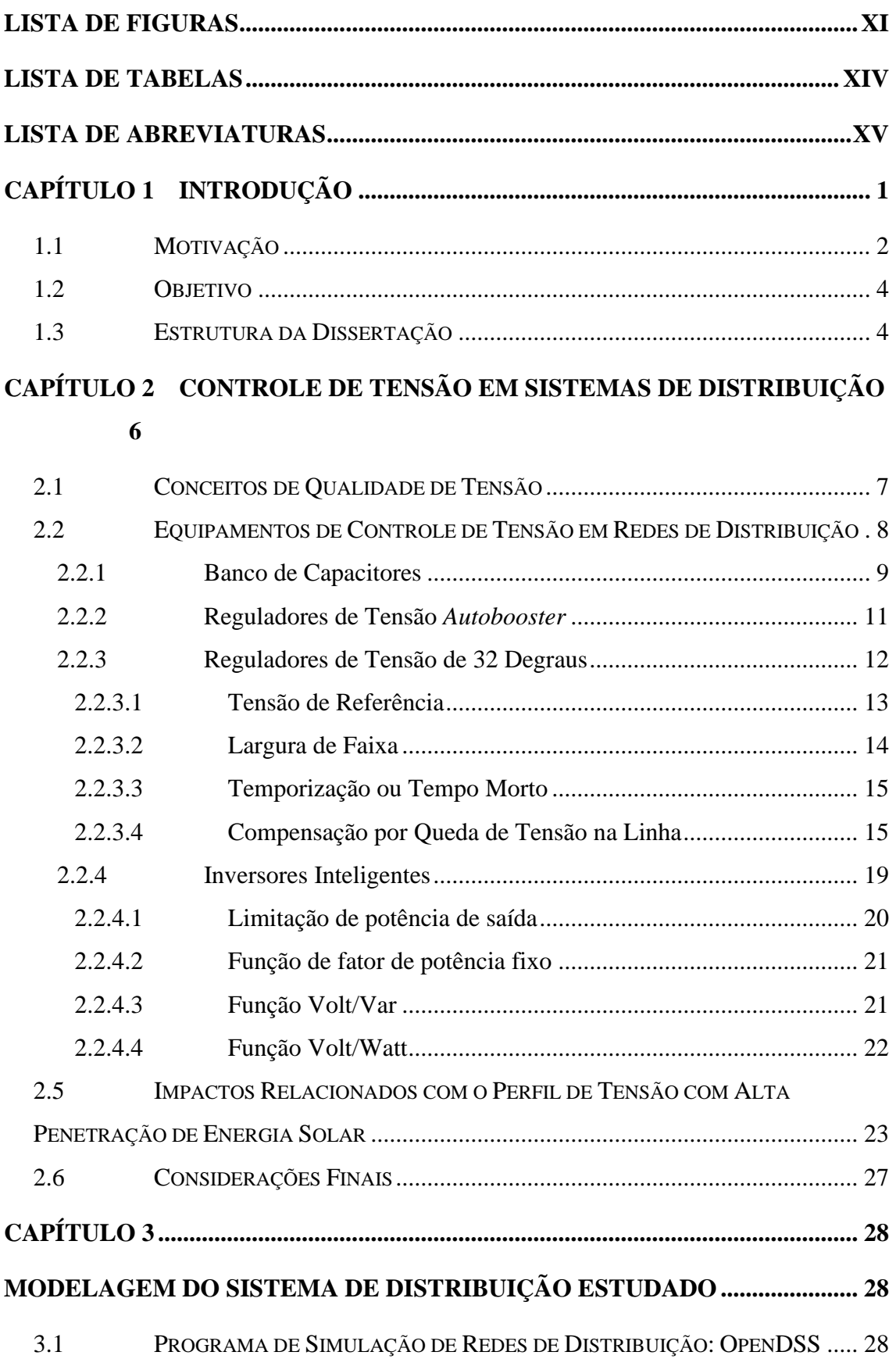

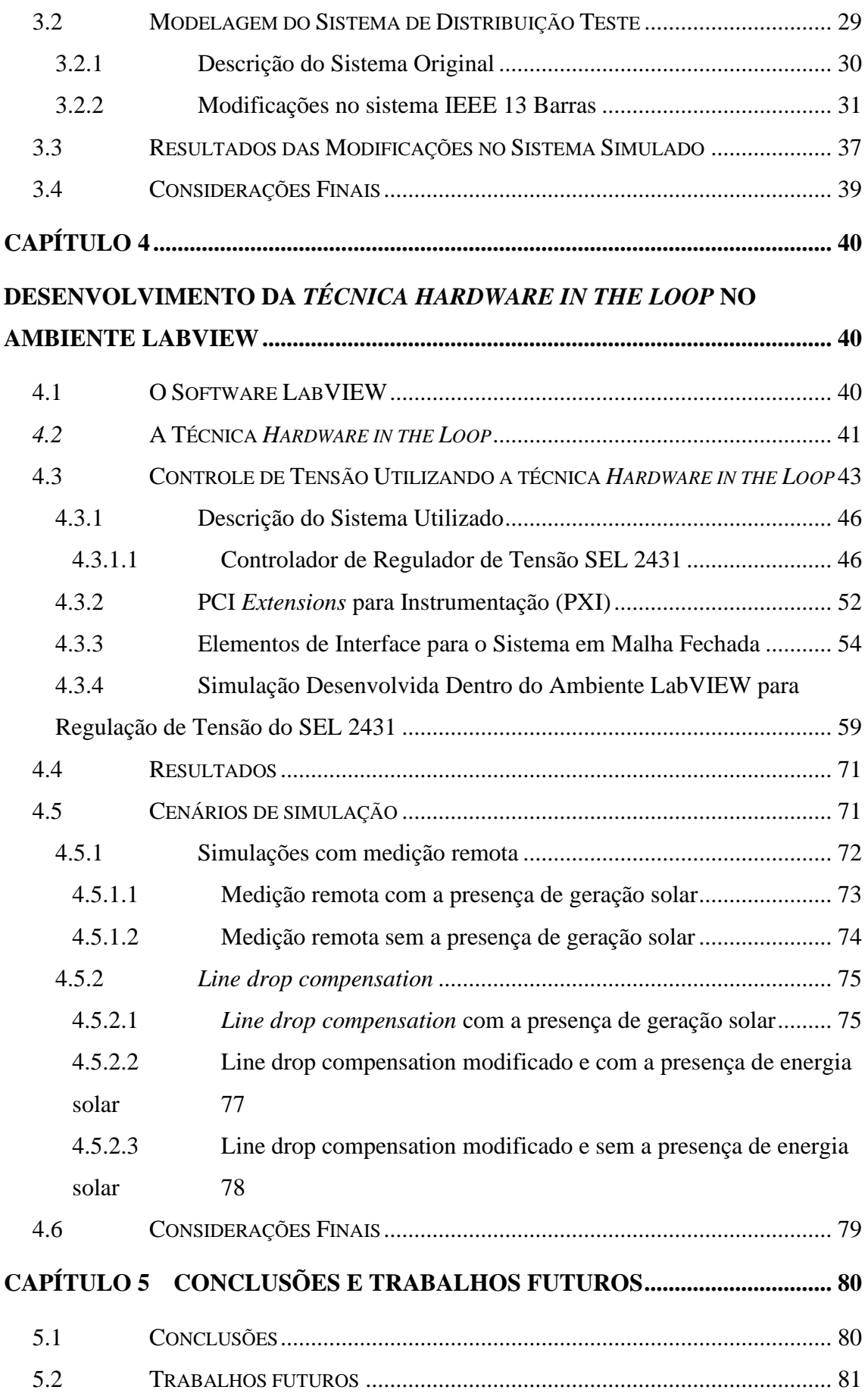

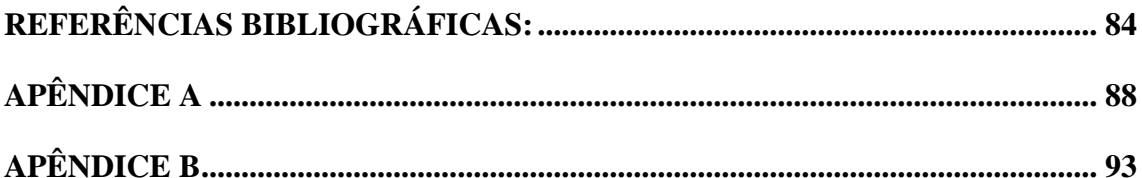

# <span id="page-10-0"></span>LISTA DE FIGURAS

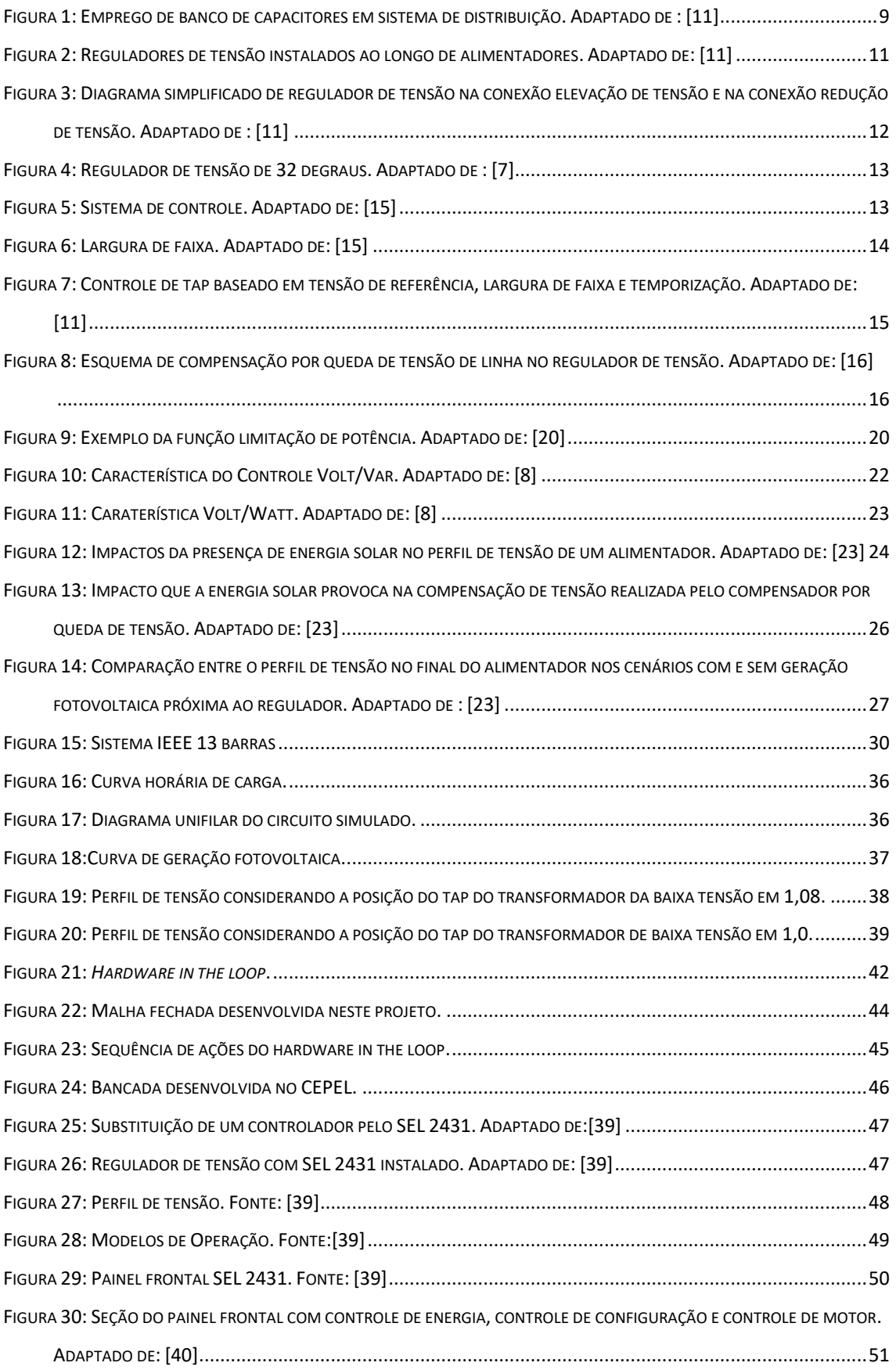

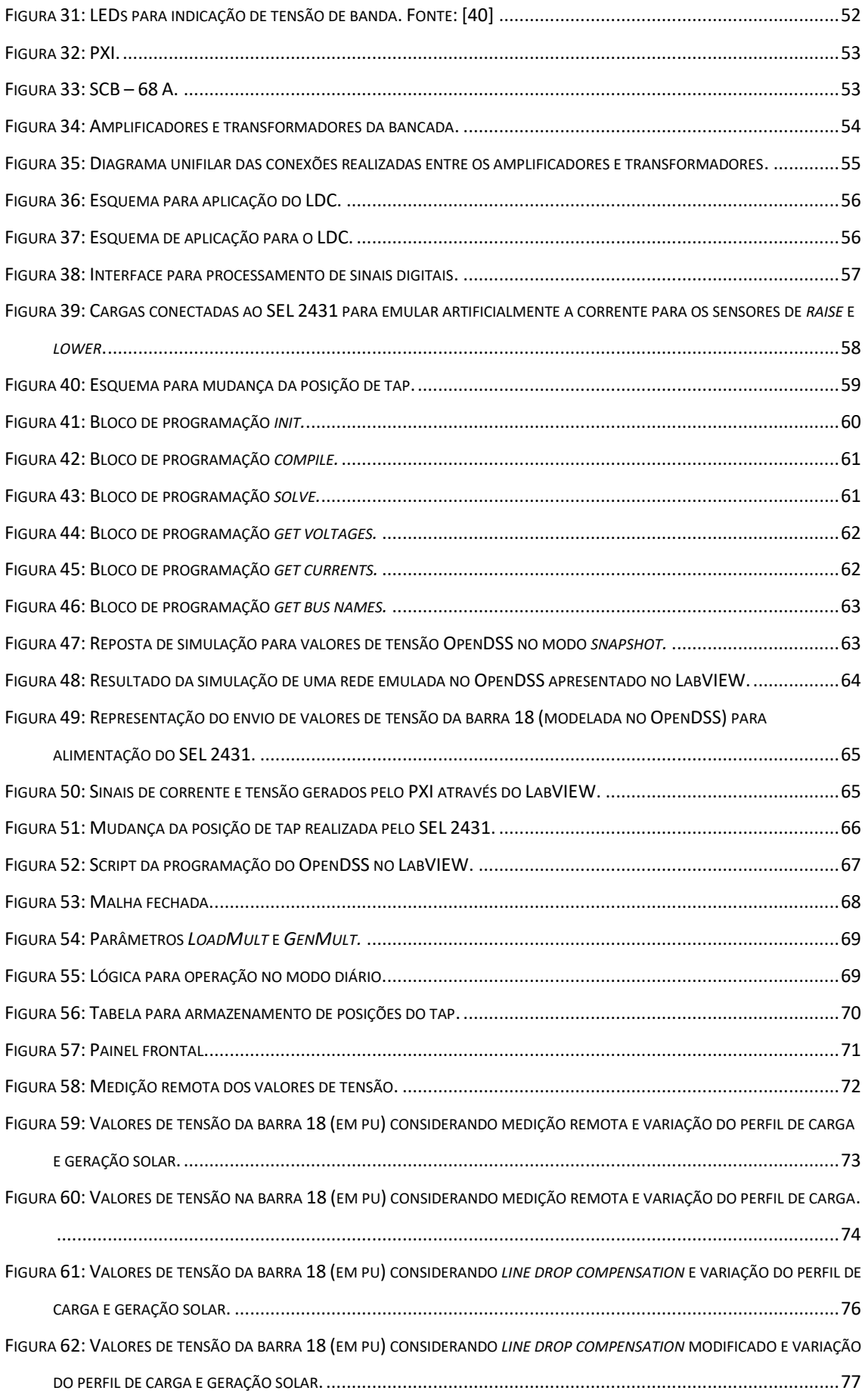

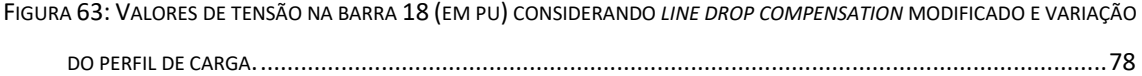

# <span id="page-13-0"></span>LISTA DE TABELAS

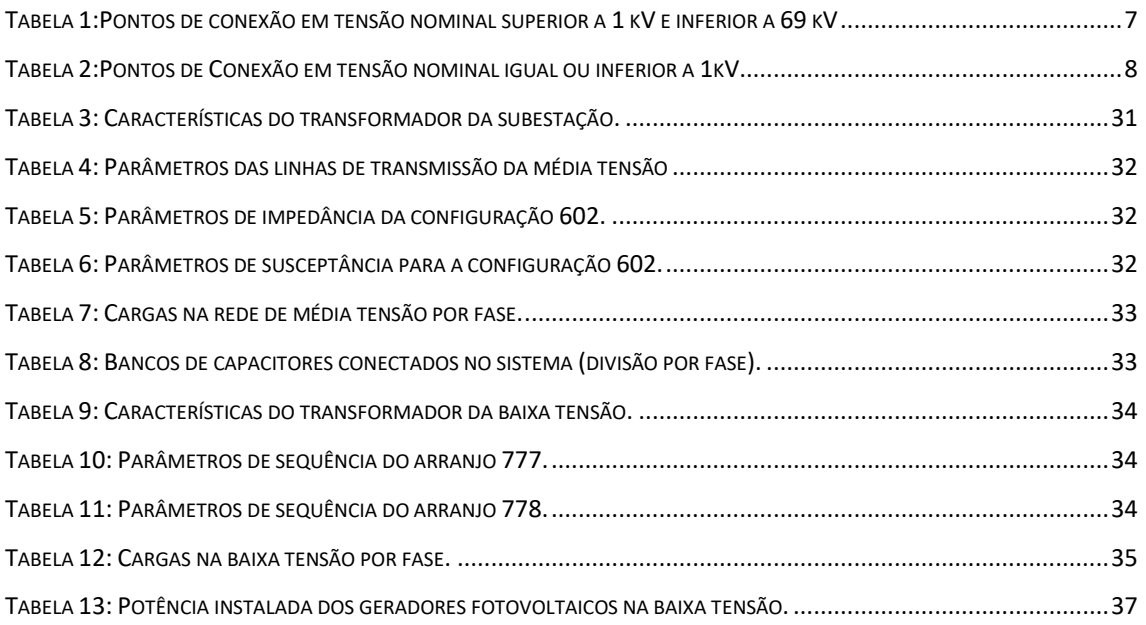

### <span id="page-14-0"></span>Lista de Abreviaturas

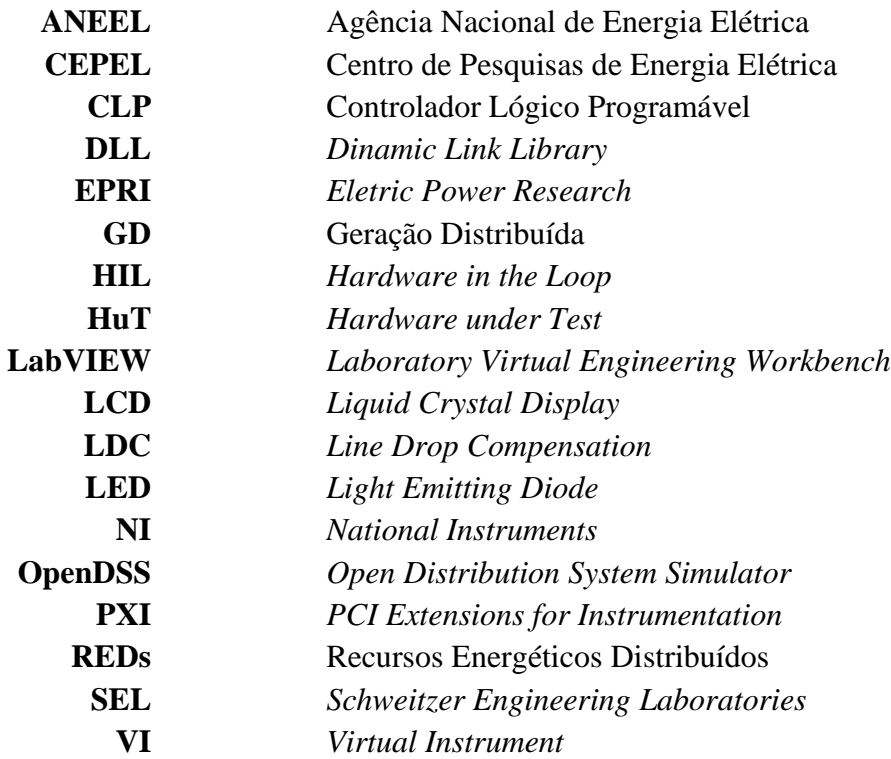

### <span id="page-15-0"></span>CAPÍTULO 1 Introdução

O mundo vem passando por intenso processo de mudança da matriz energética. O constante crescimento da demanda não pode mais depender indefinidamente de combustíveis de origem fóssil. Estes recursos representam um suprimento de energia finito e grande causador de impactos ambientais negativos. A conscientização que este modelo de produção de energia encontra-se em processo de esgotamento tem desafiado cientistas e engenheiros a procurar alternativas que contemplem as demandas por energia para um futuro já próximo. Dessa forma, já foi reconhecido que a atenção deve ser concentrada em recursos que são inesgotáveis, livres em sua disponibilidade e fontes de menor impacto ambiental possível [1].

Através das constatações descritas anteriormente, os cenários de geração, transmissão e distribuição vêm enfrentando diversas mudanças de paradigmas. Grande parte dessas mudanças ocorrem porque novas tecnologias estão surgindo e sendo aplicadas para os mais diversos fins no sistema elétrico. Principalmente a parte referente ao sistema de distribuição, onde pode-se afirmar que estão ocorrendo as maiores e mais revolucionárias mudanças.

Para a concretização das principais modificações na estrutura do sistema elétrico tecnologias viabilizadoras são necessárias. Entre as principais e mais inovadoras que têm atualmente impactado a forma de gerar e consumir energia, destacam-se os chamados recursos energéticos distribuídos (REDs).

Os REDs representam as mais recentes inovações tecnológicas que estão ajudando a revolucionar a forma como a energia elétrica está sendo produzida e utilizada atualmente. Dentre as mais importantes, destacam-se:

- Geração distribuída;
- Armazenamento distribuído;
- Veículos elétricos;
- Gestão de demanda.

Outro segmento que cresce a fim de tornar o sistema energético mais eficiente e alinhado com os propósitos do mundo moderno são as chamadas tecnologias digitais. Representam uma utilização intensa de tecnologias de automação, computação e comunicações digitais para monitorar e controlar a rede elétrica. Concentra a sua aplicação na instalação de medidores inteligentes (*smart meters*) e redes de comunicação bidirecionais entre os medidores e os centros de controle.

A combinação de novos recursos energéticos distribuídos e as tecnologias digitais é responsável por um novo conceito de rede elétrica: as redes elétricas inteligentes ou *smart grids*. Essas novas redes elétricas têm enorme potencial para mudar a forma de funcionamento de um dos principais setores do mundo moderno: o setor elétrico. A forma como a energia é produzida e distribuída produz impacto de alta relevância em todos os setores da sociedade. Estudar sobre esses processos e suas influencias nos meios de produção e consumo de energia torna-se essencial para prever, mitigar e superar seus principais desafios.

### <span id="page-16-0"></span>1.1 Motivação

De todos os REDs citados acima, a geração distribuída é o recurso com a maior aplicação atualmente. Para tal, são utilizadas as fontes renováveis de energia como a solar fotovoltaica e a eólica, que no momento presente, já passaram do estágio experimental e são uma realidade de amplo uso [2].

O emprego crescente destas fontes de energia, especialmente a micro e mini solar fotovoltaica, representa o surgimento de novos impactos no funcionamento do sistema elétrico, em especial nas redes de distribuição. A aplicação destas fontes em redes de distribuição afeta os fluxos de potência e as correntes, e consequentemente, o perfil de tensão na área em que estão conectadas. Caso a rede não possua equipamentos capazes de controlar a tensão na presença desses geradores, sua conexão se tornará um problema para a operação.

Entre os impactos que a entrada da geração distribuída provoca nos sistemas de distribuição no que tange o perfil de tensão, destacam- se:

- Sobretensões: painéis fotovoltaicos normalmente não operam de maneira a controlar a potência ativa injetada na rede. Dessa maneira, o fator de potência destes painéis é definido de forma que a potência ativa injetada na rede é sempre máxima. Com isso, em instantes do dia em que a geração é máxima e a carga é baixa, sobretensões podem ocorrer.
- Interação com equipamentos de controle de tensão: a geração distribuída ao utilizar fontes renováveis insere no sistema a variabilidade destas fontes. Dessa forma, grandes variações de potência podem ocorrer, ocasionando excessivas operações de reguladores de tensão e/ou bancos de capacitores reduzindo a vida útil de tais equipamentos ou causando impactos expressivos na qualidade de tensão sob tais condições.

A expansão do uso destas fontes faz com que seja necessário o estudo dos impactos no perfil de tensão provocados em sistemas já existentes. Uma maneira de perceber tais efeitos é o teste em ambiente controlado de equipamentos reais já consolidados no mercado e amplamente aplicados nos sistemas de distribuição. O uso da *técnica hardware in the loop* [3] permite que esses equipamentos sejam submetidos às condições de redes modeladas em software como se estivessem em um ambiente real. Ao impor condições desafiadoras a estes equipamentos, com a possibilidade de controle em ambiente de laboratório, é possível antecipar problemas que irão ocorrer nos locais aonde estes equipamentos serão alocados. Portanto, representa uma ferramenta relevante na atualidade como forma de prever e mitigar os possíveis efeitos negativos que a entrada de geração distribuída baseada em fontes renováveis conectadas à rede via inversores pode ocasionar nos sistemas.

### <span id="page-18-0"></span>1.2 Objetivo

O principal objetivo desta dissertação é desenvolver uma plataforma capaz de testar equipamentos de regulação de tensão presentes em sistemas de distribuição em ambiente controlado utilizando uma rede de distribuição modelada em software com ampla penetração de geração distribuída.

Para a rede de distribuição emulada totalmente em ambiente de simulação, foi utilizado o software *Open* Distribution *System Simulator* (OpenDSS) [4], desenvolvido pelo EPRI nos Estados Unidos. Para o envio de sinais provenientes desta rede a fim de alimentar o equipamento e a leitura dos sinais de resposta do dispositivo às condições a que foi submetido, foi desenvolvida uma bancada no laboratório do Centro de Pesquisas de Energia Elétrica (CEPEL) como parte do trabalho desta dissertação. Os sinais transmitidos e recebidos para o controlador de regulador de tensão SEL 2431 eram interpretados e utilizados como sinais para a realização de novas simulações através do software LabVIEW [5].

### <span id="page-18-1"></span>1.3 Estrutura da Dissertação

O capítulo 2 apresenta os aspectos relacionados à qualidade de energia, especialmente no que se refere aos valores de tensão e aos controles disponíveis atualmente em sistemas de distribuição para o cumprimento destes padrões. Também mostra o panorama de desafios que se refere ao controle de tensão quando na presença de geração distribuída.

No capítulo 3, a rede de distribuição desenvolvida no OpenDSS é abordada. As principais modificações no sistema original IEEE 13 barras e seus principais objetivos para a dissertação são apresentados.

O capítulo 4 trata do software utilizado para a realização da malha fechada, o LabVIEW. Também é apresentada a técnica aplicada e sua importância na atual conjuntura. Em seguida, o controle de tensão para o equipamento a ser testado (o controlador de regulador de tensão SEL 2431) com a técnica *hardware in the loop*, os elementos utilizados para este sistema e a lógica aplicada são descritos. Também são avaliados os resultados provenientes das simulações realizadas considerando diferentes cenários.

O capítulo 5 apresenta as principais conclusões e futuros trabalhos que podem ser desenvolvidos baseado nesta dissertação.

No apêndice A são apresentados os controles presentes no painel frontal do equipamento utilizado nesta dissertação, o SEL 2431 e a parte de trás do equipamento.

No apêndice B, encontra-se o código em linguagem LabVIEW referente ao controle de tensão do sistema utilizando SEL 2431 em malha fechada.

# <span id="page-20-0"></span>CAPÍTULO 2 Controle de Tensão em Sistemas de Distribuição

Os sistemas de distribuição de energia são caracterizados como conjuntos de equipamentos interligados que podem operar em média tensão (rede de distribuição primária) e baixa tensão (rede de distribuição secundária), cujo principal objetivo é atender os consumidores finais de energia elétrica. O fornecimento de energia elétrica deve ser realizado dentro dos padrões de qualidade exigidos pelos órgãos reguladores [6]. Dependendo das características específicas da rede de distribuição (topologia, extensão, perfil de cargas etc.), pode ser necessário que estes sistemas sejam munidos de equipamentos de forma a garantir a qualidade do fornecimento.

Um dos principais fatores relacionados à qualidade do fornecimento de energia elétrica em sistemas de distribuição é o perfil de tensão das cargas atendidas de forma a garantir a correta operação dos dispositivos elétricos dentro do nível de tensão para o qual foram projetados. As redes elétricas de distribuição podem não prescindir de regulação de tensão, provida normalmente por equipamentos tais como: transformadores com comutação de tap sob carga (OLTC - *On Load Tap Changer*), reguladores de tensão baseados em autotransformadores e bancos de capacitores (chaveáveis ou fixos) [7]. Atualmente, podem ser considerados inversores com capacidade de regulação de tensão, ou seja, trabalhando com fator de potência não unitário [8].

Nos dias atuais há forte tendência de inserção de novas fontes de energia renovável, em especial a solar fotovoltaica (geração distribuída). Além disso, tem-se fomentado a inserção de cargas tais como carros elétricos (mobilidade elétrica). Estes fatores promovem uma maior complexidade para a operação das redes de distribuição, indo no sentido das redes inteligentes ("*smart grids*"). A natureza variável das fontes renováveis de energia pode alterar de forma significativa o perfil de tensão do sistema e interferir em esquemas de controle e proteção já aplicados e consolidados nos sistemas de distribuição.

Além do mais, a crescente penetração deste tipo de fonte pode adicionar mais perturbação aos dispositivos de controle de tensão devido ao seu perfil de potência concentrada e estocástica [9].

Este capítulo aborda a importância do respeito aos limites de tensão para o fornecimento de energia elétrica nos sistemas de distribuição e quais dispositivos são utilizados para controlar a tensão dentro desses limites. Além disso, expõe os efeitos que o crescimento da geração distribuída nos sistemas de distribuição tem sobre o perfil de tensão.

### <span id="page-21-0"></span>2.1 Conceitos de Qualidade de Tensão

A qualidade da tensão geralmente é uma forma quantitativa de descrever a qualidade da energia, incluindo avaliações tanto em regime permanente quanto distúrbios momentâneos que podem afetar as cargas [10]. Para se analisar a qualidade de tensão, é fundamental a avaliação de alguns quesitos, como:

- Magnitude de tensão fornecida;
- Frequência;
- Desequilíbrios de tensão;
- Harmônicos;
- Flutuação;
- Variações de tensão de curta duração e de longa duração.

**A fim de que as concessionárias dos sistemas de distribuição tenham parâmetros para o fornecimento adequado de energia, a ANEEL (Agência Nacional de Energia Elétrica) elaborou os procedimentos de Distribuição de Energia (PRODIST),entre eles, o módulo 8 que trata de questões relacionadas com a Qualidade de Energia Elétrica [6]. Este módulo é responsável por estabelecer os valores de referência para a regulação de tensão, definindo os requisitos básicos para o fornecimento de energia aos consumidores. No que se refere à magnitude de tensão em regime permanente, existem três f[aixas correspondentes a três](#page-21-2)  classificações, demonstradas nas**

<span id="page-21-2"></span>[Tabela 1](#page-21-2) [eTabela 2.](#page-22-1)

<span id="page-21-1"></span>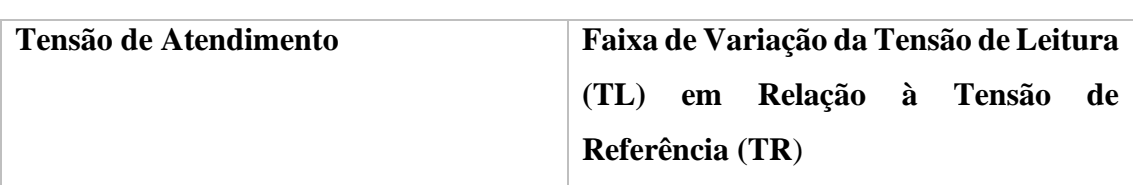

**Tabela 1:Pontos de conexão em tensão nominal superior a 1 kV e inferior a 69 kV**

| Adequada | $0.93 \text{ TR} \leq \text{TL} \leq 1.05 \text{ TR}$ |
|----------|-------------------------------------------------------|
| Precária | $\vert$ 0.9 TR $\leq$ TL $<$ 0.93 TR                  |
| Crítica  | TL $<$ 0,9 TR ou TL $>$ 1,05                          |

**Tabela 2:Pontos de Conexão em tensão nominal igual ou inferior a 1kV (220/127)**

<span id="page-22-1"></span>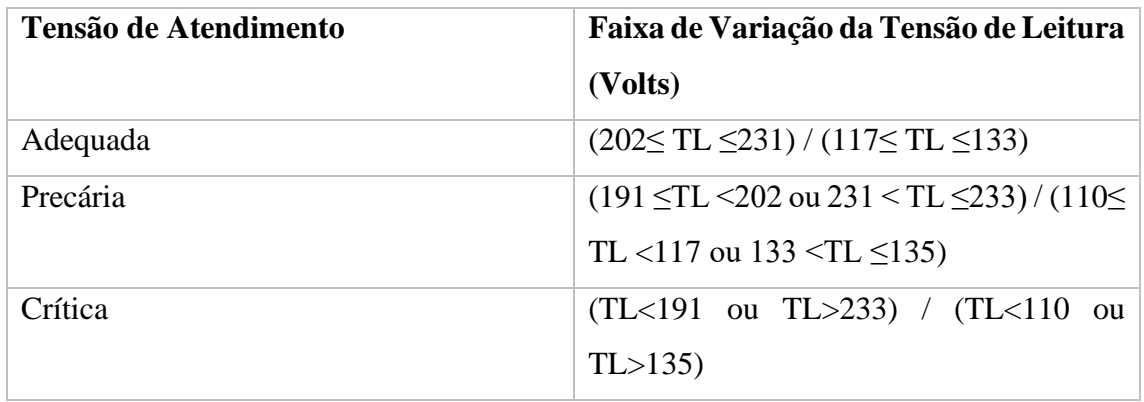

É importante destacar que um adequado fornecimento de energia para todos os consumidores conectados nas redes de distribuição é responsabilidade das concessionárias e que independentemente da configuração da rede, devem arranjar meios de prover tensões em níveis adequados. Na próxima seção serão abordados os principais meios para o controle de tensão das redes de distribuição atuais.

# <span id="page-22-0"></span>2.2 Equipamentos de Controle de Tensão em Redes de Distribuição

Ao longo do dia, cargas ligadas ao sistema de distribuição de energia elétrica não são constantes. Além disso, a tensão que a empresa distribuidora fornece também pode variar significativamente. Para evitar tais efeitos são utilizados alguns dispositivos para o controle de tensão. Os principais são [11]:

- Bancos de capacitores;
- Reguladores de tensão *autobooster*;
- Reguladores de tensão de 32 degraus.

Nas próximas seções os dispositivos para controle de tensão nas redes de distribuição de energia elétrica são apresentados de maneira detalhada.

### <span id="page-23-0"></span>2.2.1 Banco de Capacitores

Bancos de capacitores atuam basicamente como fontes de energia reativa. O principal objetivo de sua aplicação em sistemas de distribuição é prover uma compensação da energia reativa produzida por cargas indutivas. Quando aplicados de forma correta, os bancos de capacitores geram um conjunto de benefícios para o sistema, que incluem:

- Diminuição de perdas;
- Melhoria do perfil de tensão;
- Correção do fator de potência;
- Aumento da capacidade do sistema.

Nos sistemas de distribuição, o emprego de bancos de capacitores normalmente é realizado tanto na barra da subestação quanto ao longo dos alimentadores. A [Figura 1](#page-23-1) demonstra este tipo de aplicação, onde **C<sup>1</sup>** representa um capacitor alocado no alimentador e **Cshunt** um capacitor da barra da subestação.

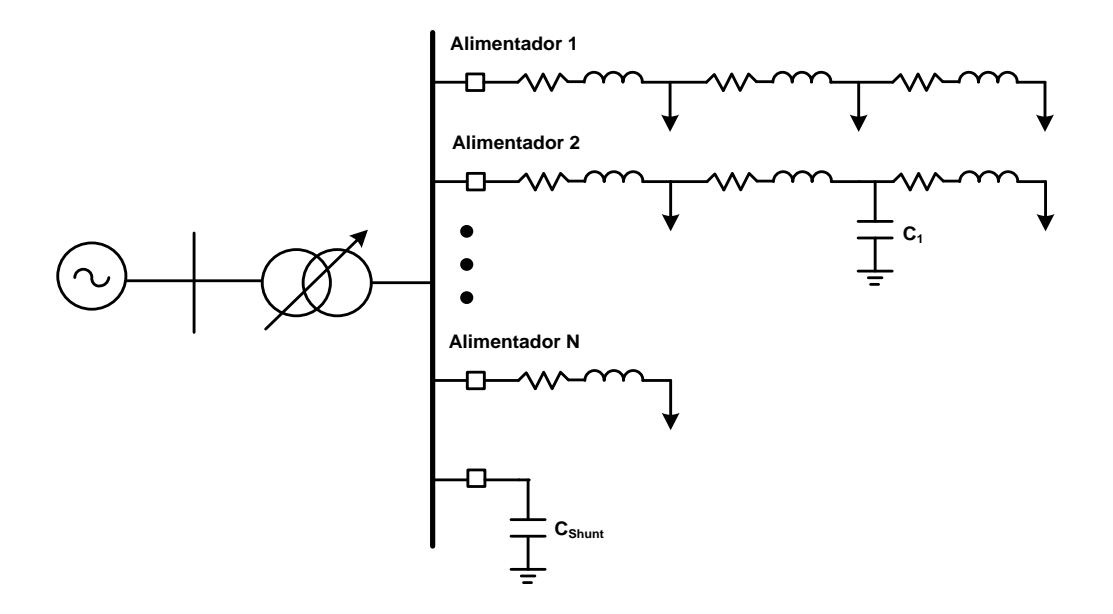

<span id="page-23-1"></span>**Figura 1: Emprego de banco de capacitores em sistema de distribuição. Adaptado de :** [11] Para atuar nas redes de distribuição de energia elétrica, os capacitores normalmente são instalados em paralelo (shunt), compensando potência reativa e elevando o perfil de tensão nos locais em que foram instalados.

Como sistemas de controle de tensão, os bancos de capacitores podem ser utilizados de forma fixa, semiautomática ou automática.

Quando instalados na forma fixa, os bancos não possuem nenhum tipo de controle e dessa forma, permanecem conectados ao sistema independentemente do carregamento, injetando energia reativa de forma fixa e contínua, podendo nos momentos de carga leve gerar tensões acima dos limites. Este tipo de sistema de controle possui baixo custo e maior facilidade para instalação e dimensionamento, porém baixa eficiência para o controle de tensão.

A fim de se obter controle usando bancos de capacitores no controle de tensão, existem outras duas formas para a sua aplicação: semiautomática e automática. Se utilizado da maneira semiautomática, geralmente os bancos são controlados por *timers* de maneira pré-programada. Já em bancos cujo controle é automático, a saída ou entrada de capacitores nos sistemas de distribuição ocorre de maneira automática e de acordo com o cálculo do fator de potência [12].

O controle de capacitores pode levar em consideração diversos fatores:

- Horário: o chaveamento ocorre em horários pré-estabelecidos.
- Tensão: são estabelecidos limites de tensão e temporização para as operações de chaveamento.
- Temperatura: o estado dos capacitores é alterado de acordo com a temperatura do equipamento.
- Corrente: a medição da corrente que passa no alimentador é um fator para tomada de decisão.
- Potência reativa: a quantidade de potência reativa presente no alimentador pode ser utilizada para o chaveamento do banco de capacitores.

Os controles citados acima representam controles locais para o uso do banco de capacitores. As configurações são estabelecidas para que a atuação dos bancos seja realizada de maneira programada e utilizando os valores de tensão, corrente e potência locais. Outra forma mais moderna de entrada e saída de banco de capacitores é o uso de controles automáticos. Esta aplicação utiliza as tecnologias de comunicação atuais como celulares, por exemplo. Esta forma de comunicação possui diversas vantagens, como: *feedback*, informações de *volt/var* e informações de fluxo de potência, auxiliando a tomada de decisão [13].

Para a utilização desses controles automáticos algumas estratégias são utilizadas, destacando-se: o despacho diário realizado de forma programada, despacho mediante o quantitativo medido de potência reativa na subestação e o despacho realizado com base nas medidas feitas na subestação e ao longo do alimentador [10].

### <span id="page-25-0"></span>2.2.2 Reguladores de Tensão *Autobooster*

De uma forma geral, reguladores de tensão são baseados em autotransformadores que possuem um certo número de derivações no enrolamento série [14]. Uma das razões de se utilizar autotransformadores nos reguladores de tensão é que as tensões nominais de primário e secundário são as mesmas, portanto não tendo os problemas usuais de segurança no isolamento.

Para as concessionárias de distribuição, o emprego de reguladores de tensão é muito comum em redes de distribuição rural com comprimentos longos, a fim de reduzir a queda de tensão e estreitar a faixa de variação de tensão de fornecimento. A [Figura 2](#page-25-1) ilustra a presença destes elementos em sistemas de distribuição.

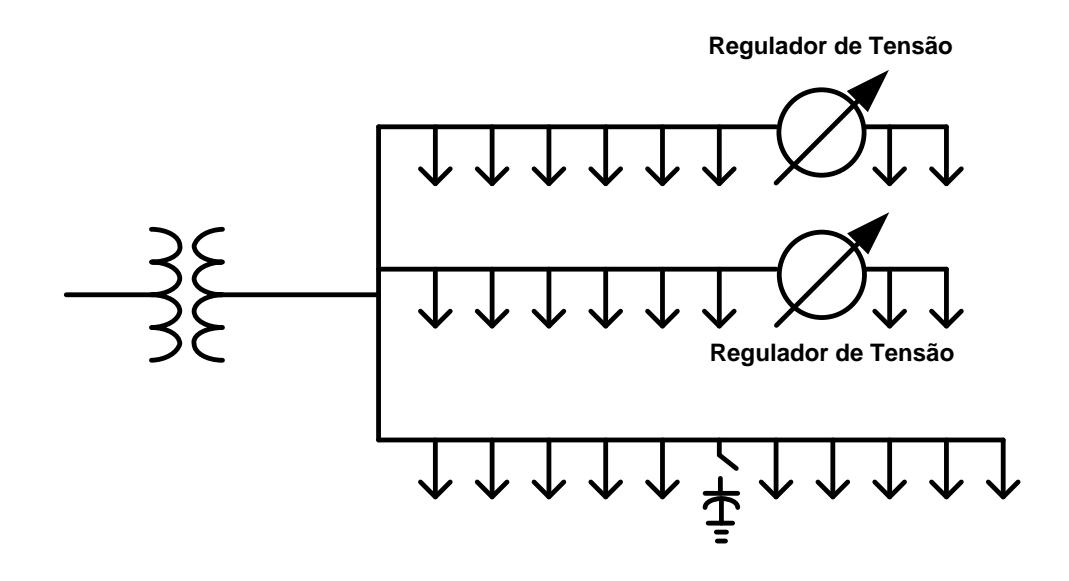

<span id="page-25-1"></span>**Figura 2: Reguladores de tensão instalados ao longo de alimentadores. Adaptado de:** [11] Os reguladores do tipo *autobooster* são os equipamentos produzidos em unidades monofásicas. São os dispositivos mais simples de regulação de tensão porque interferem no nível de tensão em apenas um sentido, isto é, para elevar ou diminuir a tensão e muitas vezes é utilizado como equipamento auxiliar do regulador de tensão de 32 degraus [7].

A aplicação do regulador *autobooster* para elevar a tensão é realizada principalmente em alimentadores muito longos, em regiões com baixa densidade de carga e tem como função compensar a queda de tensão proveniente da carga ou até mesmo resgatar a tensão no alimentador por deficiência da própria tensão de fornecimento da concessionária. De fato, o uso do regulador *autobooster* como elevador de tensão é majoritário. Já a sua utilização como abaixador de tensão é mais escassa e encontra aplicação em casos específicos. A [Figura 3](#page-26-1) exemplifica a conexão do regulador de tensão monofásico para as conexões do tipo elevação de tensão e redução de tensão.

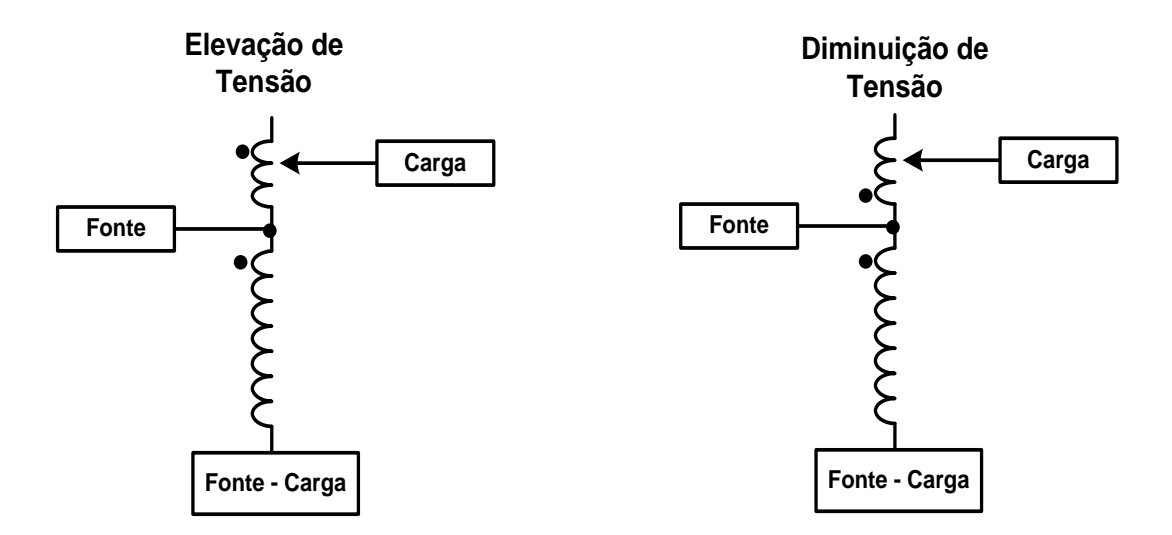

<span id="page-26-1"></span>**Figura 3: Diagrama simplificado de regulador de tensão na conexão elevação de tensão e na conexão redução de tensão. Adaptado de :** [11]

#### <span id="page-26-0"></span>2.2.3 Reguladores de Tensão de 32 Degraus

Reguladores de tensão de 32 passos são constituídos por um autotransformador e um mecanismo para a mudança de tap. A variação do valor de tensão é obtida ao se mudar o tap do enrolamento série do autotransformador. Normalmente, os regulares de tensão possuem uma faixa para elevar ou abaixar a tensão em ±10%, o que é realizado geralmente em 32 passos. Cada passo equivale a 5/8% da tensão nominal, correspondendo a 0,75 volts em uma escala de 120 volts.

O regulador de tensão de 32 degraus é composto basicamente de um autotransformador munido de várias derivações no enrolamento série, uma chave reversora de polaridade que permite adicionar ou subtrair a tensão do enrolamento série e um controle de componentes estáticos que possibilita a realização dos ajustes necessários à regulação da tensão no nível pretendido [7]. A [Figura 4](#page-27-1) apresenta o diagrama de um regulador de tensão de 32 degraus.

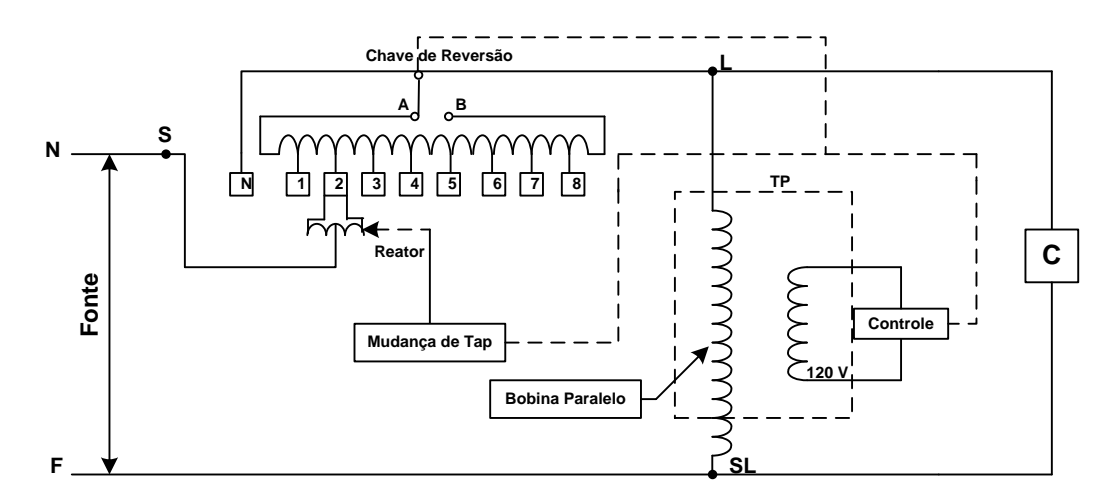

<span id="page-27-1"></span>**Figura 4: Regulador de tensão de 32 degraus. Adaptado de :** [7]

Uma maneira de realizar o controle de comutação em degraus nos reguladores de tensão de 32 degraus é demonstrado no da [Figura 5.](#page-27-2)

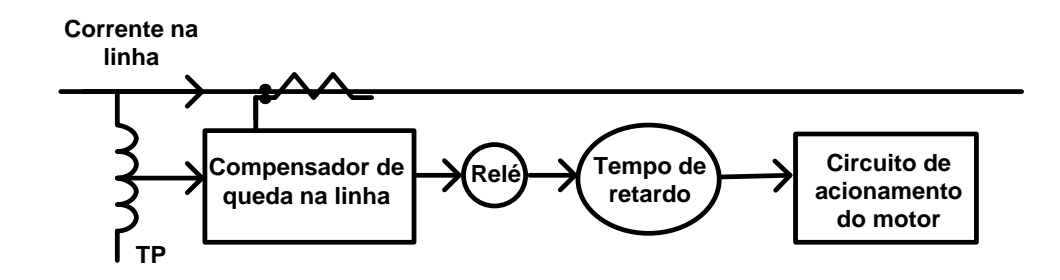

<span id="page-27-2"></span>**Figura 5: Sistema de controle. Adaptado de:** [15]

O relé de tensão responsável pelo controle de mudança de tap possui três configurações básicas para estabelecer a mudança de posição de tap. Estas configurações são apresentadas nos tópicos a seguir.

### <span id="page-27-0"></span>2.2.3.1 Tensão de Referência

Reguladores de tensão possuem relés que são responsáveis por manter a tensão especificada nos centros de carga. A condição para atuação ou não do relé é definida através do transformador de potencial instalado no lado de carga. Durante a operação do regulador de tensão, o sensor do relé compara a tensão ajustada como referência com a tensão fornecida pelo transformador de potencial, caso esses valores sejam divergentes o relé enviará um sinal para o comutador de forma a ajustar a tensão no lado da carga até o momento em que a tensão de referência seja reestabelecida no secundário do transformador de potencial.

### <span id="page-28-0"></span>2.2.3.2 Largura de Faixa

A largura de faixa ou o ajuste da insensibilidade é a variação de tensão permitida no centro de carga com relação à tensão de referência estipulada. Ela determina a faixa de medidas de tensão do secundário do transformador de potencial para as quais o regulador de tensão não irá alterar a sua posição do tap. A [Figura 6](#page-28-1) demonstra o funcionamento desta faixa de insensibilidade considerando o padrão de tensão de ajuste de 120 volts.

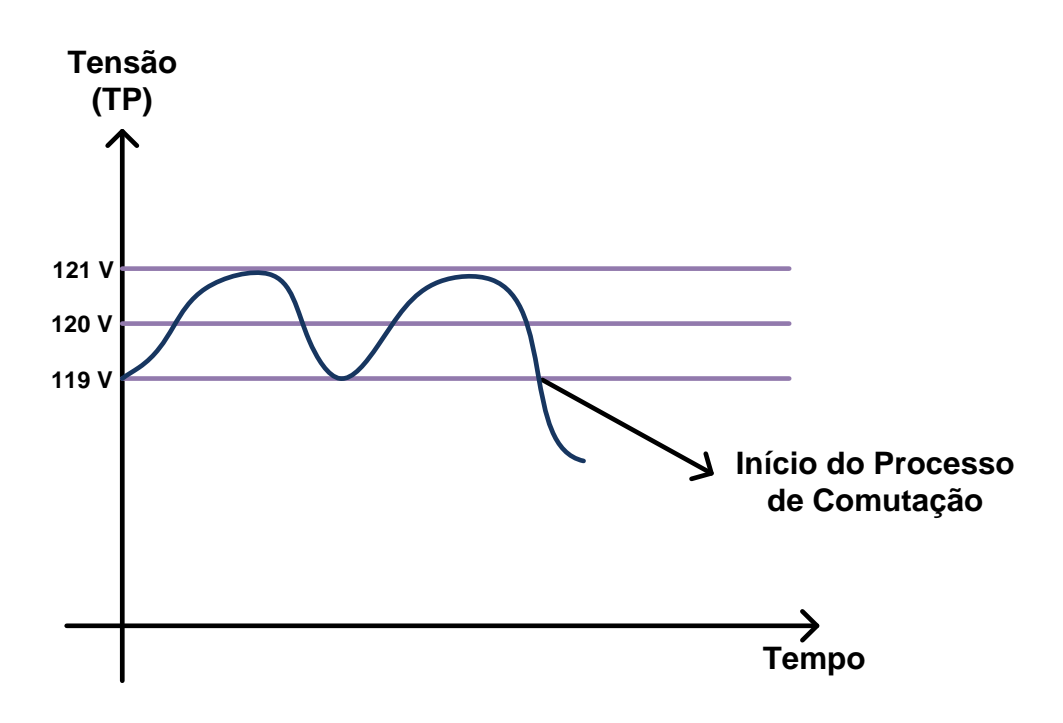

<span id="page-28-1"></span>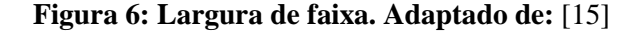

Pode-se notar que o ajuste da largura de faixa é um importante fator para o correto funcionamento dos reguladores de tensão. Um valor de faixa muito estreito proporcionará um ganho na correção dos níveis de tensão, no entanto acarreta um aumento no número de comutações realizadas pelo regulador de tensão acelerando o desgaste mecânico e consequentemente diminuindo a vida útil do equipamento. Já a utilização de uma faixa muito ampla de tensão ocasionará um ajuste pobre nos centros de carga, podendo gerar sobretensões ou subtensões para os consumidores.

### <span id="page-29-0"></span>2.2.3.3 Temporização ou Tempo Morto

A temporização é uma extensão de tempo que uma operação de elevação ou abaixamento de tensão é acionada antes da efetiva execução do comando. Esse parâmetro tem como função ajustar o tempo de resposta do regulador de tensão de forma que ele não atue para qualquer sobretensão transitória de curta duração, ocasionando muitas comutações, mas também deve ser suficientemente rápida para que, em casos de subtensão, consumidores não fiquem expostos durante longos períodos a essa condição, evitando falhas e mau funcionamento de aparelhos. O objetivo é que a mudança de tap ocorra somente para variações de tensão que estejam fora da tensão de referência ajustada somada a largura de faixa permitida e por um período maior que o determinado por este fator. Esses ajustes estão representados [Figura 7.](#page-29-2)

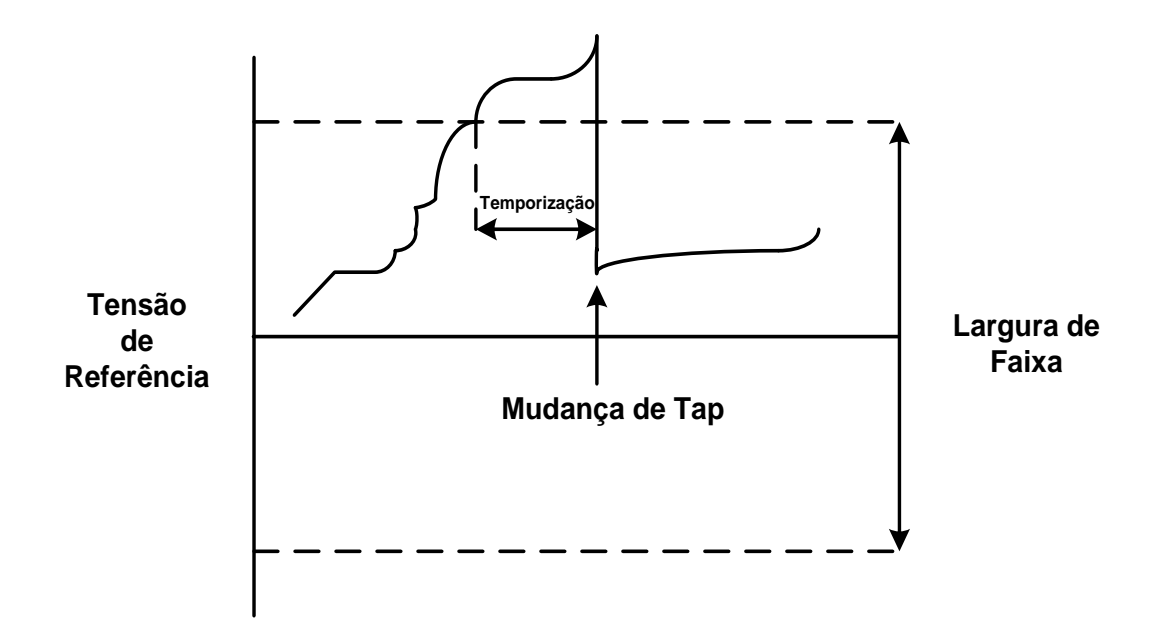

<span id="page-29-2"></span>**Figura 7: Controle de tap baseado em tensão de referência, largura de faixa e temporização. Adaptado de:** [11]

## <span id="page-29-1"></span>2.2.3.4 Compensação por Queda de Tensão na Linha

A compensação por queda de tensão na linha ou *Line Drop Compensation* (LDC) tem como objetivo emular a queda de tensão que acontece na impedância da linha que conecta o regulador de tensão até o ponto em que se deseja controlar a tensão. O principal objetivo do LDC é manter a tensão constante não no secundário do transformador, mas no consumidor que geralmente se encontra no final do alimentador.

Quando se utiliza o mecanismo da compensação por queda de tensão, controla-se a tensão no final do alimentador por meio de elevações ou reduções na tensão de saída do equipamento de regulação. Durante o período do dia em que a carga é mais pesada, a tensão é elevada ao máximo; acorrendo o oposto durante o período do dia em que a carga é leve [13].

O controlador ajusta a posição do tap de acordo com a tensão do relé, cujo valor é a soma fasorial da tensão medida no secundário do transformador de potencial com a tensão do circuito compensador de queda na linha. A [Figura 8](#page-30-0) representa um circuito básico de funcionamento do LDC.

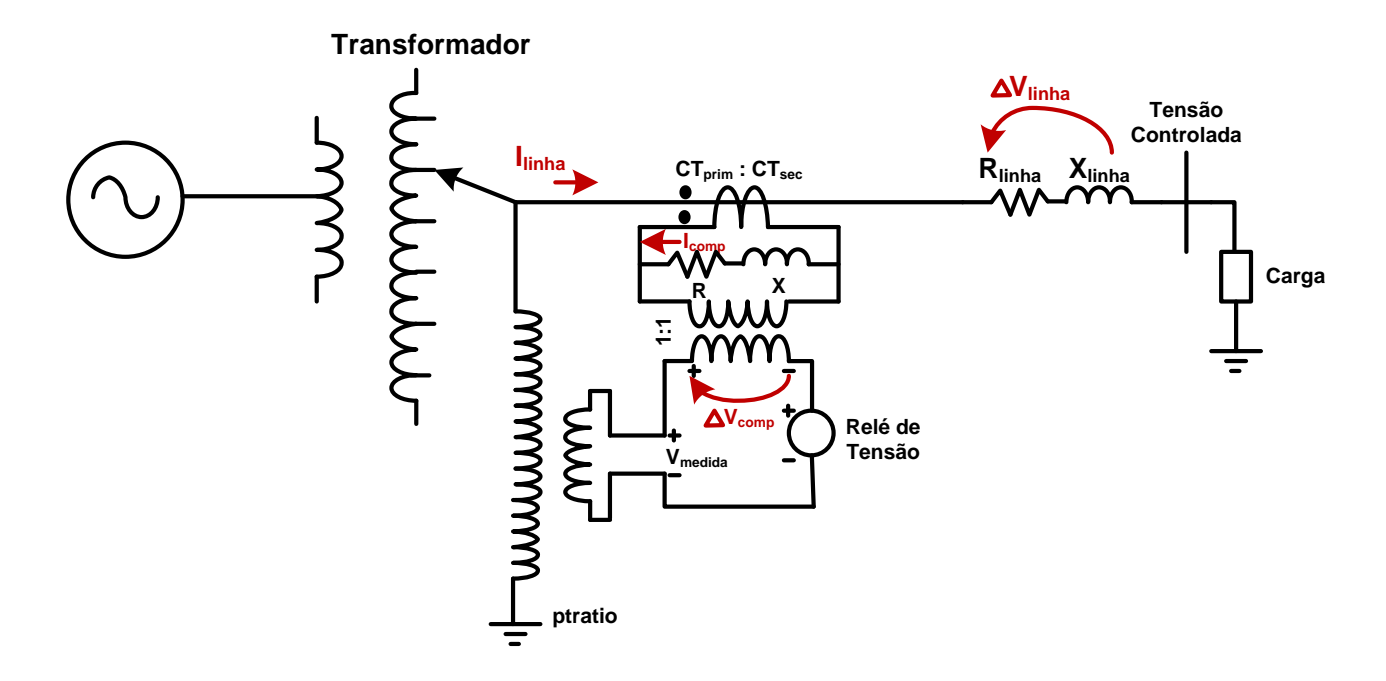

<span id="page-30-0"></span>**Figura 8: Esquema de compensação por queda de tensão de linha no regulador de tensão. Adaptado de:** [16]

Para se monitorar a tensão em um centro de carga ou em uma carga específica é necessário definir importantes parâmetros: os valores de R e X em volts, bem como a corrente nominal do primário do transformador de corrente utilizado para calcular a queda de tensão na linha. Dessa forma, o objetivo é garantir que o tap do regulador de tensão se altere de acordo com a queda de tensão na linha. Para que isso aconteça, o circuito analógico da [Figura 8](#page-30-0) apresenta o parâmetro ∆V*comp.* que emula a queda de tensão proveniente da impedância de linha ∆V*linha*, refletida no secundário do transformador, ou seja, reduzida de *ptratio* (relação de transformação do transformador de potencial). A queda de tensão na linha é apresentada de acordo com (1) e a queda de tensão no circuito analógico do compensador é dada por (2).

$$
\Delta \dot{V}_{linha} = (R_{linha} + jX_{linha}) \times \dot{I}_{linha}
$$
 (1)

$$
\Delta \dot{V}_{comp} = (R + jX) \; x \; \dot{I}_{linha} \tag{2}
$$

Onde:

 $\Delta \dot{V}_{linha}$ : Queda de tensão na impedância da linha que conecta o regular à carga;

 $R_{linha}$ : Resistência da linha que conecta o regular de tensão à carga;

 $X_{linha}$ : Reatância da linha que conecta o regulador de tensão à carga;

 $\dot{I}_{linha}$ : Corrente no primário do regulador de tensão; י<br>י

 $\Delta \dot{V}_{comp}$ : Queda de tensão para simular a queda na linha;

: Ajuste do regulador para compensação resistiva;

: Ajuste do regulador para compensação reativa.

Para que a tensão compensada (∆V*comp*) possa simular no secundário do transformador de potencial a queda de tensão que ocorre na linha, é necessário que ∆V*comp* x ptratio = ∆V*linha*. Dessa maneira, tem-se que:

$$
(R + jX) = (R_{linha} + jX_{linha}) x \frac{i_{linha}}{i_{comp}} x \frac{1}{p_{tratio}} \quad (\Omega)
$$
 (3)

Onde:

: Ajuste do regulador para compensação resistiva;

: Ajuste do regulador para compensação reativa;

 $R_{linha}$ : Resistência da linha que conecta o regular de tensão à carga;

 $X_{linha}$ : Reatância da linha que conecta o regulador de tensão à carga;

 $i_{linha}$ : Corrente no primário do regulador de tensão; י<br>י

 $\dot{I}_{comp}$ : Corrente do secundário do regulador de tensão; ֦

ptratio: relação de transformação do transformador de correntes.

Porém, pode-se observar que a razão das correntes é a relação de transformação do transformador de corrente. Outro fator que merece destaque é a prática em sistemas de distribuição de utilizar nos painéis dos reguladores de tensão os valores de R e X em volts e não em ohms. Para inserir o valor da impedância de linha em volts, basta multiplicá-la pela corrente nominal do secundário do transformador. Portanto, observa-se que:

$$
R + jX = (R_{linha} + jX_{linha}) \times \frac{c_{Tprim}}{c_{Tsec}} \times C_{sec} \times \frac{1}{p_{tratio}} \quad (V)
$$
 (4)

$$
(R + jX) = (R_{linha} + jX_{linha}) x \frac{c_{Tprim}}{ptratio} \qquad (V)
$$
 (5)

Onde:

: Ajuste do regulador para compensação resistiva;

: Ajuste do regulador para compensação reativa;

 $R_{linha}$ : Resistência da linha que conecta o regular de tensão à carga;

 $X_{linha}$ : Reatância da linha que conecta o regulador de tensão à carga;

 $CT_{prim}$ : Corrente nominal do primário do transformador de corrente;

 $CT_{sec}$ : Corrente nominal do secundário do transformador de corrente;

 $i_{linha}$ : Corrente no primário do regulador de tensão; י<br>י

 $i_{comp}$ : Corrente do secundário do regulador de tensão; ֦

ptratio: relação de transformação do transformador de correntes.

De acordo com a (5), é possível notar que o valor de  $R + jX$  é a representação do valor de queda na tensão da linha refletida ao secundário do transformador de potencial quando a corrente de linha é igual a  $CT_{prim}$ , cujo valor é próximo à corrente nominal da linha. Neste perfil de configuração, como a intenção é controlar a tensão no centro de carga, a variável que indicará se a tensão está dentro ou fora dos valores especificados é a tensão sobre o relé. O controlador realiza o ajuste do tap baseado no nível de tensão que o relé apresenta cujo valor é a soma da queda de tensão medida pelo transformador de potencial e refletida para o secundário com a tensão do circuito compensador de queda de linha.

Em um alimentador típico de redes de distribuição, os valores de  $R \text{ e } X$  são definidos para que, ao mesmo tempo em que ajudem a proporcionar a maior elevação de tensão para os períodos de carga pesada, não provoquem sobretensões durante os momentos de carga leve [13].

O método de compensação por queda de tensão na linha funciona de maneira eficiente para cargas no final da linha até um determinado nível de carregamento e extensão do alimentador. Caso não sejam respeitados esses limites, situações prejudiciais para a qualidade no fornecimento de energia podem acontecer, como sobretensões nos consumidores mais próximos da subestação devido a compensações excessivas realizadas pelo regulador de tensão.

Todos os elementos de controle de tensão em sistemas de distribuição citados anteriormente desempenham papéis específicos no controle e manutenção dos valores de tensão. No entanto, nos últimos anos, as redes elétricas de distribuição estão sendo o centro do emprego de novas formas de geração de energia e tecnologias. Com isso, um novo tipo de controle de tensão pode ser utilizado para que os perfis de tensão permaneçam dentro dos limites estabelecidos: o inversor inteligente.

Esse novo tipo de controle e o efeito que a recente forma de gerar energia está provocando no controle de tensão em sistemas de distribuição serão abordados nas próximas seções.

#### <span id="page-33-0"></span>2.2.4 Inversores Inteligentes

O perfil de geração e distribuição de energia vêm se modificando com o aumento do incentivo à utilização de fontes renováveis de energia. Nos últimos anos, houve um crescente interesse pela redução de emissões de gases relacionados ao efeito estufa e diminuição dos impactos ambientais relacionados à produção de energia elétrica. Estas demandas associadas à necessidade de segurança energética têm estimulado o emprego de novas formas de geração de energia na matriz elétrica mundial.

A alta penetração de sistemas distribuídos, especialmente os fotovoltaicos, exige das distribuidoras e transmissoras uma alta capacidade de acomodação para tipo de tecnologia [17]. Novas ferramentas estão sendo empregadas para melhorar o controle dos índices de qualidade de fornecimento de energia elétrica na presença desses novos sistemas. O uso de inversores inteligentes está sendo proposto como maneira de garantir uma forma de

operação da rede elétrica mais flexível e capaz de operar na presença de energias renováveis.

A literatura aborda diferentes funcionalidades e características de inversores inteligentes [18] - [19]. No âmbito desta dissertação, destacam-se as aplicações relacionadas ao suporte e controle de tensão apresentadas em [8]: limitação da potência de saída, função fator de potência fixo, função volt/var e função volt/watt. Essas funções são tratadas com mais detalhes nos tópicos a seguir.

### <span id="page-34-0"></span>2.2.4.1 Limitação de potência de saída

Esta função estabelece um limite de injeção de potência ativa em determinados instantes de funcionamento da geração distribuída. A limitação está relacionada com uma porcentagem da potência máxima que a GD pode entregar, conforme exemplifica a [Figura](#page-34-1)  [9.](#page-34-1) Esta redução é utilizada em determinados contextos e seu tempo de aplicação está relacionado à duração destes eventos, retornando para 100% da potência ativa, quando eles cessam.

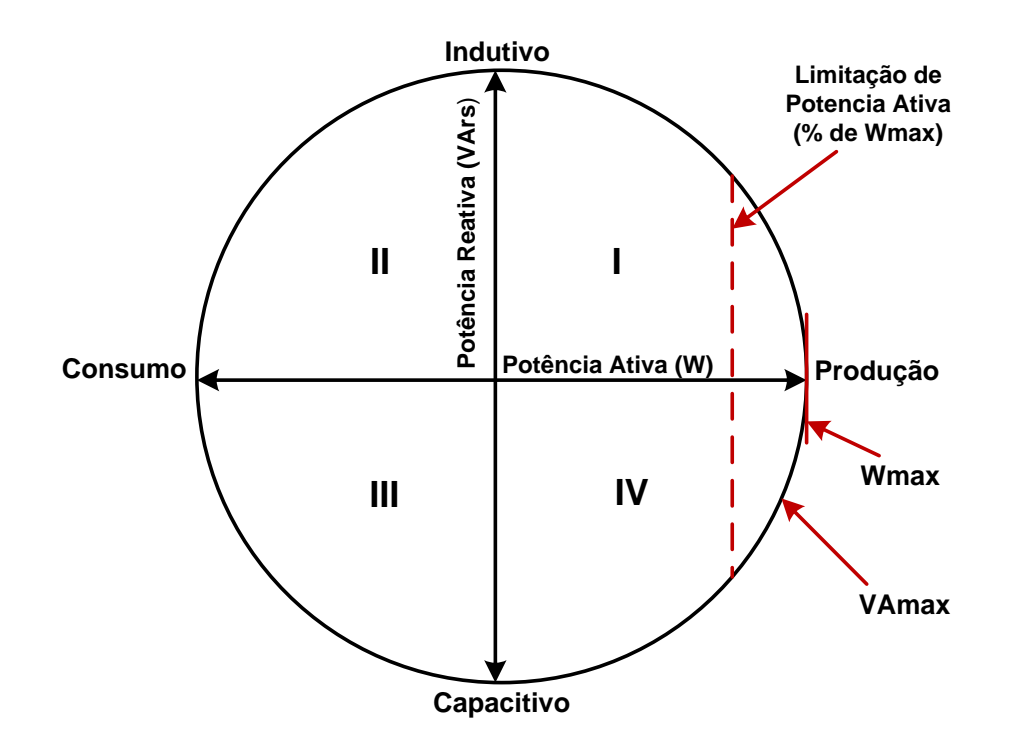

#### <span id="page-34-1"></span>**Figura 9: Exemplo da função limitação de potência. Adaptado de:** [20]

A limitação de potência de saída pode ser empregada em alimentadores com grande nível de penetração de geração distribuída, especialmente nos momentos do dia em que a geração distribuída é elevada e o consumo é baixo. Ao utilizar essa função, sobretensões

são evitadas para os clientes da concessionária. Essa característica também pode ser aplicada em condições localizadas de sobretensão, corrigindo este distúrbio para o consumidor no local de conexão da geração.

### <span id="page-35-0"></span>2.2.4.2 Função de fator de potência fixo

É uma função simples com o objetivo de modificar o fator de potência do inversor, de acordo com as demandas do sistema em que ele se encontra. Para a alteração do fator de potência é estabelecido um intervalo de +1 até - 1, onde nos extremos dessa faixa não há a injeção e nem absorção de reativos. Um fator de potência positivo indica uma atuação de efeito capacitivo e um fator de potência negativo está relacionado com um efeito indutivo.

Este tipo de função tem como objetivo ser uma forma imediata para controle de tensão em algum período do dia, por exemplo. Existem controles que utilizam uma automação maior e consequentemente são mais interessantes para os sistemas de redes elétricas inteligentes. Um exemplo é a função cronograma de potência que faz uso de uma curva personalizada de fator de potência, alterando a posição deste parâmetro ao longo do dia.

### <span id="page-35-1"></span>2.2.4.3 Função Volt/Var

A função destina-se a gerenciar a saída de potência reativa da GD como resposta à tensão de serviço local [21]. Através de uma curva personalizada é permitida a regulação de tensão no ponto de conexão elétrico, desde que a potência aparente nominal do equipamento seja respeitada. Se a tensão se encontra abaixo do limite estabelecido, o inversor atua na região capacitiva, ou seja, injetando potência reativa. Se a tensão estiver acima do limite estabelecido a atuação do equipamento se dá na região indutiva de maneira a absorver a potência reativa. Mas, se a tensão estiver dentro dos limites operativos pré-estabelecidos, na região considerada como zona morta (*dead band*), o inversor não opera nenhuma ação de controle.

Uma característica típica de da função volt/ var é apresentada na [Figura 10.](#page-36-1) O trecho entre P2 e P3 representa a zona morta, região em que o inversor não opera. O ponto P1 indica que para valores de tensão menores do que V1, a potência reativa injetada é máxima, entre as tensões V1 e V2, a entrada de energia reativa no sistema é determinada pela inclinação da reta. Utilizando o mesmo raciocínio, a inclinação da reta entre os pontos V3
e V4, gerencia nesta região do gráfico, a absorção de energia reativa. Para valores de tensão superiores a V4, a máxima potência reativa possível, é absorvida.

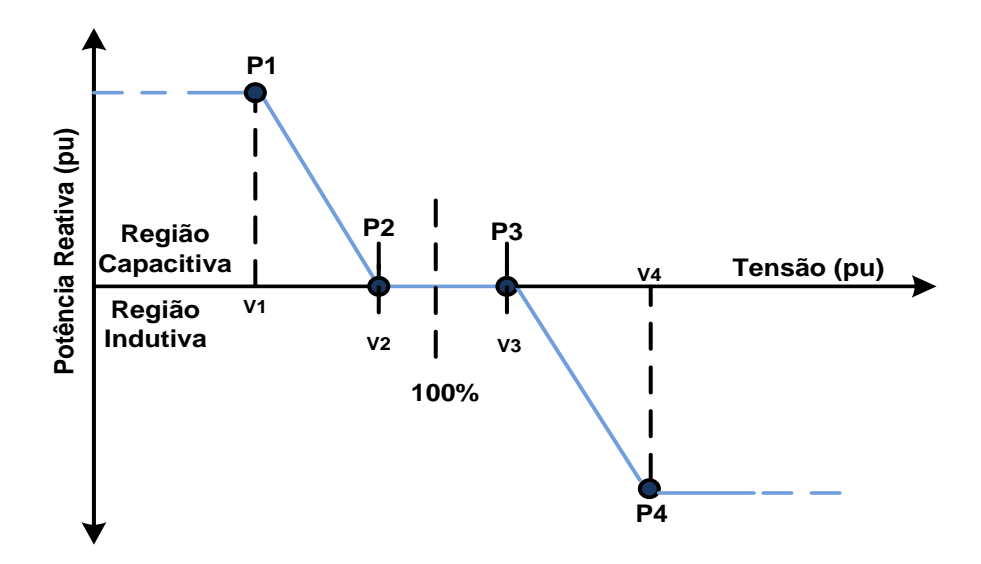

**Figura 10: Característica do Controle Volt/Var. Adaptado de:** [8]

### 2.2.4.4 Função Volt/Watt

A função volt/watt atua de maneira a reduzir os níveis de injeção de potência ativa do sistema fotovoltaico, controlando a tensão no ponto de conexão [22]. Uma das principais aplicações deste tipo de função é evitar sobretensões em momentos de carga leve em sistemas com alta penetração de geração solar. Através de uma curva pré-determinada, o inversor controla a sua injeção de potência ativa no sistema. Através da [Figura 11](#page-37-0) é possível observar uma dessas curvas. Para valores de tensão maiores que V2, a potência diminui linearmente até o ponto P3, onde a potência é reduzida a zero.

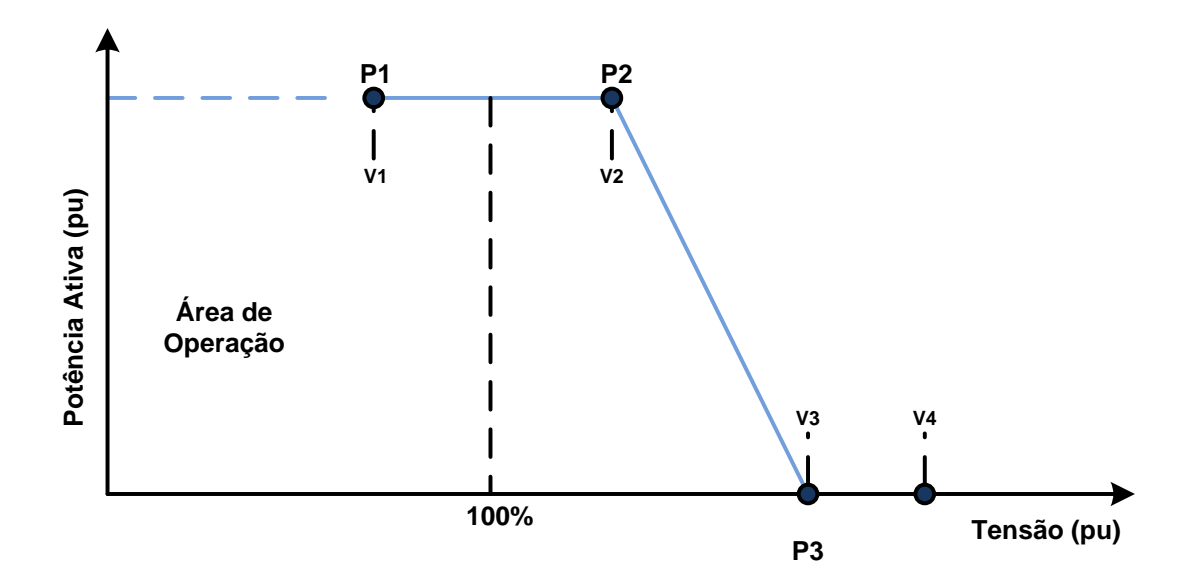

#### <span id="page-37-0"></span>**Figura 11: Caraterística Volt/Watt. Adaptado de:** [8]

Embora seja útil para o controle de tensão, a função volt/watt é uma alternativa que do ponto de vista econômico pode não ser interessante, uma vez que o consumidor que fez o investimento em um sistema distribuído fotovoltaico não tem interesse que haja uma redução de injeção de potência ativa.

Apesar dos inversores serem ferramentas capazes de ajudar a operação e qualidade do sistema na presença de geração distribuída, existem impactos relacionados com a alta penetração de energias renováveis. O tópico a seguir apresenta estes desafios especificamente relacionados aos efeitos que a energia solar ocasiona sobre o perfil de tensão em sistemas de distribuição.

## 2.5 Impactos Relacionados com o Perfil de Tensão com Alta Penetração de Energia Solar

Elevadas penetrações de energia solar fotovoltaica podem ter efeitos sobre os valores de tensão em um determinado circuito de inúmeras maneiras. Sobretensões e variações de tensão podem ser causadas pela variabilidade da geração fotovoltaica e são as características mais proeminentes e com potencial de dano que elevadas penetrações de fotovoltaicos podem causar. Esses efeitos são mais pronunciados quando grandes quantidades de painéis fotovoltaicos são instaladas no final de alimentadores longos e carregados. A produção de potências real e reativa de geradores fotovoltaicos podem afetar a tensão de regime permanente e dessa forma impactar a qualidade de energia e a operação de dispositivos de controle de energia [23].

Os efeitos que uma grande quantidade de geradores solares causa nos valores de tensão de sistema de distribuição são os mais variados: mudança de tensão nos alimentadores, sobretensões, elevação de tensão em subestações, *flickers*, impactos sobre a regulação de equipamentos de controle de tensão. Para esta dissertação os efeitos de sobretensão e sobre os equipamentos de controle são os mais relevantes.

A extensão de sobretensão que um alimentador pode experimentar depende de uma série de fatores, tais como a sua configuração, alocação dos painéis e a presença de equipamentos de controle de tensão, como bancos de capacitores e reguladores de tensão. A [Figura 12](#page-38-0) apresenta como as possíveis configurações em alimentadores impactam o perfil de tensão e como a energia solar influência de maneira distinta os valores de tensão.

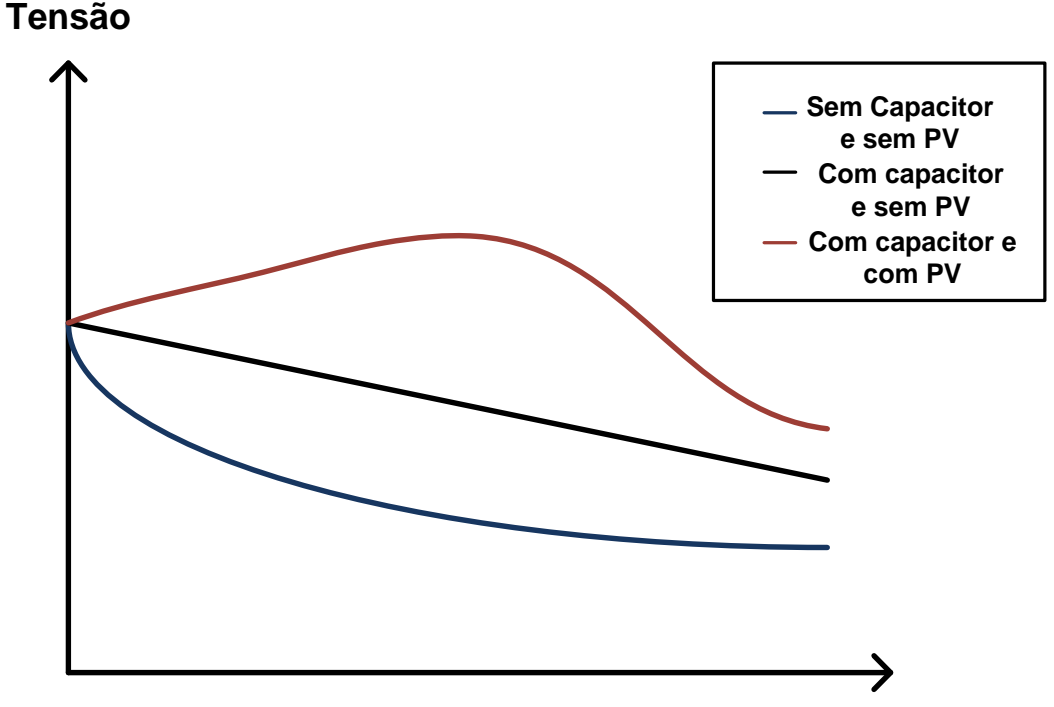

**Distância da Subestação**

### <span id="page-38-0"></span>**Figura 12: Impactos da presença de energia solar no perfil de tensão de um alimentador. Adaptado de:** [23]

Sobretensões podem acorrer em sistemas de distribuição durante condições de carga leve e elevada produção de energia solar, principalmente em sistemas com um gerador fotovoltaico com potência elevada ou em sistemas com geradores de potência menor,

porém em elevada quantidade. Os valores de tensão devem permanecer dentro de valores pré-estabelecidos a fim de que a vida útil de equipamentos do sistema não seja diminuída e a própria GD não se desconecte do sistema através do seu sistema de proteção.

Equipamentos de controle de tensão utilizados tipicamente em sistemas radias de distribuição foram modelados para assumir que a subestação é a única fonte de potência do sistema [24], o que faz com que o fluxo de potência tenha como sentido da subestação para o fim do alimentador. Nessas configurações típicas de sistemas de distribuição, geralmente a saída da subestação é equipada com um *on load tap changer* (OLTC), reguladores no início dos alimentadores e ocasionalmente distribuídos em determinadas linhas e bancos de capacitores chaveados. Todos estes elementos de controle de tensão atuam de maneira coordenada a fim de que a tensão seja mantida dentro de valores adequados ao longo de todo o alimentador.

Ao se adicionar geração fotovoltaica nestes sistemas, a premissa de que apenas a subestação é a fonte de potência do sistema não é mais realidade. Dessa forma, as questões relacionadas com a elevação/queda de tensão na presença de sistemas fotovoltaicos podem acarretar uma frequente operação de OLTCs, reguladores de tensão, bancos chaveados de capacitores. Essa constante operação de elementos do sistema pode ocasionar a redução de vida útil destes equipamentos e aumento do número de manutenções realizadas.

Um caso bastante evidente do efeito que uma grande quantidade de painéis solares provoca em sistema de distribuição é o resultado sobre elementos de controle de tensão que utilizam o sistema de compensação por queda de tensão ou *line drop compensation* (LDC). Equipamentos que possuem este tipo de tecnologia são afetados por grandes concentrações de painéis fotovoltaicos no início do alimentador ou logo após a linha média do regulador de tensão porque essas elevadas concentrações podem mascarar a verdadeira corrente de carga e ter como resultado uma compensação inadequada do regulador. [A Figura 13](#page-40-0) demonstra o impacto que a geração através de painéis solares pode ter na compensação por queda de linha em reguladores de tensão. Nesta ilustração, se o regulador de tensão é utilizado para manter a tensão local em 125 V, pode ser que consumidores alocados no final do alimentador experimentem subtensões, especialmente os consumidores alocados na ponta. A fim de evitar este tipo de cenário, o regulador de tensão utiliza o sistema de compensação por queda de linha para estabelecer o nível de

tensão em 125 volts no primeiro consumidor, permitindo que a tensão no último consumidor esteja dentro de níveis aceitáveis, conforme o segundo desenho da [Figura 13.](#page-40-0) O terceiro diagrama d[a Figura 13](#page-40-0) indica que, quando uma geração solar é alocada próxima ao regulador de tensão, a potência injetada por esta geração faz com que o equipamento meça um fluxo de potência menor do que aquele que realmente existe no alimentador. Devido a este fato, o esquema de compensação por queda na linha pode não funcionar corretamente.

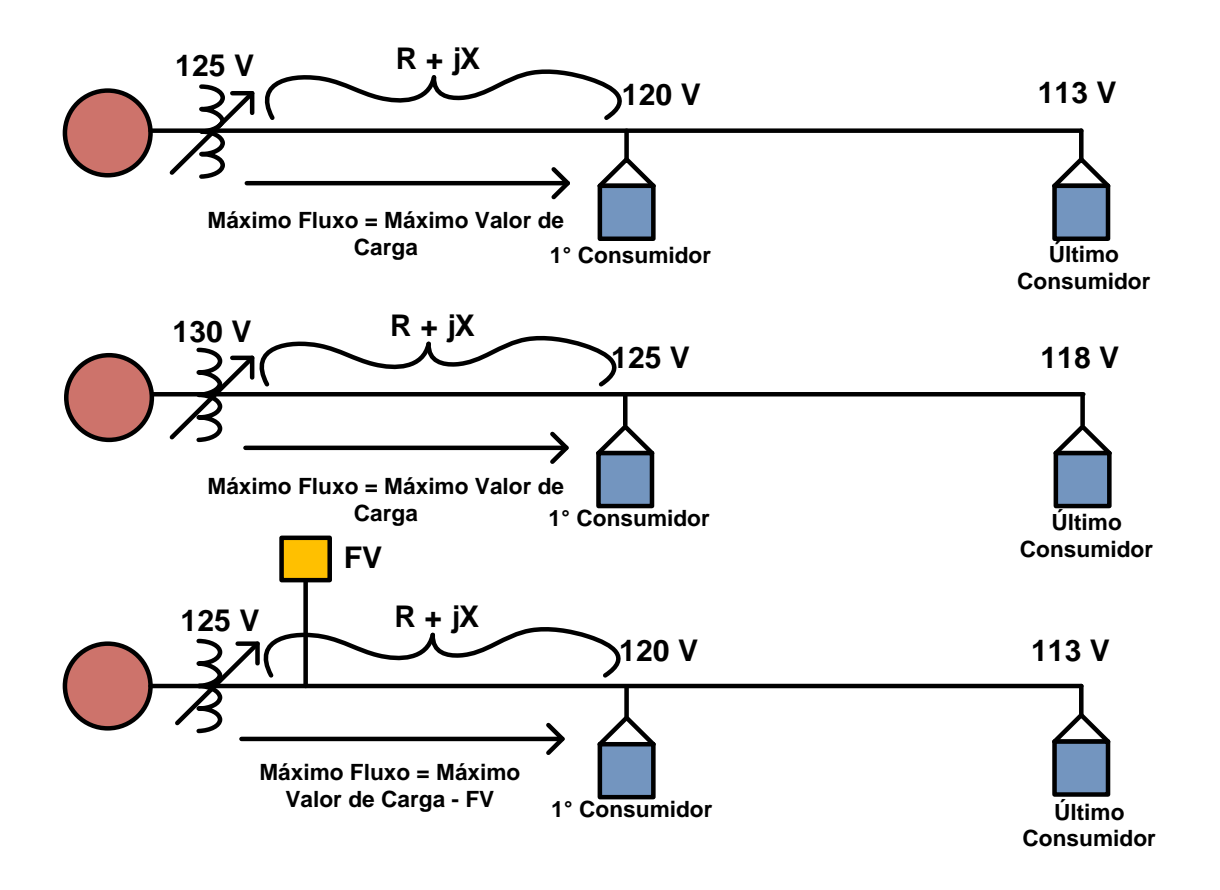

#### <span id="page-40-0"></span>**Figura 13: Impacto que a energia solar provoca no esquema de compensação por queda de tensão. Adaptado de:** [23]

A [Figura 14](#page-41-0) demonstra como o perfil de tensão pode ser afetado como resultado da interação de painéis solares com as configurações de compensação por queda na linha.

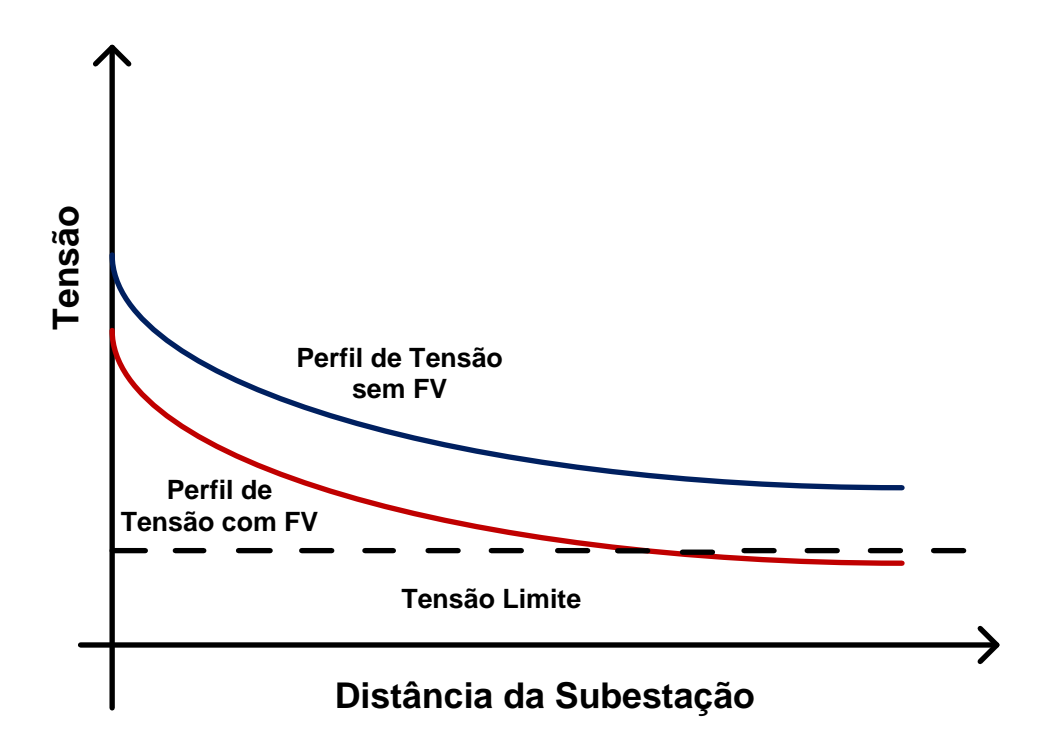

<span id="page-41-0"></span>**Figura 14: Comparação entre o perfil de tensão no final do alimentador nos cenários com e sem geração fotovoltaica próxima ao regulador. Adaptado de :** [23]

### 2.6 Considerações Finais

Este capítulo apresentou os principais aspectos relacionados com a regulação de tensão em sistemas de distribuição: a legislação vigente para a qualidade de energia no fornecimento de tensão e equipamentos controladores de tensão, incluindo os inversores inteligentes, para que os valores pré-estabelecidos sejam respeitados.

Ao considerar a crescente presença de fontes conectadas via inversores nos sistemas de distribuição, foram analisados os impactos que a presença destes recursos energéticos está provocando no sistema elétrico no que tange o controle de tensão.

## CAPÍTULO 3

# Modelagem do Sistema de Distribuição Estudado

Este capítulo tem como objetivo demonstrar o conteúdo associado à modelagem da rede de distribuição utilizada nas simulações computacionais deste trabalho. Primeiramente, uma breve explicação sobre o *software* usado para a simulação da rede de distribuição. Em seguida, é exposto o sistema de distribuição teste considerado e suas respectivas modificações a fim de atender às demandas necessárias desta dissertação. Por fim, são apresentados resultados de simulações a fim de comprovar a eficiência dessas modificações para o propósito do trabalho.

## 3.1 Programa de Simulação de Redes de Distribuição: OpenDSS

O *software* escolhido para a modelagem e simulação da rede de distribuição utilizada nesta dissertação foi o *Open Distribution System Simulator* (OpenDSS) [25]. O OpenDSS foi idealizado pela empresa norte-americana *Eletric Power Research Institute* (EPRI) [4]. Por se tratar de um programa de simulação livre (*open source*), qualquer usuário pode utilizá-lo e alterá-lo sem nenhum tipo de obrigação financeira ou vínculo para com o desenvolvedor, além de fazer mudanças nos códigos e utilizar as propriedades do OpenDSS da forma desejada. O programa teve como principal objetivo permitir a modelagem de sistemas de distribuição de forma a se aproximar o mais fielmente dos modelos reais. Dessa maneira, o comportamento prático do sistema elétrico pode ser verificado para diferentes condições operativas.

O OpenDSS é uma ferramenta de simulação que permite as mais variadas análises relacionadas a uma importante questão da atualidade: o planejamento do setor elétrico de distribuição e o impacto na qualidade de energia com a introdução de soluções e práticas de redes inteligentes (*smart grids*). Outro fator relevante é a possibilidade de desenvolver dentro da plataforma sistemas com seções trifásicas, bifásicas e monofásicas, a integração de parâmetros desbalanceados e modelos de carga flexíveis. Com uma interface amigável, uma vez que a modelagem dos alimentadores é feita de forma clara com cada elemento sendo definido separadamente, o OpenDSS reúne dados de alimentadores e geração distribuída e realiza uma análise *quasi estática*. O principal diferencial do OpenDSS é a possibilidade de resolução de alimentadores radiais desbalanceados utilizando método de *Newton Raphson* para fazer uma análise do fluxo de potência [26].

Diversos estudos podem ser realizados dentro desta versátil plataforma e, para cada um deles existem diferentes formas de solução, podendo-se destacar:

- Fluxo de potência instantâneo (*Snapshot Power Flow*);
- Fluxo de potência diário (*Daily Power Flow*);
- Fluxo de potência anual (*Yearly Power Flow*);
- Análise Harmônica (*Harmonic*);
- Análise Dinâmica (*Dynamics*);
- Estudo de faltas (*Faultstudy*);

O software se apresenta de duas maneiras: a primeira se refere ao programa independente e com sua própria interface e a segunda está relacionada a um servidor COM (*Component Object Model*). Através da interface COM o OpenDSS pode ser controlado com o uso de programas externos, tais como Python, Matlab, LabVIEW e faz uso das funcionalidades dessas plataformas para realizar estudos de nível mais elevado.

Uma plataforma de simulação desenvolvida pelo EPRI, também compatível com o OpenDSS é o programa OpenDSS-G. Este programa facilita o uso de recursos avançados do OpenDSS e utiliza formas gráficas para o desenvolvimento de simulações [27].

Neste trabalho foi utilizada a versão 8.5.9.1 do OpenDSS.

## 3.2 Modelagem do Sistema de Distribuição Teste

Esta seção apresenta o sistema teste utilizado IEEE 13 barras [28] e todas as modificações realizadas para atender o objetivo principal de analisar o impacto nos valores de tensão da rede com a inserção de geração distribuída. O sistema apresentado a seguir é de pequeno porte e com carregamento elevado. Sua escolha deve-se ao alto impacto que determinadas modificações provocam no sistema, evidenciando o problema objeto de

estudo no quesito qualidade de energia e um melhor entendimento do nível de perturbação que a geração distribuída pode causar em redes de distribuição.

### 3.2.1 Descrição do Sistema Original

O sistema original IEEE 13 barras é bastante citado na literatura técnica. A [Figura 15](#page-44-0) apresenta um diagrama unifilar desse sistema e através dela as principais características são destacadas:

- Três unidades monofásicas de regulador de tensão ligadas em estrela;
- Transformador estrela-estrela entre as barras 633 e 634;
- Bancos de capacitores em derivação nas barras 675 e 611;
- Cargas desbalanceadas e cargas distribuídas;
- Linhas monofásicas, bifásicas e trifásicas aéreas e subterrâneas.

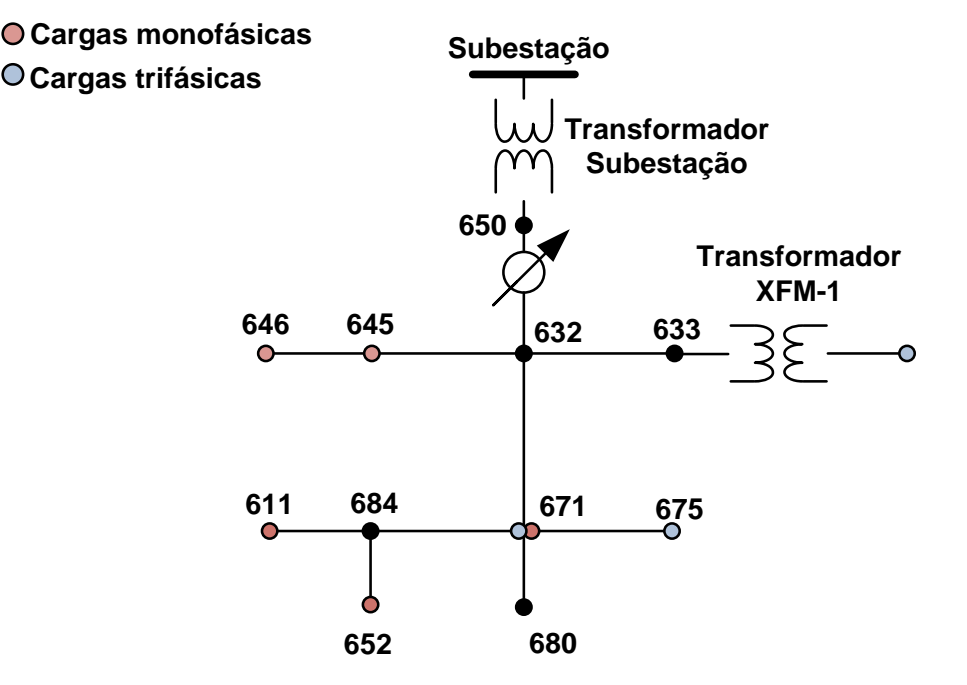

### <span id="page-44-0"></span>**Figura 15: Sistema IEEE 13 barras**

Para este trabalho, modificações foram realizadas neste sistema a fim de atender às demandas desta dissertação. Estas são descritas na seção subsequente, destacando-se a finalidade para tal alteração.

### 3.2.2 Modificações no sistema IEEE 13 Barras

Para esta dissertação, foram realizadas diferentes alterações no sistema IEEE 13 barras de forma a enfatizar o problema de controle tensão quando ocorre a entrada de fontes renováveis de energia [29]. A fim de trabalhar com parâmetros do sistema de distribuição brasileiro, a primeira alteração realizada foi a mudança do nível de tensão da subestação. No sistema original IEEE 13 barras, a relação de tensão na subestação é de 115 kV:4,16 kV, e para este trabalho foi utilizada a relação 115 kV:13,8 kV. A principal modificação relacionada à subestação da média tensão é a substituição dos reguladores de tensão presentes no sistema original por um transformador com 32 degraus. Este transformador posteriormente terá a sua posição de tap controlada pelo equipamento controlador de regulador de tensão SEL 2431. Como a função regulador de tensão será realizada por um equipamento real, a posição do tap é definida inicialmente para a posição neutro, e de acordo com a modelagem do transformador no OpenDSS é representada pelo valor 1,0. A [Tabela 3](#page-45-0) demonstra as características deste transformador.

<span id="page-45-0"></span>

| <b>Transformador</b> | Potência       | Relação   | Conexão | Reatância | Posição do |  |
|----------------------|----------------|-----------|---------|-----------|------------|--|
|                      | <b>Nominal</b> | de Tensão |         |           | Tap        |  |
|                      | (kVA)          | (kV)      |         |           |            |  |
| Subestação           | 5000           | 115:13,8  | ΛY      | 0,5       | 1.0        |  |

**Tabela 3: Características do transformador da subestação.**

Também foram modificados na média tensão os comprimentos das linhas e a distribuição de cargas entre as fases, tornando-as todas trifásicas equilibradas. Essas alterações foram realizadas a fim de se obter um sistema equilibrado e dar ênfase aos problemas de tensão ocasionados pela inserção de geração distribuída.

A [Tabela 4](#page-46-0) apresenta as informações referentes aos parâmetros das linhas de transmissão para a média tensão.

<span id="page-46-0"></span>

| <b>Barra Inicial</b> | <b>Barra</b> final | Comprimento (ft.) | Configuração |
|----------------------|--------------------|-------------------|--------------|
| 632                  | 645                | 500               | 602          |
| 632                  | 633                | 500               | 602          |
| 633                  | 634                | 700               | 602          |
| 645                  | 646                | 300               | 602          |
| 650                  | 632                | 2000              | 602          |
| 684                  | 652                | 800               | 602          |
| 632                  | 671                | 2000              | 602          |
| 671                  | 684                | 300               | 602          |
| 671                  | 680                | 1000              | 602          |
| 671                  | 692                | 400               | 602          |
| 684                  | 611                | 300               | 602          |
| 680                  | 675                | 500               | 602          |

**Tabela 4: Parâmetros das linhas de transmissão da média tensão**

A configuração utilizada para a rede de média tensão, é uma das configurações presentes no IEEE 13 barras original (configuração 602) com um modelo de linha pi trifásico de sequência positiva de acordo com a [Tabela 5](#page-46-1) e a [Tabela 6.](#page-46-2) É importante destacar que não foram realizadas modificações nas impedâncias das linhas de média tensão.

**Tabela 5: Parâmetros de impedância da configuração 602.**

<span id="page-46-1"></span>

| Matriz Z para Média Tensão $(R + jX)$ ( $Q/mi$ )           |                    |                    |  |  |  |  |
|------------------------------------------------------------|--------------------|--------------------|--|--|--|--|
| $0,7526 + j1,1814$<br>$0,1560+10,5017$<br>$0,1580+10,4236$ |                    |                    |  |  |  |  |
| $0,1580+10,4236$                                           | $0,7475 + j1,1983$ | $0,1535+j0,03849$  |  |  |  |  |
| $0,1560+0,5017$                                            | $0,1535+j0,3849$   | $0,7436 + j1,2112$ |  |  |  |  |

**Tabela 6: Parâmetros de susceptância para a configuração 602.**

<span id="page-46-2"></span>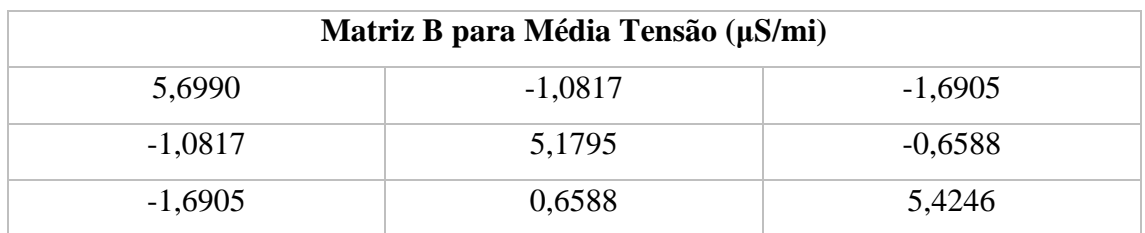

Outra modificação realizada foi a distribuição das cargas de forma equivalente entre as fases. Essa alteração poder ser vista na [Tabela 7.](#page-47-0)

<span id="page-47-0"></span>

| <b>Barra</b> | <b>Fase A</b> |      |     | <b>Fase B</b> |     | Fase C |  |
|--------------|---------------|------|-----|---------------|-----|--------|--|
|              | kW            | kVAr | kW  | kVAr          | kW  | kVar   |  |
| 634          | 134           | 97   | 134 | 97            | 134 | 97     |  |
| 645          | 57            | 42   | 57  | 42            | 57  | 42     |  |
| 646          | 77            | 44   | 77  | 44            | 77  | 44     |  |
| 652          | 385           | 28   | 385 | 28            | 385 | 28     |  |
| 671          | 385           | 220  | 385 | 220           | 385 | 220    |  |
| 675          | 281           | 154  | 281 | 154           | 281 | 154    |  |
| 692          | 57            | 50   | 57  | 50            | 57  | 50     |  |
| 611          | 57            | 26   | 57  | 26            | 57  | 26     |  |

**Tabela 7: Cargas na rede de média tensão por fase.**

Além disso, na rede de média tensão, foi retirado o transformador entre as barras 633 e 634, e foi realizada a distribuição de forma equilibrada dos bancos de capacitores instalados de forma fixa em tempo integral. A [Tabela 8](#page-47-1) demonstra a potência nominal de ambos os bancos, alocados nas barras 675 e 611, respectivamente.

<span id="page-47-1"></span>

| <b>Barra</b> | Fase A (kVAr) | Fase B (kVAr) | Fase C (kVAr) |
|--------------|---------------|---------------|---------------|
| 675          | 200           | 200           | 200           |
| 611          | 33            |               | 33            |

**Tabela 8: Bancos de capacitores conectados no sistema (divisão por fase).**

Para este trabalho, foi importante observar os impactos que as novas tecnologias de geração de energia vêm causando nos sistemas de distribuição, em especial nos sistemas considerados de baixa tensão. Com isso, foi adicionado ao sistema IEEE 13 barras modificado, uma rede de consumidores em baixa tensão composta por 18 barras. Através de um transformador abaixador cujos dados se encontram na [Tabela 9,](#page-48-0) a conexão com o sistema de média tensão é realizada através da barra 680.

<span id="page-48-0"></span>

| <b>Transformador</b> | Potência         | Relação       | Conexão    | Parâmetro | Parâmetro   | Posição |
|----------------------|------------------|---------------|------------|-----------|-------------|---------|
|                      | <b>Nominal</b>   | de            |            | $\bf R$   | $\mathbf X$ | do Tap  |
|                      | <b>Trifásica</b> | <b>Tensão</b> |            |           |             |         |
|                      | (kVA)            | (kV)          |            |           |             |         |
|                      |                  |               |            |           |             |         |
|                      |                  |               |            |           |             |         |
| Baixa Tensão         | 75               | 13,8:0,220    | $\Delta Y$ | 0,4       | 2           | 1,08    |
|                      |                  |               |            |           |             |         |

**Tabela 9: Características do transformador da baixa tensão.**

O sistema de baixa tensão utiliza dois tipos de arranjos para códigos de linhas. O primeiro é o arranjo 777 [30], aplicado nas ramificações que saem da linha central e o arranjo 778 [14], utilizado na linha principal por possuir uma resistência menor e consequentemente, uma queda de tensão inferior. A [Tabela 10](#page-48-1) e a [Tabela 11](#page-48-2) demonstram os detalhes dessas configurações de linhas.

**Tabela 10: Parâmetros de sequência do arranjo 777.**

<span id="page-48-1"></span>

| Arranjo 777 |           |             |           |              |              |  |  |
|-------------|-----------|-------------|-----------|--------------|--------------|--|--|
| Resistência | Reatância | Resistência | Reatância | Capacitância | Capacitância |  |  |
| de          | de        | de          | de        | de sequência | de sequência |  |  |
| Sequência   | Sequência | Sequência   | Sequência | positiva     | zero         |  |  |
| Positiva    | Positiva  | Zero        | zero      |              |              |  |  |
| 0,551159    | 0,0732467 | 1,65676     | 1,20041   | 0            | $\theta$     |  |  |

**Tabela 11: Parâmetros de sequência do arranjo 778.**

<span id="page-48-2"></span>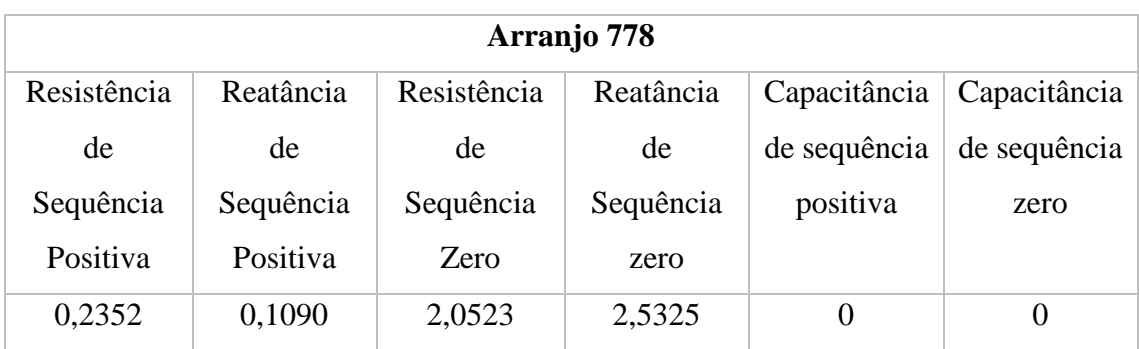

Para todas as configurações acima citadas, a distância utilizada entre uma barra e a adjacente é de 30,48 metros.

As cargas do sistema de baixa tensão foram alocadas de acordo com a [Tabela 12,](#page-49-0) possuindo um modelo do tipo potência constante e conectadas em Y aterrado.

<span id="page-49-0"></span>

| <b>Barra</b>   | Fase A       |       | Fase B       |       | Fase C       |       |
|----------------|--------------|-------|--------------|-------|--------------|-------|
|                | kW           | kVar  | kW           | kVar  | kW           | kVar  |
| 3              | 1,6          | 1,12  | 1,5          | 1,12  | 1,5          | 1,12  |
| $\overline{4}$ | 1,6          | 1,8   | 2,4          | 1,8   | 2,4          | 1,8   |
| 5              | $\mathbf{1}$ | 0,495 | $\mathbf{1}$ | 0,495 | $\mathbf{1}$ | 0,495 |
| 6              | 0,45         | 0,345 | 0,45         | 0,345 | 0,45         | 0,345 |
| $\overline{7}$ | 0,855        | 0,84  | 0,855        | 0,84  | 0,855        | 0,84  |
| 8              | 1,25         | 0,72  | 1,25         | 0,72  | 1,25         | 0,72  |
| 9              | 1,5          | 1,12  | 1,5          | 1,12  | 1,5          | 1,12  |
| 10             | 1,5          | 1,12  | 1,5          | 1,12  | 1,5          | 1,12  |
| 11             | 1,4          | 0,825 | 1,4          | 0,825 | 1,4          | 0,825 |
| 12             | 1,25         | 0,72  | 1,25         | 0,72  | 1,25         | 0,72  |
| 13             | $\mathbf{1}$ | 0,495 | $\mathbf{1}$ | 0,495 | $\mathbf{1}$ | 0,495 |
| 14             | 1,25         | 0,72  | 1,25         | 0,72  | 1,25         | 0,72  |
| 15             | 1,5          | 1,12  | 1,5          | 1,12  | 1,5          | 1,12  |
| 16             | 1,25         | 0,72  | 1,25         | 0,72  | 1,25         | 0,72  |
| 17             | $\mathbf{1}$ | 0,495 | $\mathbf{1}$ | 0,495 | $\mathbf{1}$ | 0,495 |
| 18             | $\mathbf{1}$ | 0,495 | $\mathbf{1}$ | 0,495 | $\mathbf{1}$ | 0,495 |

**Tabela 12: Cargas na baixa tensão por fase.**

As cargas descritas acima possuem um perfil típico de carga residencial [31]. Este perfil está representado na [Figura 16.](#page-50-0) Os valores deste gráfico representam os percentuais para as cargas apresentadas pela [Tabela 7](#page-47-0) e pela [Tabela 12.](#page-49-0)

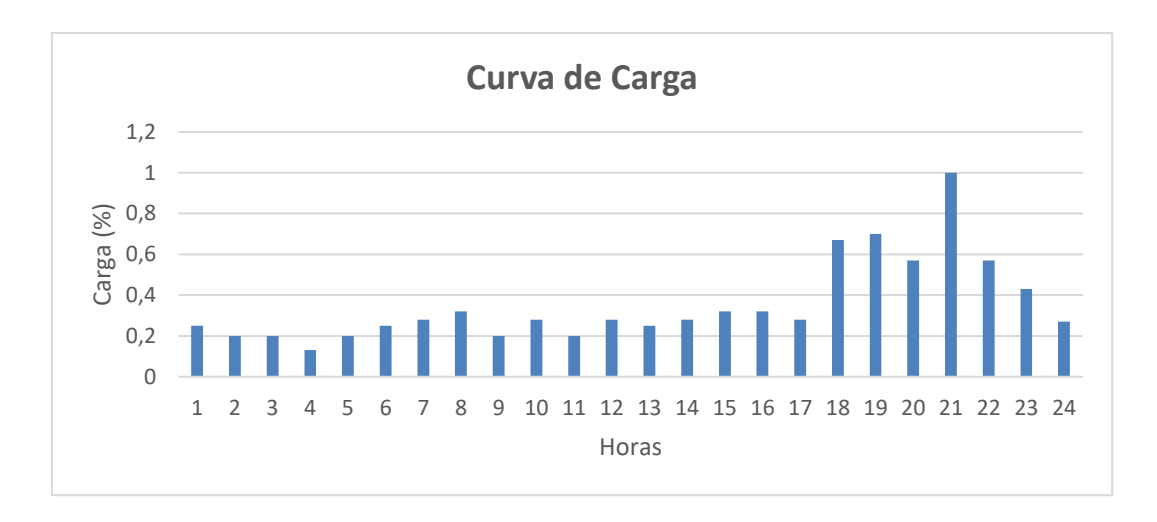

#### <span id="page-50-0"></span>**Figura 16: Curva horária de carga.**

Realizadas todas as modificações descritas anteriormente, o circuito utilizado para simulação nesta dissertação está de acordo com a [Figura 17.](#page-50-1)

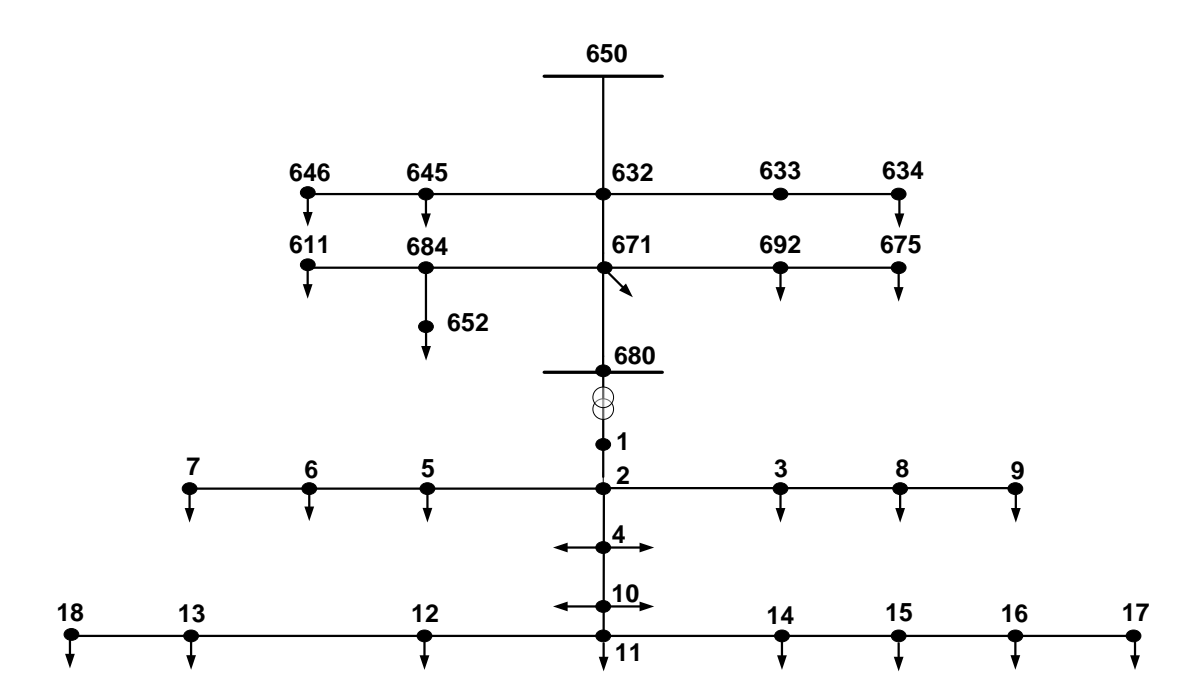

#### <span id="page-50-1"></span>**Figura 17: Diagrama unifilar do circuito simulado.**

Neste trabalho a fim de simular um caso cujos consumidores residenciais adotassem a estratégia de instalação de painéis fotovoltaicos a fim de reduzir os custos com energia elétrica, foi instalado geração solar fotovoltaica em todas as barras do sistema de baixa tensão.

As potências instaladas dos painéis solares em kWp estão apresentadas de acordo com a [Tabela 13.](#page-51-0)

<span id="page-51-0"></span>

| <b>Barra</b> | Fase A (kWp) | Fase B (kWp) | Fase C (kWp) |
|--------------|--------------|--------------|--------------|
| $3-4$        | 0,8          | 0,8          | 0,8          |
| $6 - 16$     | 0,8          | 0,8          | 0,8          |
|              |              |              |              |

**Tabela 13: Potência instalada dos geradores fotovoltaicos na baixa tensão.**

Para representar o funcionamento desses geradores ao longo de um dia, utilizou-se a curva aproximada como mostra a [Figura 18.](#page-51-1)

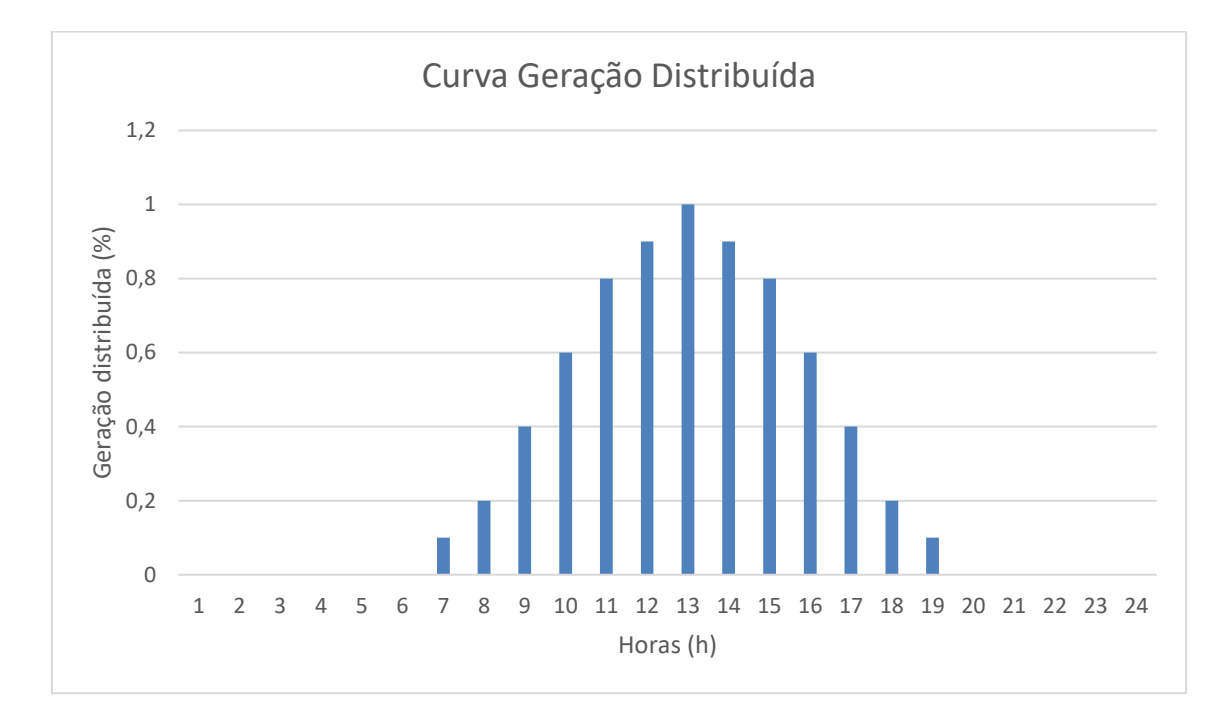

<span id="page-51-1"></span>**Figura 18:Curva de geração fotovoltaica.**

## 3.3 Resultados das Modificações no Sistema Simulado

Todas as modificações anteriormente citadas foram realizadas com o objetivo de analisar uma rede de distribuição, em toda a sua complexidade, visando salientar o quanto esses sistemas são suscetíveis à penetração de geração distribuída. A fim de ilustrar esse impacto, inicialmente foram realizadas simulações no *software* OpenDSS no modo de simulação diário (*daily)*. Este modo de simulação apresenta os resultados de diversos parâmetros de simulação e suas variações ao longo das horas de um dia. Os resultados para valores de tensão na barra 18 são ilustrados a seguir.

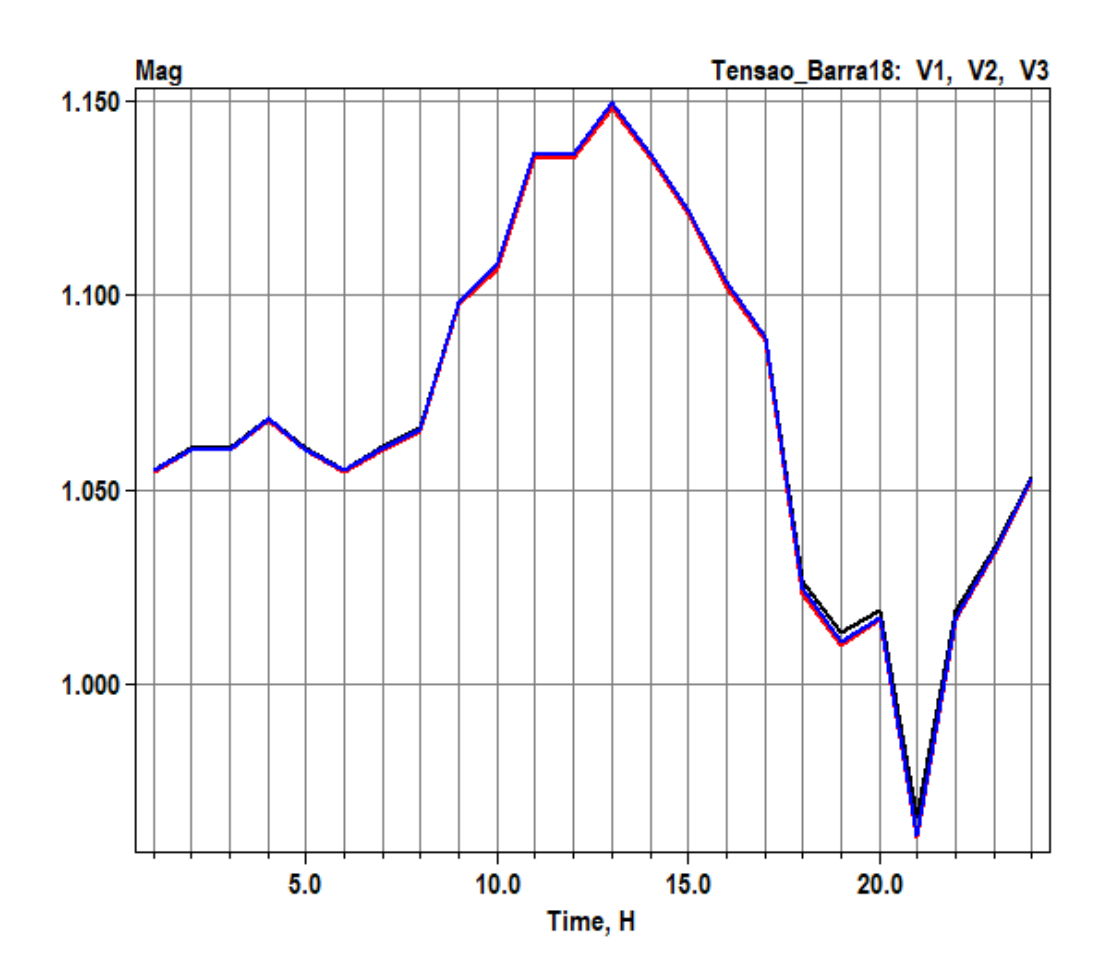

<span id="page-52-0"></span>**Figura 19: Perfil de tensão considerando a posição do tap do transformador da baixa tensão em 1,08.**

Na [Figura 19,](#page-52-0) ao se utilizar na simulação o tap do transformador da baixa tensão na posição 1,08, é possível notar que durante os horários de carga leve e geração solar elevada, o valor de tensão em uma das barras mais afastadas se eleva até 1,15 pu, valor considerado crítico para o fornecimento de tensão. O valor de tap considerado tem como objetivo evitar que durante o período em que o sistema se encontra carregado, as tensões não fiquem fora dos valores adequados em termos de qualidade de energia. Já a [Figura](#page-53-0)  [20](#page-53-0) demonstra o perfil de tensão ao longo do dia para um posicionamento do tap no valor de 1,0 pu. É possível observar que, durante o horário de maior produção fotovoltaica, a tensão se eleva acima de 1,05 pu e durante o momento de maior carregamento do sistema, a tensão se encontra com valores abaixo de 0,9 pu, caracterizando padrões precários para o fornecimento de tensão.

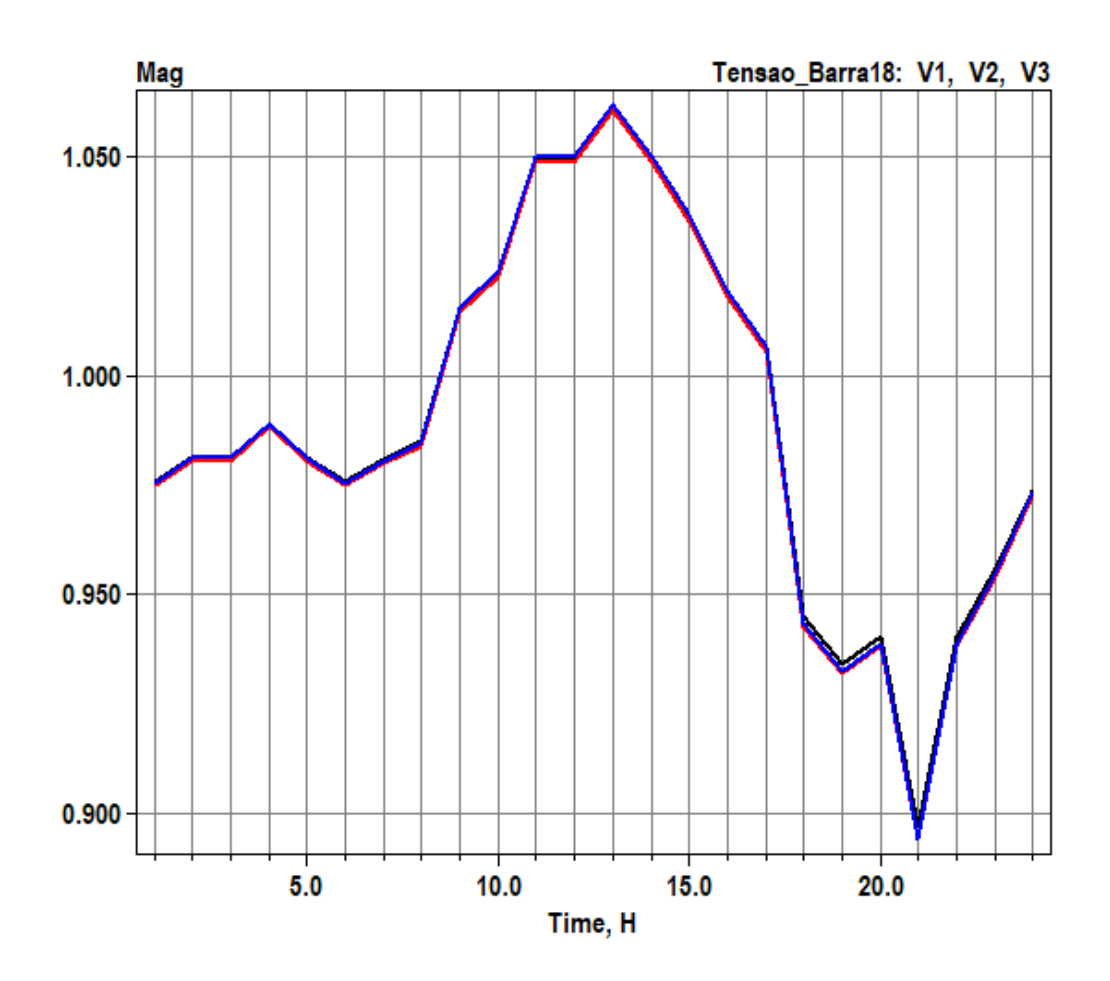

<span id="page-53-0"></span>**Figura 20: Perfil de tensão considerando a posição do tap do transformador de baixa tensão em 1,0.**

Dessa forma, é possível concluir que a rede modelada no OpenDSS, com a presença de tap fixo não consegue atender aos parâmetros de qualidade de tensão definidos pela ANEEL.

### 3.4 Considerações Finais

Este capítulo teve como principal objetivo demonstrar as principais modificações que foram realizadas através do programa OpenDSS no sistema IEEE 13 barras a fim de se obter um sistema de distribuição carregado e com elevado nível de penetração de geração solar fotovoltaica. Demonstrou-se também que todas as alterações realizadas atendem o objetivo de tornar a rede suscetível a grandes variações de tensão para as diferentes condições de carga e geração fotovoltaica que ocorrem durante um dia.

## CAPÍTULO 4

# Desenvolvimento da *Técnica Hardware in the Loop* no Ambiente LabView

Atualmente, é de grande valia o desenvolvimento de técnicas que permitam simular equipamentos reais do sistema de distribuição em ambientes controlados, analisando os efeitos que as recentes formas de geração podem causar em elementos já presentes no sistema. Através deste tipo de estudo, se torna possível o aperfeiçoamento da utilização de equipamentos já disponíveis na rede quando expostos a malhas que possuem geração distribuída e a mitigação de possíveis efeitos danosos prevendo consecutivas expansões na rede de distribuição através de programas de simulação, como o OpenDSS.

Neste capítulo é abordado o objetivo central desta dissertação: o desenvolvimento do *hardware in loop* para teste do equipamento de controle de tensão (regulador de tensão) realizado através do programa de simulação *Laboratory Virtual Instrument Engineering Workbench* (LabVIEW). Inicialmente, uma breve introdução sobre o software é apresentada e em seguida uma exposição a respeito da técnica *hardware in loop*. Por fim, a aplicação desta técnica é descrita com seus respectivos componentes e simulações realizadas no ambiente LabView a fim de realizar o controle de tensão do sistema de distribuição anteriormente descrito. Portanto, o equipamento físico testado neste trabalho foi o controlador de regulador de tensão (SEL 2431)

### 4.1 O Software LabVIEW

No princípio, o software LabVIEW foi desenvolvido pela *National Instruments* (NI) com a função de aplicar em ambiente de programação laboratórios virtuais com elementos de instrumentação amplamente utilizados por engenheiros [32]. Para tal, foi implementado uma programação com interface gráfica fundamentada em diagrama de blocos. Desta forma, a interface intuitiva permite que diferentes ambientes virtuais com alto nível de especificidade seja desenvolvida para os mais diferentes tipos de aplicações.

O LabVIEW, ao utilizar ícones interligados ao invés de linhas de comandos para suas variadas aplicações, é considerado uma linguagem de programação gráfica. Essa diferença é observada nas ações que são executadas em uma determinada ordem, com o LabVIEW utilizando o fluxo de dados presente dos nós que o diagrama de blocos apresenta para a ordem de execução. O LabVIEW também permite que mais de um diagrama de blocos seja simulado concomitantemente.

Os programas realizados em LabVIEW são denominadas de Instrumentos Virtuais (*Virtual Instruments* – VI) que interagem com o programador através de duas telas separadas: o painel frontal e o diagrama de blocos. O painel frontal contém a interface prática com o usuário, apresentando o display, indicadores e gráficos que podem ser utilizados de maneira direta. Já o diagrama de blocos é onde fica alocado o tempo e a ordem de operações entre os controladores e os indicadores. As representações gráficas das funções contidas no diagrama de blocos de uma VI podem ser operações matemáticas, lógicas ou estruturas de programação.

Dessa forma, para este trabalho, a escolha deste programa se deve às inúmeras vantagens [33] que este apresenta e podem ser destacadas como se segue:

- É um software amplamente utilizado em centros de pesquisas e indústrias nas mais distintas áreas;
- Utiliza programação gráfica;
- Recursos de programação em grande quantidade (recursos estatísticos, matemáticos, booleanos, entre outros);
- Alta compatibilidade com diversos equipamentos dos mais variados fabricantes;
- Elevada flexibilidade a nível de programação em função dos recursos visuais;
- Possui muitas formas de interface homem-máquina;
- Uso de ambiente virtual de programação, DAQ (*Data Aquisition*) e instrumentação virtual.

### *4.2* A Técnica *Hardware in the Loop*

A técnica *hardware in the loop* (HIL) para simulações possui um longo histórico [3], com as mais diversificadas aplicações em um extenso número de disciplinas. Como método de simulação, o HIL se refere a uma condição onde partes da simulação digital em tempo real são substituídas por componentes físicos reais. A metodologia procede com um dispositivo sob teste ou *hardware-under-test* (HuT) conectado através de interfaces de entrada e saída, ou seja, conversores digital – analógico e/ou analógico-digital, à plataforma de simulação [3]. É uma ferramenta útil para situações onde o dispositivo a ser testado é difícil de ser modelado em programas de simulação ou é necessário testar o equipamento diante de condições específicas [34]. As aplicações do HIL já ocorreram nas indústrias aeroespaciais e automotivas [35] e atualmente encontram nas redes elétricas inteligentes um amplo campo de aplicação.

A [Figura 21](#page-56-0) representa o funcionamento da técnica *hardware in the loop*. Através de uma simulação, sinais de entrada analógicos/digitais são enviados para o HuT. O equipamento ao fazer a leitura desses sinais, baseado em suas configurações, envia respostas para a simulação.

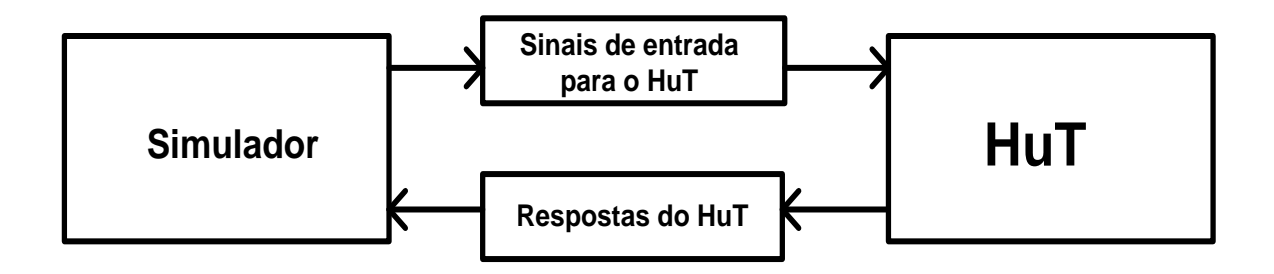

#### <span id="page-56-0"></span>**Figura 21:** *Hardware in the loop***.**

Os desafios relacionados à integração generalizada de recursos energéticos distribuídos requerem métodos avançados de simulação. O HIL se apresenta como excelente estratégia para investigação dos impactos nas redes elétricas da integração de geração distribuída. Isso se deve à abordagem, uma vez que os procedimentos de teste de laboratório são os métodos predominantes para a verificação da segurança e qualidade relacionadas com as características da conexão à rede de unidades, métodos de verificação de modelagem de fluxo de potência estão sendo integrados para aplicações recentes em sistemas de distribuição.

Através do HIL, sinais de entrada de tensão e corrente e sinais de saída do sistema de controle são trocados em tempo real. Em função desta configuração o teste do comportamento real de um equipamento na presença de uma rede com geração distribuída pode ser emulado precisamente. A técnica *hardware in the loop* está se tornando um importante serviço para pré-certificar aspectos relacionados à geração e investigação da rede [3].

Como o procedimento envolve um loop fechado de simulação de dois ou mais subsistemas, em que pelo menos um deles é um dispositivo físico e o outro é um

subsistema executado em uma plataforma de simulação digital, é possível fazer a interface com dispositivos de controle físicos no estado em que eles serão de fato implementados. Tal configuração pode ser utilizada para testar e validar arquiteturas, conceitos e algoritmos embarcados em dispositivos de controle real. Através da ideia básica do *hardware in the loop*, um controlador pode ser testado com uma versão simulada da rede elétrica que por fim será a sua plataforma de destino e dessa forma, seu comportamento no local e possíveis medidas para mitigação de impactos negativos podem ser avaliados com antecedência de forma barata e eficiente [36].

## 4.3 Controle de Tensão Utilizando a técnica *Hardware in the Loop*

Para o objetivo central deste trabalho, vislumbrou-se a possibilidade de realização de um *loop* fechado que utilizasse os valores de tensão e corrente provenientes do resultado de simulação de uma rede elétrica emulada no OpenDSS e que transformasse esses valores em sinais físicos através do programa LabVIEW.

Para a realização deste estudo utilizou-se a interface mais recente até a data da escrita desta dissertação para a compatibilização entre o OpenDSS e o LabVIEW. Para tal foi utilizada como base neste trabalho a *Dynamic Link Library* (DLL) apresentada em [37] e [38] envolvendo os dois programas de simulação anteriormente citados. Esta interface é livre para usuários do LabVIEW.

A estrutura de montagem desta malha foi desenvolvida para este trabalho no laboratório de medição do Centro de Pesquisas de Energia Elétrica (CEPEL) que possui um hardware de alta velocidade de processamento; baseado no barramento *PXI – Express*, modelo NI PXIe 1065 cujo software utilizado é o LabVIEW. Através desse hardware, sinais analógicos/digitais podem ser gerados, possibilitando a realização de simulações em tempo real destinadas ao teste de equipamentos através da metodologia *hardware in the loop*.

Nesta dissertação, o dispositivo de controle a ser testado foi o controlador de reguladores de tensão SEL 2431 gentilmente cedido pela *Schweitzer Engineering Laboratories*. Este equipamento tem como principal função nas redes elétricas de distribuição ser

responsável pela manutenção dos níveis de tensão de operação, garantindo que a energia elétrica chegue aos clientes dentro dos limites de qualidade de energia [39].

De acordo com a [Figura 22,](#page-58-0) é possível analisar de forma simplificada a realização do *hardware in the loop* utilizando os principais elementos desta configuração. O computador PXIe 1065, executa os programas LabVIEW e OpenDDS (representado pelo símbolo DSS na [Figura 22\)](#page-58-0), de maneira integrada através da DLL. Por meio da rede simulada no programa OpenDSS, valores de tensão e corrente são adquiridos pelo LabVIEW, transformados em sinais analógicos e enviados para o SEL 2431 de maneira a energizá-lo. Sinais digitais também são enviados do PXI para o controlador, pois o correto funcionamento de determinadas configurações do SEL 2431 depende destes sinais, como será explicado adiante. Em função dos sinais de entrada, respostas em formato de sinais digitais são enviados pelo controlador para o PXI, fechando a malha em questão.

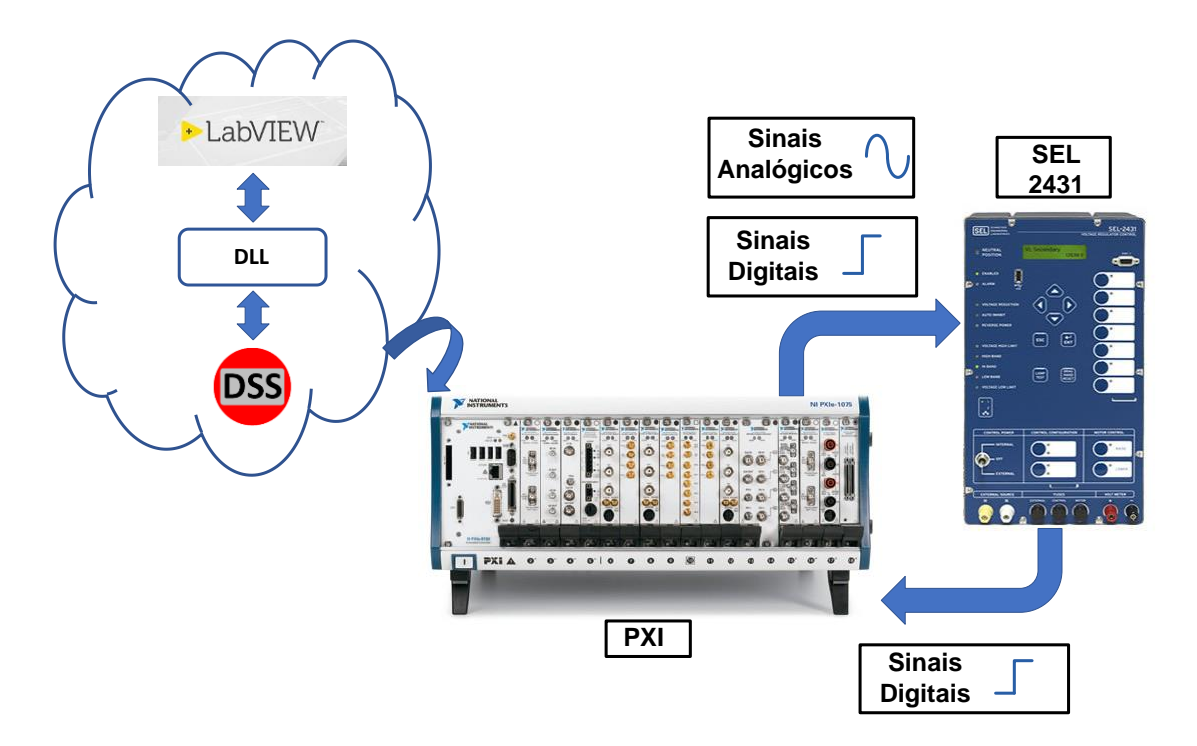

### <span id="page-58-0"></span>**Figura 22: Malha fechada desenvolvida neste projeto.**

A ordem de execução destes comandos ocorre através da sequência ilustrada na [Figura](#page-59-0)  [23.](#page-59-0) Por meio da DLL, o LabVIEW inicializa o programa OpenDSS. Em seguida, valores de tensão e correntes são selecionados e enviados para o LabVIEW que os transforma em sinais físicos de tensão e corrente. Estes sinais serão enviados para o SEL 2431, que ao recebê-los, responde baseado principalmente em suas configurações de banda. A resposta do controlador é enviada em formato de sinal digital para o LabVIEW, que traduz estes sinais em comandos para modificar a programação do OpenDSS e reiniciar o processo de simulação com novos valores de tensão e corrente.

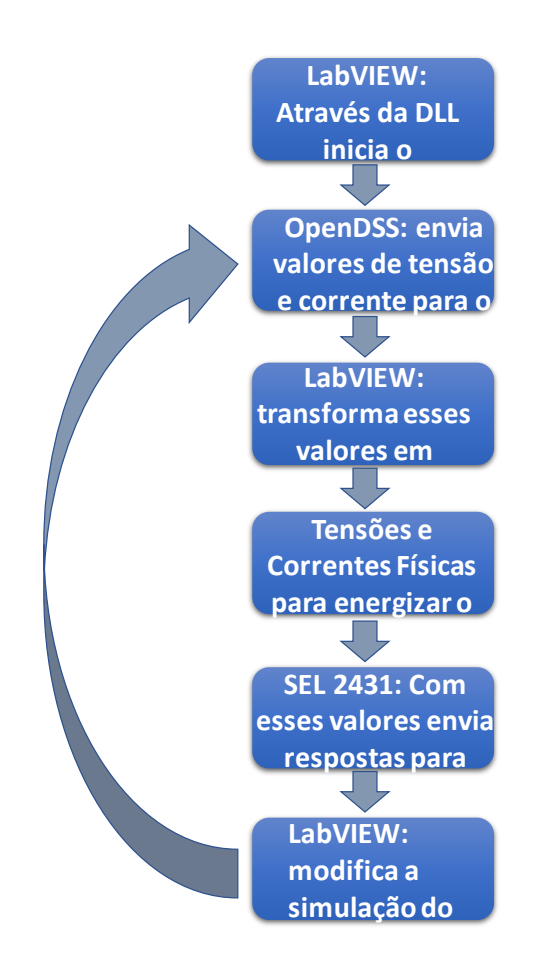

### <span id="page-59-0"></span>**Figura 23: Sequência de ações do hardware in the loop.**

A bancada para realização do *hardware in the loop* foi desenvolvida no laboratório do CEPEL como parte deste trabalho de dissertação e pode ser vista na [Figura 24.](#page-60-0)

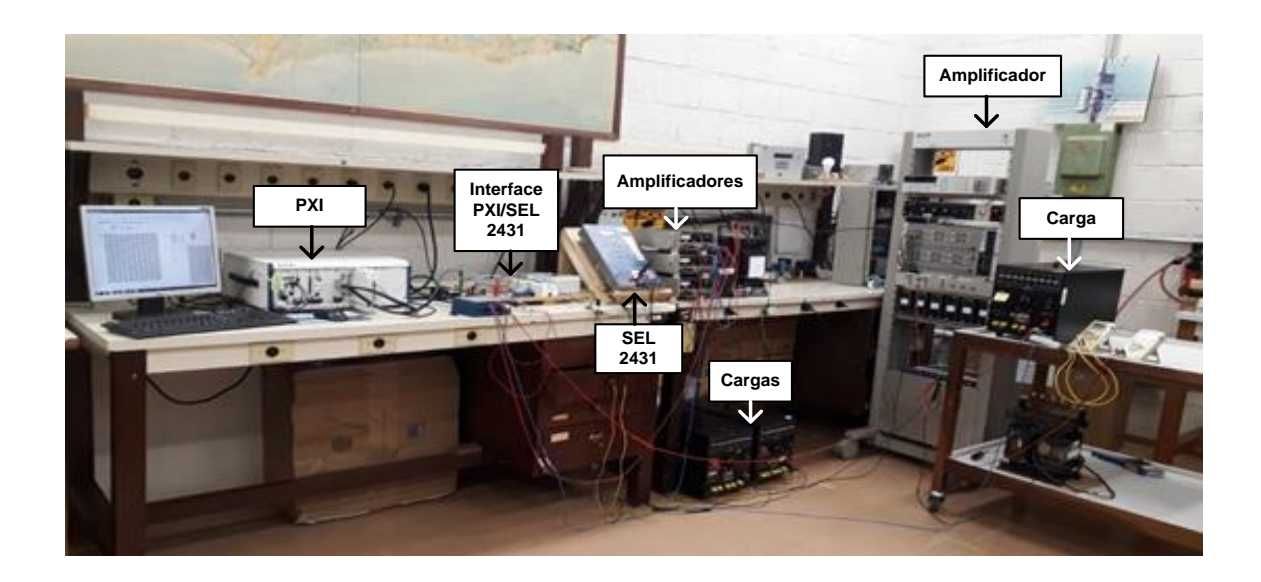

### <span id="page-60-0"></span>**Figura 24: Bancada desenvolvida no CEPEL.**

Os componentes responsáveis pelo funcionamento adequado deste experimento, suas respectivas funções e aplicações para a técnica de malha fechada serão descritos no próximo tópico.

### 4.3.1 Descrição do Sistema Utilizado

A bancada desenvolvida para este trabalho no laboratório de medição do CEPEL para a aplicação do *hardware in the loop* tem como objetivo básico a transmissão e o recebimento dos sinais entre o PXI e o controlador do regulador de tensão SEL 2431 de maneira a trabalhar com os limites de tensão e corrente que os dois equipamentos possuem. Para que o funcionamento se desse de forma correta, interfaces foram implementadas entre os principais equipamentos, garantindo o seguro e correto desempenho de todos os elementos.

Estão descritos a seguir os equipamentos que compõe a bancada e suas principais funções dentro do esquema em malha fechada.

### 4.3.1.1 Controlador de Regulador de Tensão SEL 2431

Este dispositivo foi selecionado e representa um substituto mais complexo dos controladores que já existem em reguladores de tensão de marcas consolidadas no mercado. O controlador de regulador de tensão representa a parte responsável pelas configurações dos importantes ajustes que um regulador de tensão possui. A [Figura 25](#page-61-0) apresenta um controlador de regulador de tensão sendo substituído pelo SEL 2431. Em seguida, a [Figura 26](#page-61-1) apresenta um regulador de tensão com SEL 2431 já conectado.

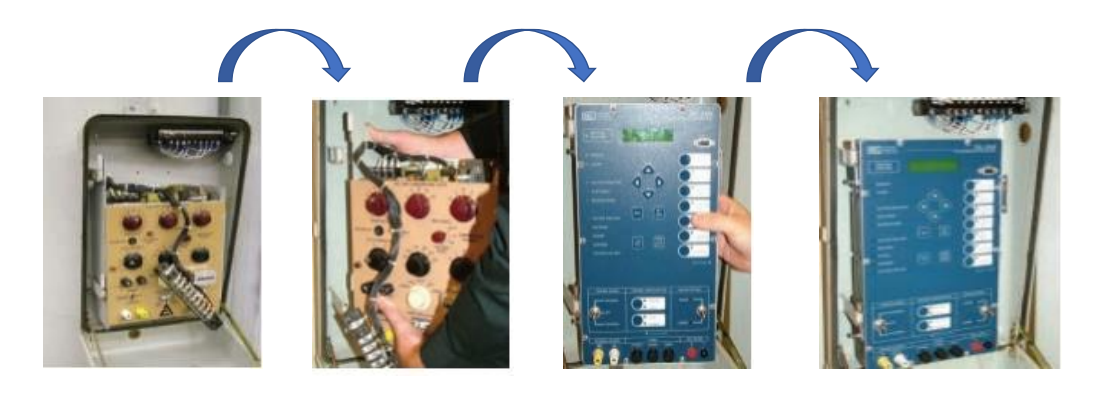

**Figura 25: Substituição de um controlador pelo SEL 2431. Adaptado de:**[39]

<span id="page-61-0"></span>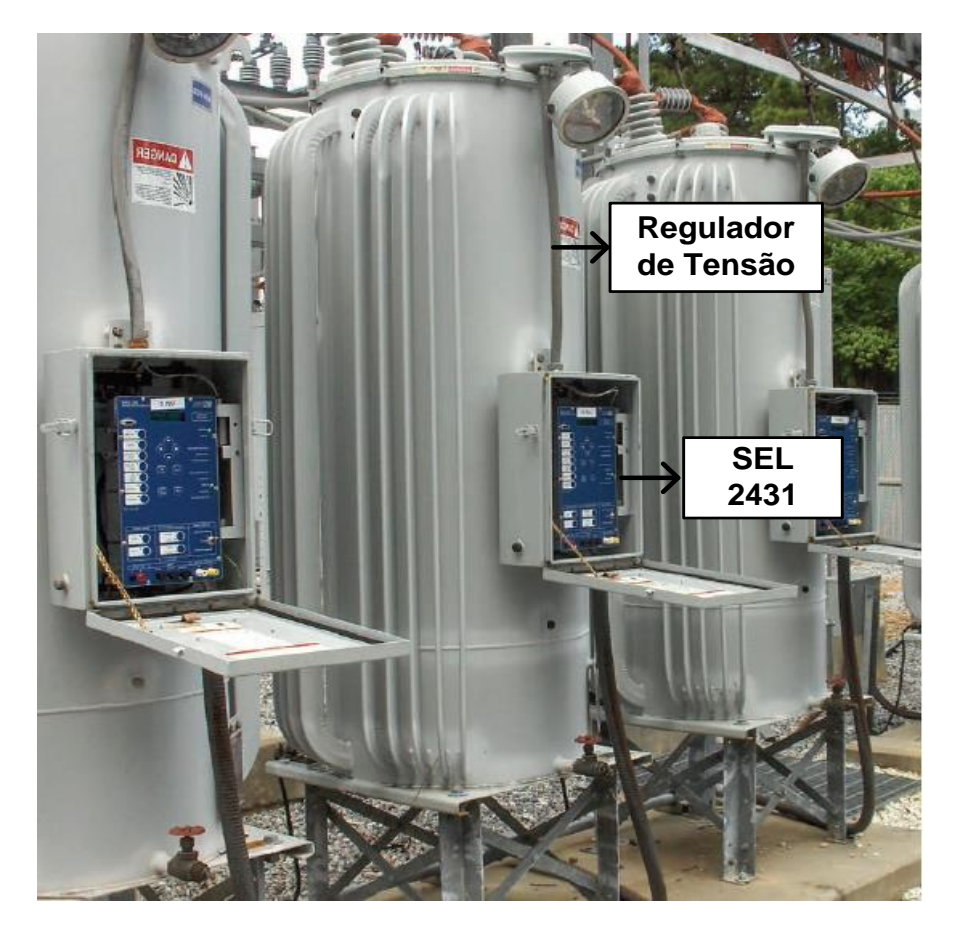

**Figura 26: Regulador de tensão com SEL 2431 instalado. Adaptado de:** [39]

<span id="page-61-1"></span>Suas principais vantagens são: a criação de um perfil de tensão ideal, a possibilidade de modelagem da carga, modo de operações adaptativos, rastreamento avançado da posição do tap e medição e monitoramento de diversas grandezas.

A principal função do controlador do regulador de tensão é auxiliar o regulador de tensão a manter os valores corretos de fornecimento. O SEL 2431 aplicado em reguladores monofásicos permitem nivelar dinamicamente o perfil de tensão de acordo com a [Figura](#page-62-0)  [27.](#page-62-0)

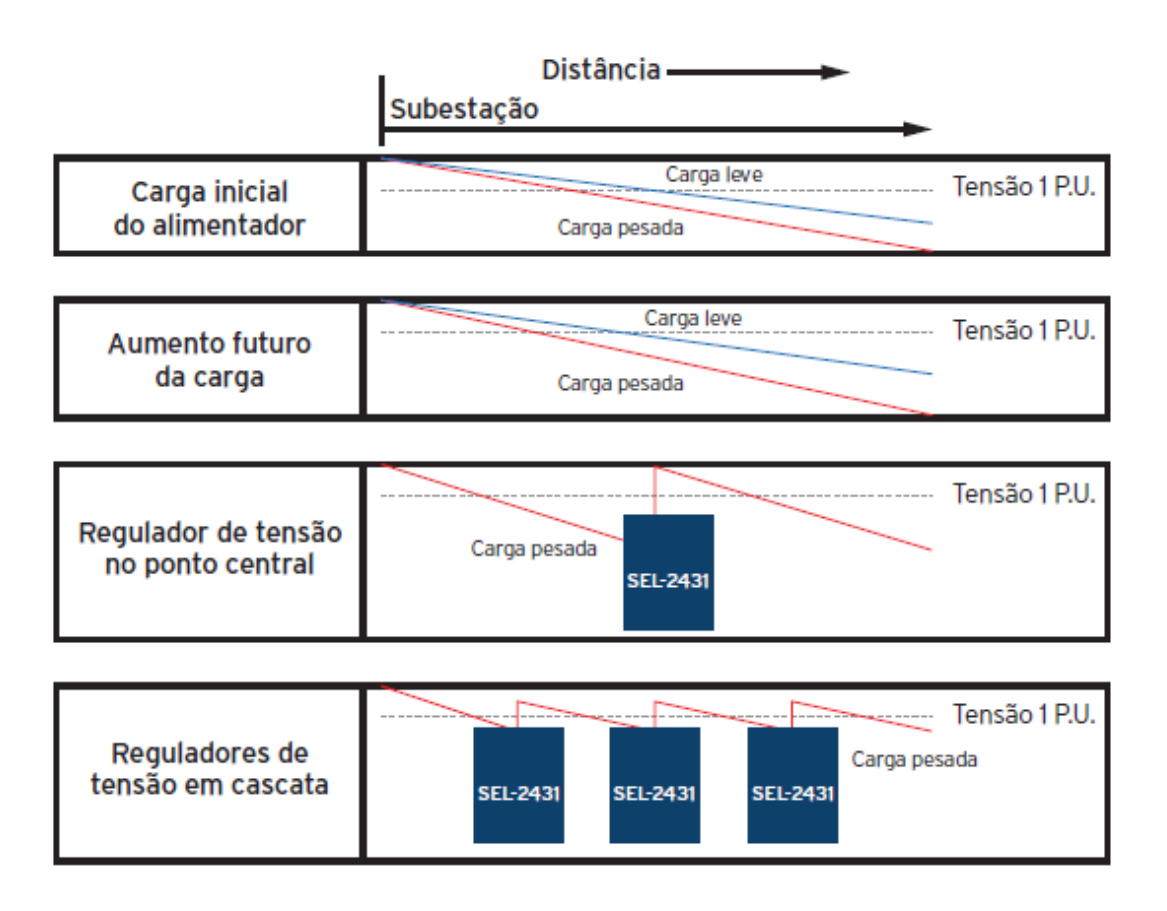

### <span id="page-62-0"></span>**Figura 27: Perfil de tensão em alimentadores. Fonte:** [39]

A tecnologia *Load Sense* presente neste dispositivo, tem como função caracterizar a carga do sistema como potência constante, impedância constante ou corrente constante e fornece ao operador informações de maneira que a tomada de decisão seja mais assertiva e eficiente na otimização de tensão em redes elétricas de distribuição. Se esta otimização for realizada sem conhecimento prévio do tipo de carga, pode ocorrer um aumento das perdas. Para cargas do tipo potência constante (P), por exemplo, uma redução do nível de tensão (V) tem como consequência um aumento do valor da corrente (i). Logo, com um nível de corrente maior, as perdas do alimentador serão aumentadas.

Uma característica muito importante para a aplicação em redes elétricas inteligentes é a operação adaptativa. O SEL 2431 pode funcionar nos modos: fixo frente, reverso fixo, bidirecional, reverso inativo e cogeração. No modo fixo frente, o fluxo de potência

esperado é na direção da carga, ao contrário do fluxo reverso fixo, cuja direção esperada é no sentido da fonte. No modelo bidirecional, o fluxo de potência pode variar e operar no modo fixo e no modo reverso. No modo reverso inativo, o fluxo de potência sempre é esperado ser no sentido da carga, mas nenhuma regulação de tensão deve ocorrer se o fluxo de potência é indeterminado, como por exemplo, na condição sem carga. Na forma de operação com cogeração/unidades de geração independente o fluxo de potência varia e a operação pode ser no sentido da carga (normal) ou no sentido da fonte (reverso). Através da [Figura 28,](#page-63-0) é possível observar esses métodos de funcionamento.

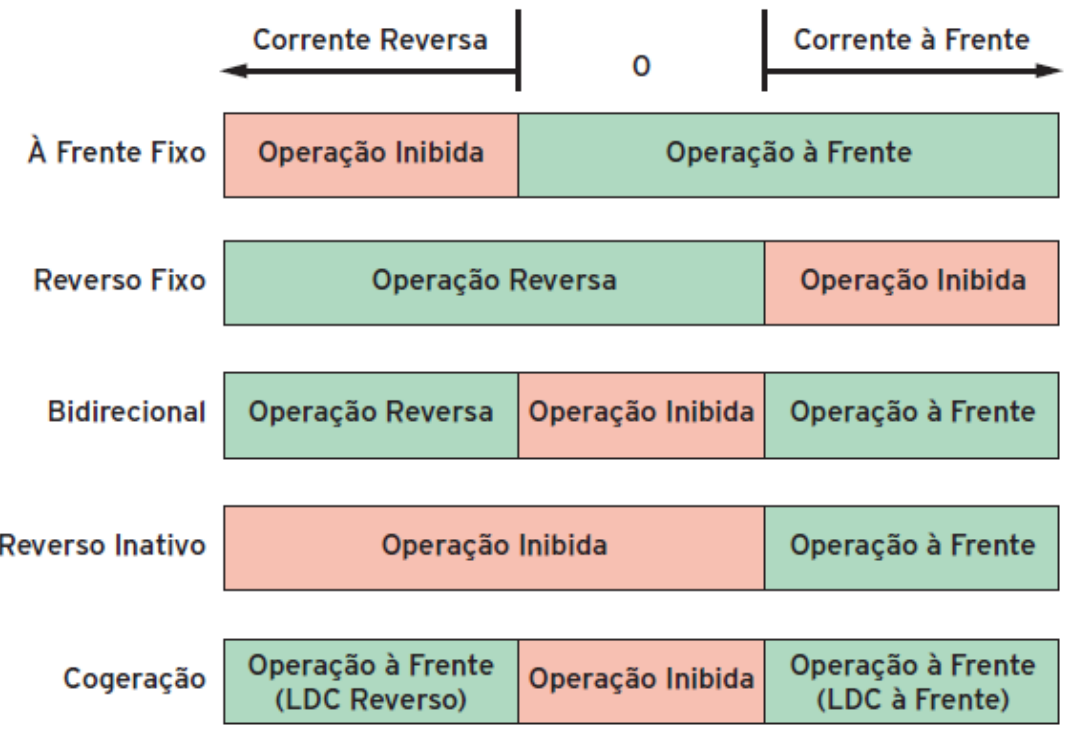

#### <span id="page-63-0"></span>**Figura 28: Modelos de Operação. Fonte:**[39]

Existe também a possibilidade de registro de diversas grandezas elétricas do sistema, como: tensão, potencia (ativa, reativa e aparente), corrente, frequência, posição do tap, fator de potência, perfil de carga, mínimos e máximos, demanda (corrente e potência), energia (MWh e MVARh), harmônicos, picos de demanda e medição sincronizada de fasores.

Para entendimento da aplicação do SEL 2431 na malha fechada, é importante destacar algumas características técnicas deste dispositivo. A [Figura 29](#page-64-0) [39] mostra o painel frontal do controlador de regulador de tensão com suas funções de operação e controle,

*Light-Emitting Diode* (LEDs) que indicam status de operação e o display em *Liquid Crystal Display* (LCD).

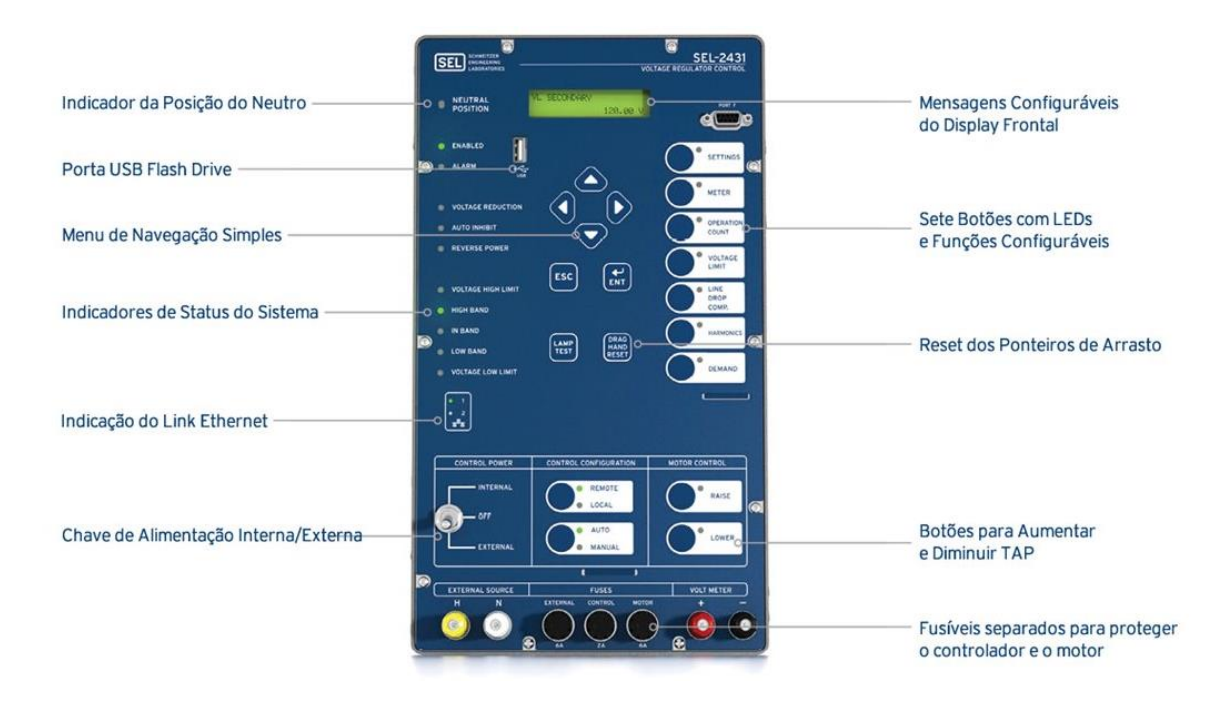

### <span id="page-64-0"></span>**Figura 29: Painel frontal SEL 2431. Fonte:** [39]

O painel frontal do SEL 2431 é responsável pela aquisição de dados e controle. Através dele é possível analisar as informações relacionadas à operação, visualizar e modificar as configurações do dispositivo e utilizar as funções de controle.

As próximas ilustrações apresentam as funções do painel frontal mais relevantes para o funcionamento da malha fechada [40].

A [Figura 30,](#page-65-0) apresenta a chave de controle para alimentação, ou seja, de que forma o SEL 2431 será energizado. Como se trata de um sistema em malha fechada, a posição da chave se encontra na posição externa, uma vez que a alimentação será realizada por sinais de tensão enviados através do PXI. A mesma tensão enviada para energizar o equipamento, será a tensão que o SEL 2431 utilizará como parâmetro para aumentar ou diminuir a posição do tap.

Outra função apresentada nesta figura é a configuração de controle, que pode ser feita de maneira remota ou local e de maneira automática ou manual, ao selecionar uma das opções, automaticamente a outra é desligada e LEDs são acesos indicando os modelos escolhidos. Esta configuração foi definida para operar de forma local e automática, ou seja, as mudanças de posição do tap ocorriam de acordo com os sinais que o SEL 2431 recebia e dentro da temporização estabelecida no equipamento.

O controle de operação do motor da comutadora, com as funções *raise* (elevar) e *lower* (abaixar), indicando respectivamente que o motor está indo na direção de elevar a posição de tap ou diminuir esta posição. Os LEDs para o controle do motor são acesos quando a operação se inicia e permanecem acesos até a elevação/diminuição da posição do tap. Quando a tensão se encontra fora dos valores estabelecidos para o funcionamento na banda, o SEL 2431 espera um minuto para enviar o primeiro sinal para mudança de posição do tap. Se uma mudança não for suficiente para que os valores de tensão retornem para a valores dentro da banda, mais sinais para diminuir ou elevar a posição do tap são enviados, desta vez com intervalos de 10 segundos entre os comandos.

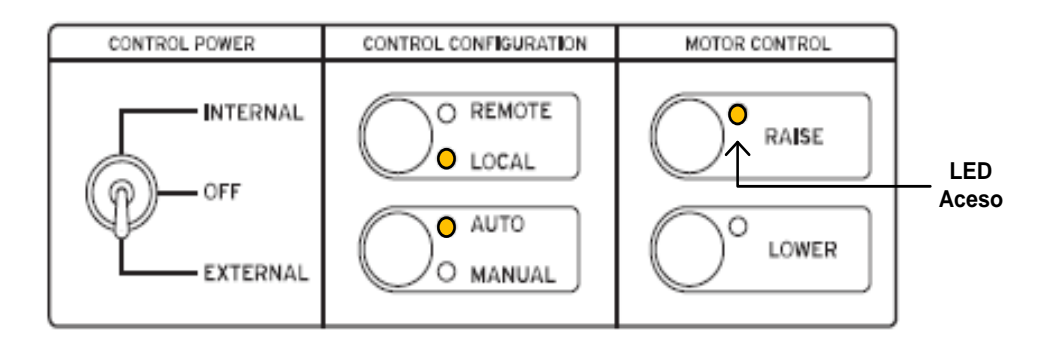

<span id="page-65-0"></span>**Figura 30: Seção do painel frontal com controle de energia, controle de configuração e controle de motor. Adaptado de:** [40]

O próximo conjunto de luzes de controle representam indicadores relacionados aos limites de tensão e às bandas de tensão. De acordo com a [Figura 31,](#page-66-0) quando o limite de alta tensão é violado, o LED que se refere a violação do valor de tensão máxima, se acende. Já quando a tensão se encontra abaixo do valor mínimo de tensão, a luz posicionada ao lado do limite mínimo de tensão é ligada.

Para que comandos sejam enviados para um regulador de tensão, é necessário definir para quais valores o equipamento deve operar ou não. Dessa maneira, existem três definições de valores para tensão indicando para o equipamento o momento de executar comandos para mudança de tap ou não. No SEL 2431, esses valores são indicados através das limitações: banda alta, na banda e banda baixa. O LED de banda alta é aceso quando a tensão a ser regulada apresenta um somatório maior que o valor de tensão na banda mais a metade da tolerância determinada nas configurações. O LED indicando que o valor de tensão se encontra dentro da banda é aceso quando o valor de tensão se encontra no interior dos limites de banda alta e banda baixa. E por fim, a luz indicativa de banda baixa é iluminada quando o valor de tensão do SEL 2431 é menor que o valor de tensão na banda mais o valor da metade da tolerância estipulada. Esses parâmetros também são ilustrados na [Figura 31.](#page-66-0)

> O VOLTAGE HIGH LIMIT O HIGH BAND  $\bigcirc$  IN BAND O LOW BAND O VOLTAGE LOW LIMIT

#### <span id="page-66-0"></span>**Figura 31: LEDs para indicação de tensão de banda. Fonte:** [40]

.

Para este trabalho, o valor de tensão em que o SEL 2431 estipula como valor de banda é de 120 volts. O valor de tolerância foi de 2 volts, ou seja, para valores compreendidos entre 119 volts e 121 volts, não eram enviados sinais para mudança da posição de tap. Para valores abaixo de 119 volts, o controlador enviava sinais para elevar a posição do tap (*raise*) e consequentemente o valor de tensão. Para valores maiores que 121 volts, o controlador envia sinais para a comutadora diminuir a posição do tap (*lower*). O SEL 2431 possui 32 posições de tap, de +1 até +16 para elevar a tensão e -1 até -16 para diminuir seu valor. A posição zero representa a posição de neutro.

Mais informações a respeito dos comandos encontrados no painel frontal do equipamento SEL 2431 e sua parte de trás estão no Apêndice A.

Para o envio de sinais de tensão e corrente para o equipamento apresentado foi utilizado o computador com alta velocidade de processamento, abordado no tópico a seguir.

### 4.3.2 PCI *Extensions* para Instrumentação (PXI)

O PXI é um conjunto modular que possui um computador robusto que oferece uma alta performance tendo como característica implementação de baixo custo para medição e sistema de automação. Este equipamento possui recursos mecânicos, elétricos e ferramentas de software para complementar os sistemas de medição, recebimento de dados e aplicações. Possui diversos campos de atuação, destacando-se as áreas militar, aeroespacial, monitoramento de máquinas, automotiva e de testes industriais [41].

Os sistemas PXI tem como formação básica três componentes: o chassi, o controlador e os módulos periféricos apresentados na [Figura 32.](#page-67-0)

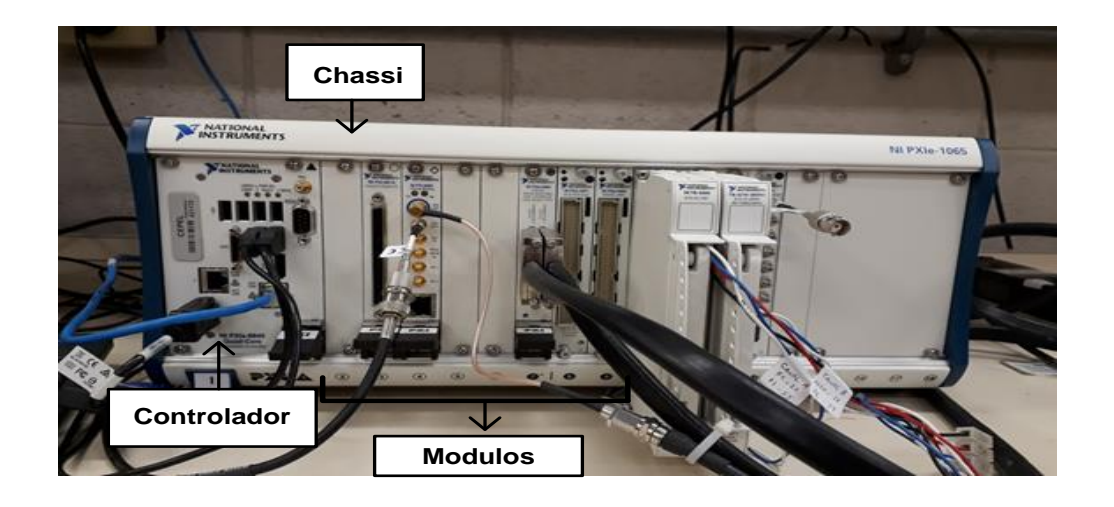

### <span id="page-67-0"></span>**Figura 32: PXI.**

As saídas de sinais analógicos de corrente e tensão, assim como o processamento de sinais digitais provenientes do SEL 2431 ocorrem através deste dispositivo. A [Figura 33,](#page-67-1) apresenta o SCB – 68 A (parte integrante do PXI), local de entrada e saída de sinais digitais/analógicos utilizado neste trabalho. No lado esquerdo da figura, o equipamento encontra-se fechado, à direita pode-se observar ele aberto e com os fios conectados aos pontos de fase e neutro para entrada e saída de sinais.

<span id="page-67-1"></span>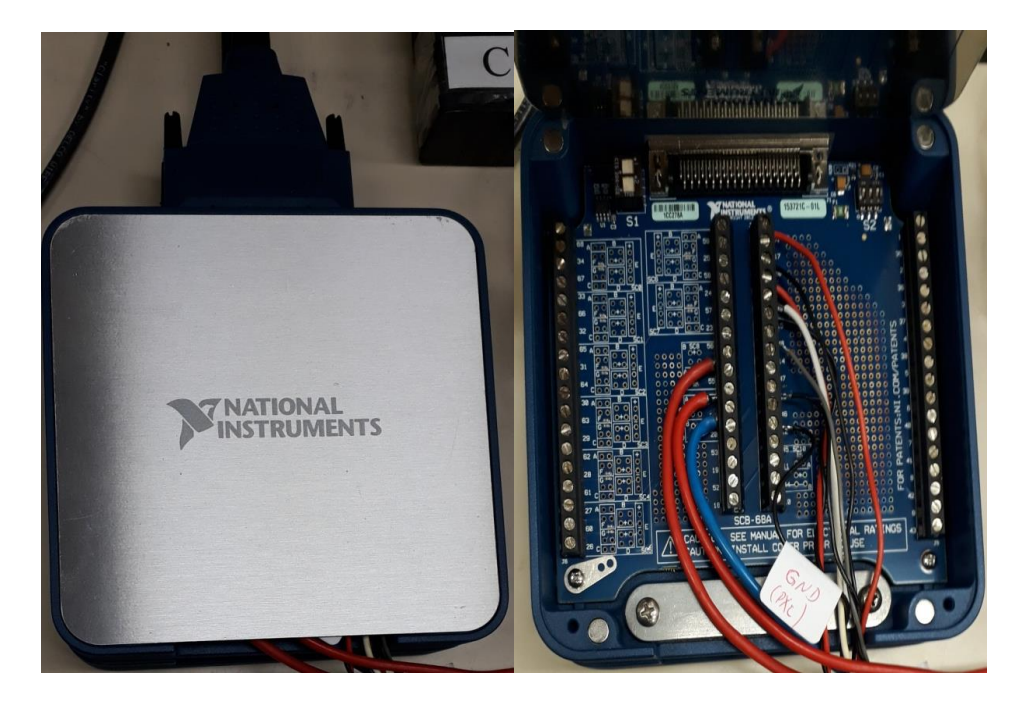

**Figura 33: SCB – 68 A.**

## 4.3.3 Elementos de Interface para o Sistema em Malha Fechada

O PXI é um instrumento que possui limites para a geração de sinais analógicos definidos no manual da *National Instruments* (NI) [42]. Para valores de tensão a largura de faixa é de -5 volts a 5 volts. Como o SEL 2431 é um equipamento de tensão feito para operar no nível de tensão em torno de 120 volts, é necessário utilizar amplificadores para que o controlador do regulador de tensão possa ser alimentado através dos sinais que o PXI gera. A [Figura 34](#page-68-0) apresenta os amplificadores que foram utilizados para aumentar o valor de tensão gerado pelo computador.

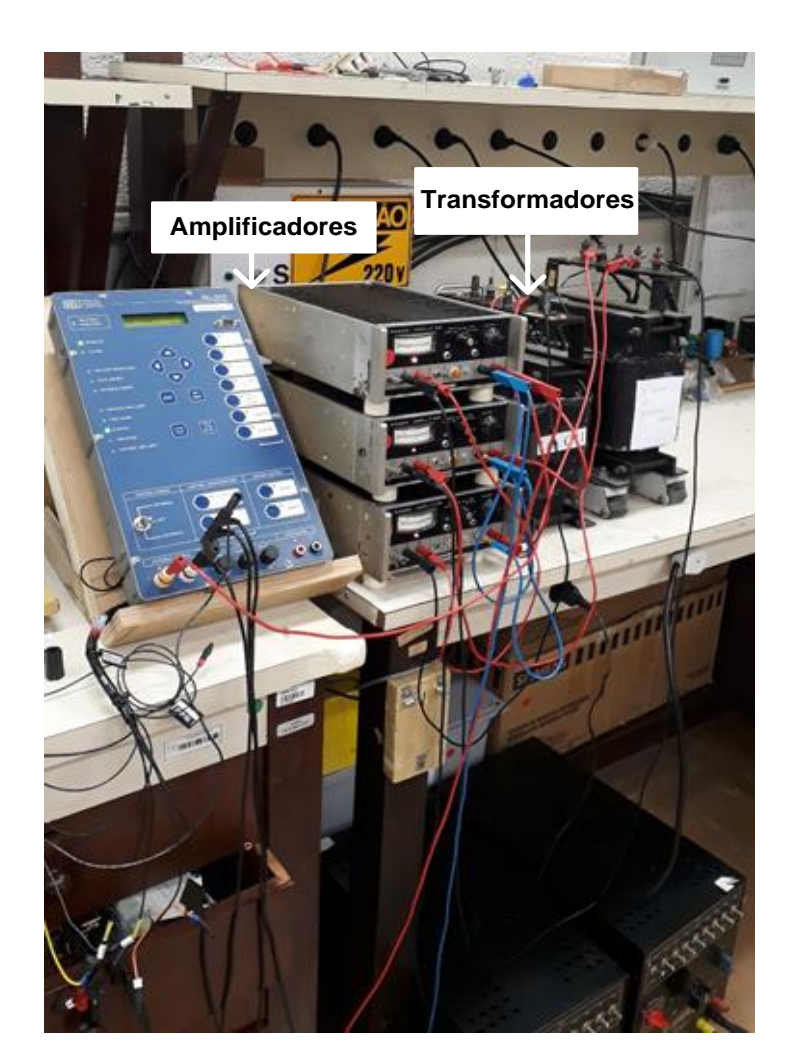

#### <span id="page-68-0"></span>**Figura 34: Amplificadores e transformadores da bancada.**

Apesar do equipamento SEL 2431 ser monofásico, foram utilizados três amplificadores em cascata porque a tensão a ser amplificada excedia os limites operativos de um amplificador sozinho ou dois amplificadores em paralelo. Para que a tensão de

alimentação fosse gerada de forma correta e sem sobrecarregar os equipamentos, eles foram configurados para operar na impedância que gerasse o maior valor de corrente e consequentemente valores menores de tensão. Como o valor de alimentação do SEL 2431 é o somatório das tensões dos três amplificadores, uma importante medida de segurança é o isolamento deste equipamento em relação aos amplificadores. Para aplicação desta condição foram utilizados dois transformadores. A [Figura 35](#page-69-0) apresenta o diagrama unifilar das conexões realizadas.

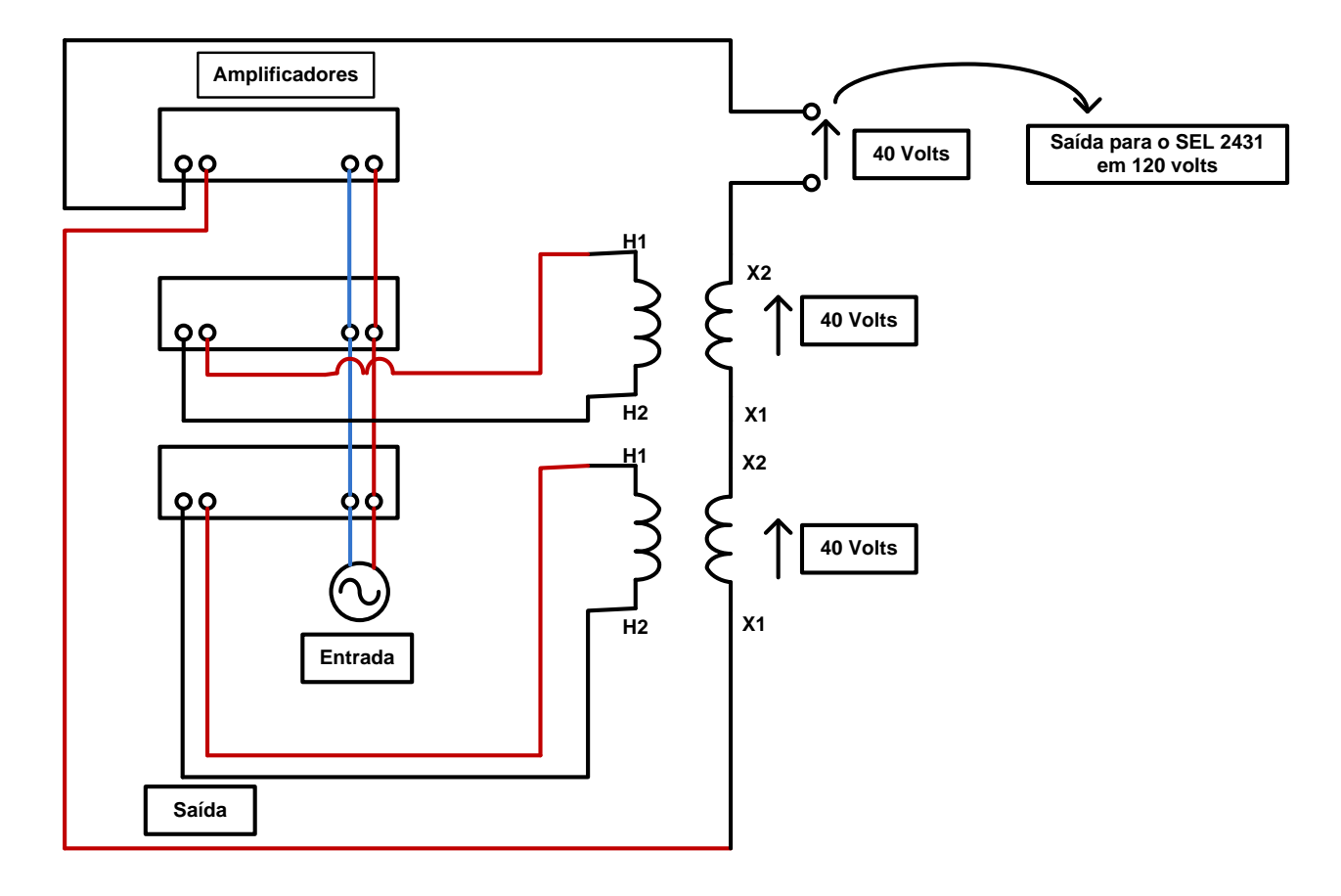

### <span id="page-69-0"></span>**Figura 35: Diagrama unifilar das conexões realizadas entre os amplificadores e transformadores.**

Para a aplicação do *Line Drop Compensation*, é necessário que o SEL 2431 também receba um sinal referente ao valor de corrente. Neste trabalho, a corrente que alimenta o equipamento a ser testado é gerada pelo PXI como um sinal de tensão. Este sinal é aumentado pelo amplificador que aplica esta tensão nos terminais de uma carga, como demonstra a [Figura 36.](#page-70-0) Através deste processo o valor de corrente de secundário para o SEL 2431 é gerado.

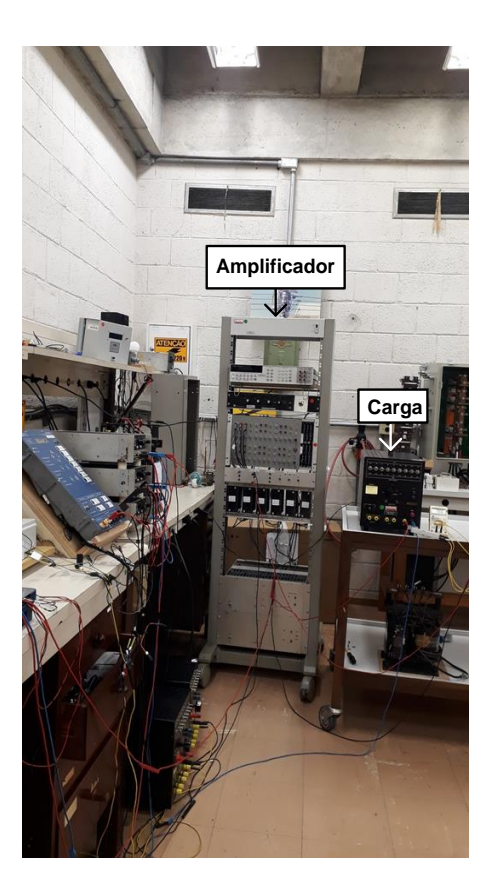

<span id="page-70-0"></span>**Figura 36: Esquema para aplicação do LDC.**

O diagrama demonstrado na [Figura 37,](#page-70-1) demonstra este funcionamento.

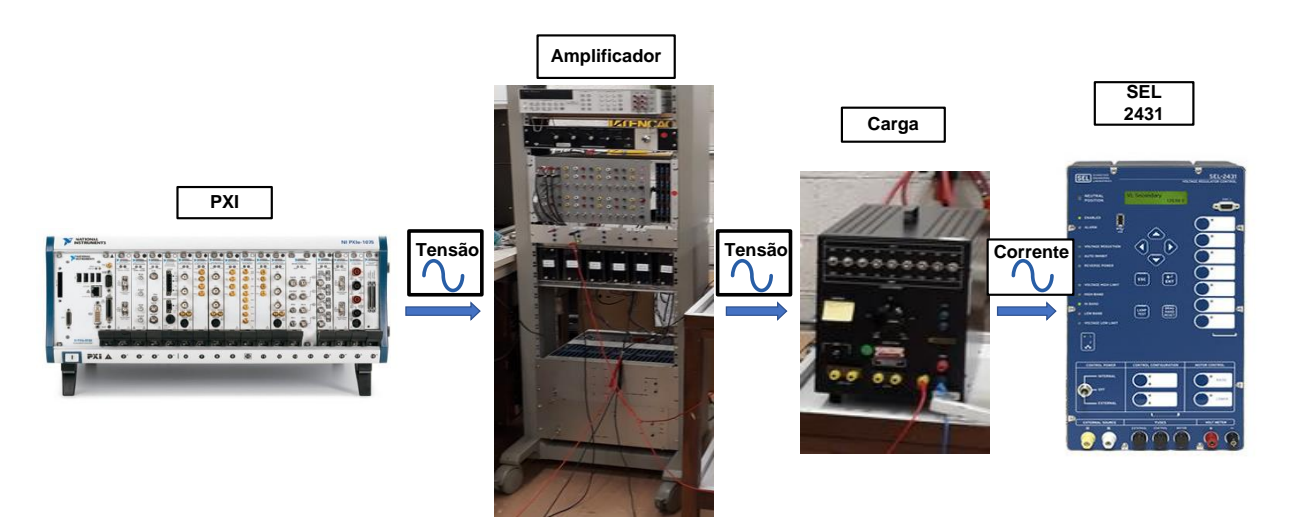

### <span id="page-70-1"></span>**Figura 37: Esquema de aplicação para o LDC.**

Para a comunicação entre o PXI e o SEL 2431 no que tange o processamento de sinais digitais necessários para o correto funcionamento da malha fechada, a [Figura 38](#page-71-0) mostra o esquema elaborado com tal propósito. Nesta figura são apresentados os elementos que compõem esta interface e em seguida suas funções são explicitadas.

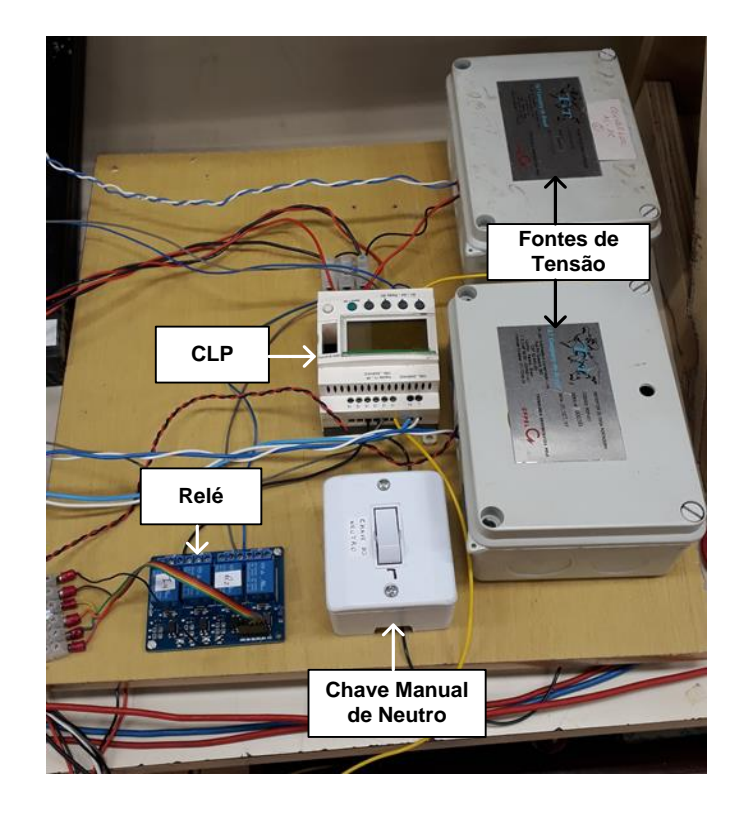

<span id="page-71-0"></span>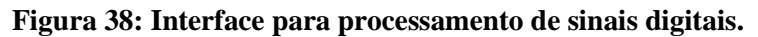

Ao receber sinais de *raise* ou de *lower* provenientes do SEL 2431, o Controlador Lógico Programável (CLP), envia sinais para o fechamento de alguns de seus contatos. Quando este fechamento ocorre, uma tensão de 5 volts é imposta aos terminais de entrada do PXI, sinal responsável por enviar comandos para a programação de LabVIEW.

Quando a posição do tap está no neutro, a chave de neutro deve ser fechada, caso contrário um alarme é acionado e o display indica que a posição de neutro não foi encontrada. Para fechar esta chave, dois elementos da bancada na [Figura 38](#page-71-0) podem realizar esta função: o relé, que foi programado para receber sinal digital do PXI quando, durante a simulação, o SEL 2431 se encontrar na posição neutro e a chave manual de neutro, um interruptor para abrir e fechar a chave manualmente.

O Controlador Lógico Programável (CLP) também foi responsável por isolar todos os elementos deste sistema e realizar o fechamento e abertura da chave contadora de operações (*counter operation)*.

Verificou-se que, para confirmar a ordem de mudança de tap, o SEL 2431 tem sensores de corrente conectados aos sinais de *raise* e *lower* para detectar a presença do motor do controlador. Caso não detecte a corrente, os LEDs de *raise* e *lower* se acendem, porém a alteração não é efetuada. Para emular esse sinal de corrente de forma artificial tanto para
elevar como diminuir a posição do tap, foram conectadas duas cargas ao SEL 2431 como demonstra a [Figura 39.](#page-72-0)

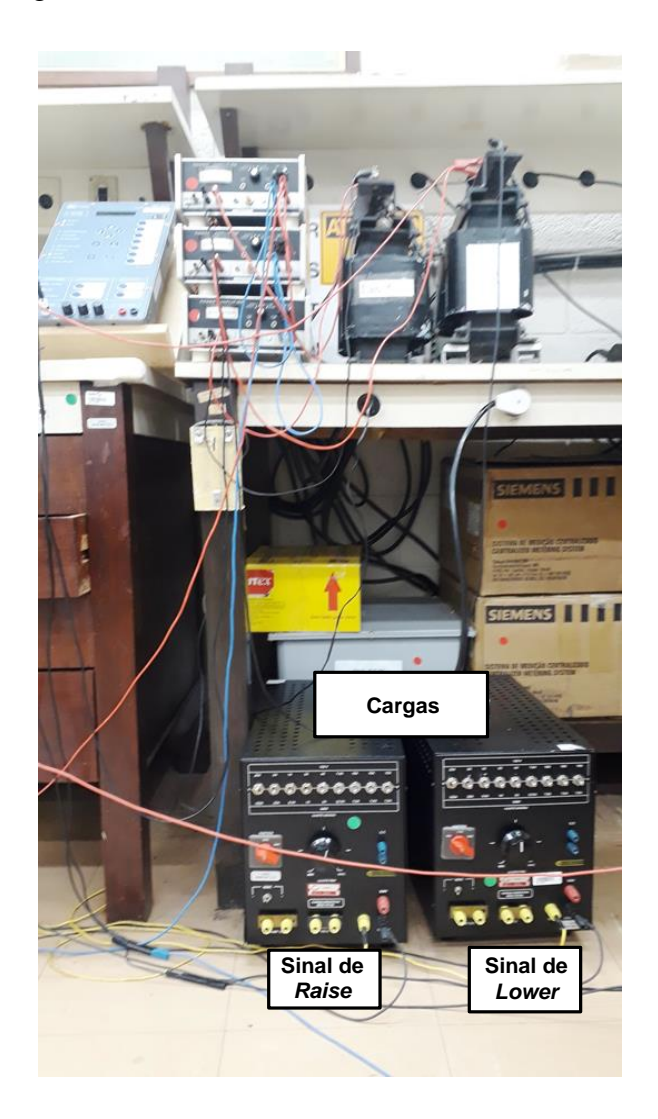

<span id="page-72-0"></span>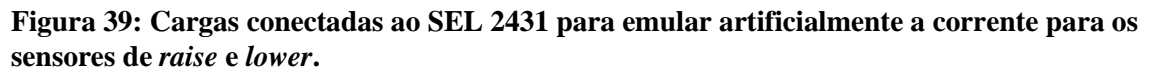

O diagrama da [Figura 40](#page-73-0) apresenta o funcionamento do esquema montado.

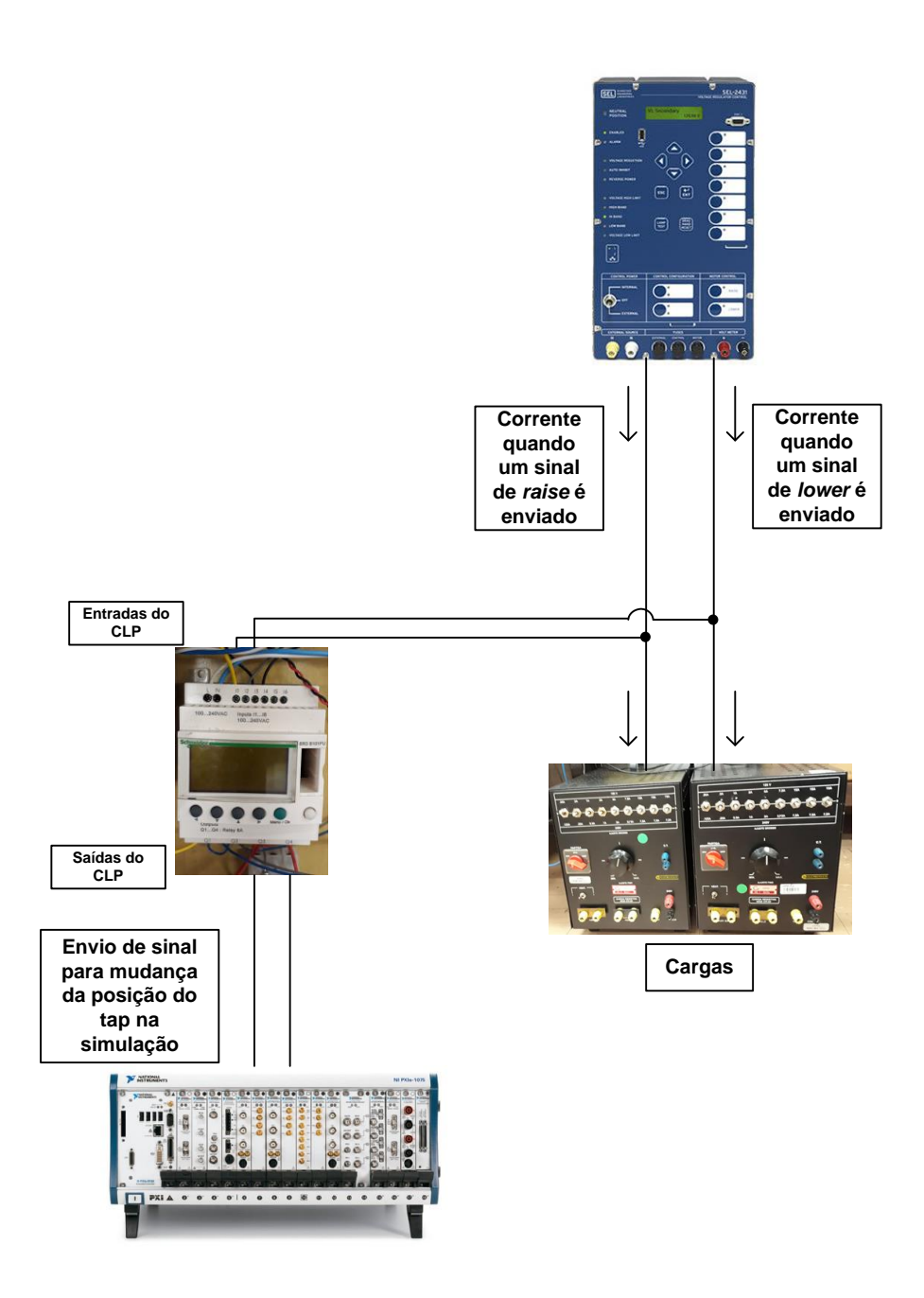

<span id="page-73-0"></span>**Figura 40: Esquema para mudança da posição de tap.**

A simulação e seu funcionamento estão presentes no próximo tópico.

# 4.3.4 Simulação Desenvolvida Dentro do Ambiente LabVIEW para Regulação de Tensão do SEL 2431

Para a realização de uma malha fechada que utilizasse sinais de tensão e corrente provenientes do resultado de simulação de uma rede elétrica emulada no OpenDSS, foi

utilizada como base para este trabalho a *Dynamic Link Library* (DLL) apresentada através de [37] e [38] envolvendo os dois programas de simulação: OpenDSS e LabVIEW.

Esta DLL tem como principal função acionar sistemas modelados no OpenDSS e apresentar os valores de tensão e corrente resultantes dessas redes no LabVIEW. As figuras a seguir demonstram o funcionamento desta arquitetura.

O bloco para iniciar (*init*), apresentado na [Figura 41](#page-74-0) é responsável por iniciar o OpenDSS. Através desse bloco de programação, o LabVIEW identifica o arquivo OpenDSS de onde serão extraídos os dados de tensão e corrente. O arquivo escolhido do OpenDSS pode ser definido como *default* ou a escolha pode ser realizada manualmente, selecionando o arquivo desejado ao se iniciar o LabVIEW.

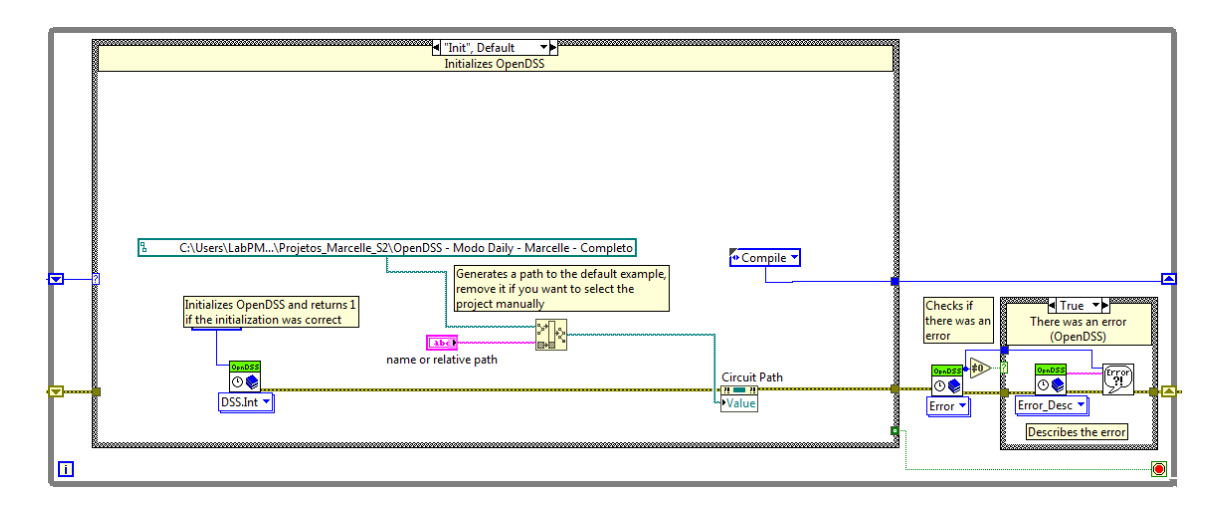

### <span id="page-74-0"></span>**Figura 41: Bloco de programação** *init.*

Em seguida, o bloco de programação em LabVIEW *compile* tem como função compilar o circuito especificado. A [Figura 42,](#page-75-0) ilustra este bloco.

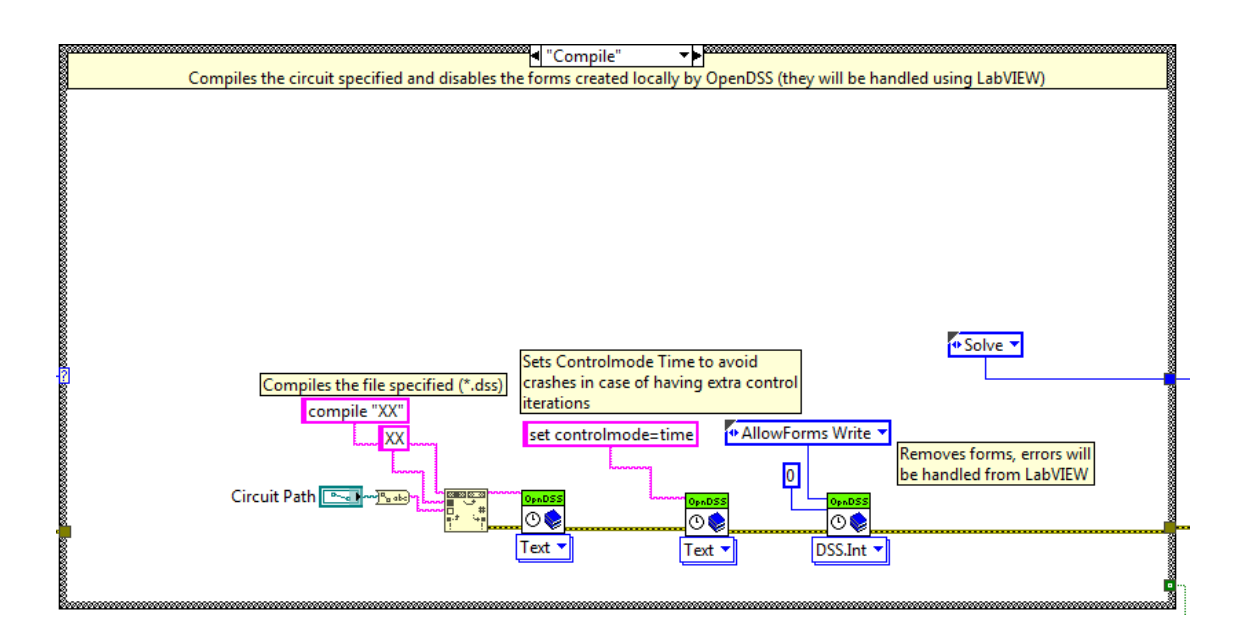

### <span id="page-75-0"></span>**Figura 42: Bloco de programação** *compile.*

O bloco de programação *solve*, resolve o sistema, calculando as tensões base de acordo com a ilustração da [Figura 43.](#page-75-1)

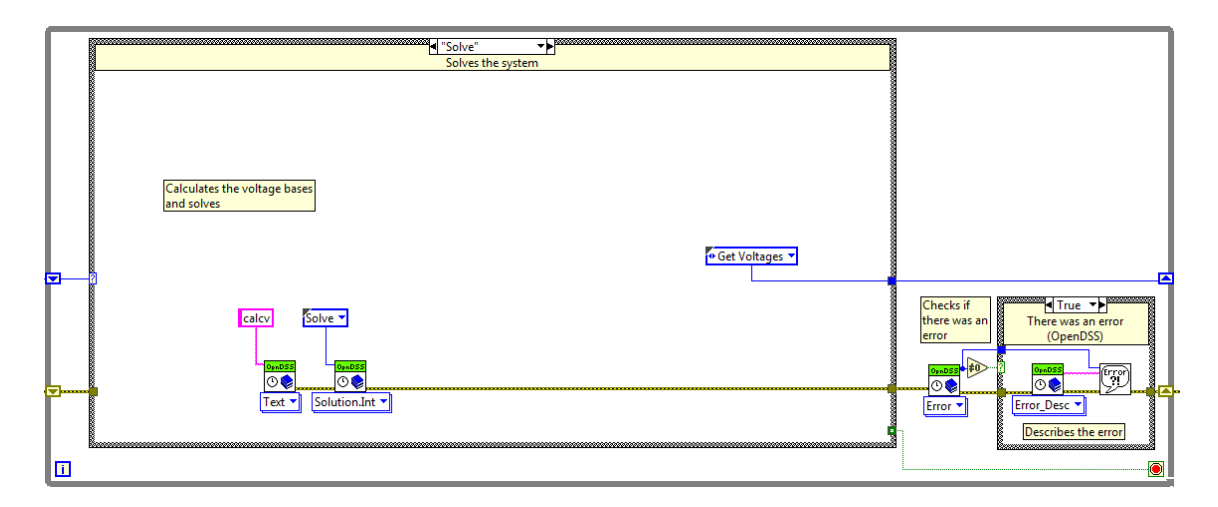

### <span id="page-75-1"></span>**Figura 43: Bloco de programação** *solve.*

Após o bloco *solve*, há o bloco *get voltages*. Através deste sistema, os valores de magnitude e ângulo das tensões da solução mais recente são conhecidos. Esse esquema é apresentado na [Figura 44.](#page-76-0) Através desses blocos de programação, é possível selecionar os valores de tensão que serão enviados com o intuito de formar o sinal para alimentação do SEL 2431.

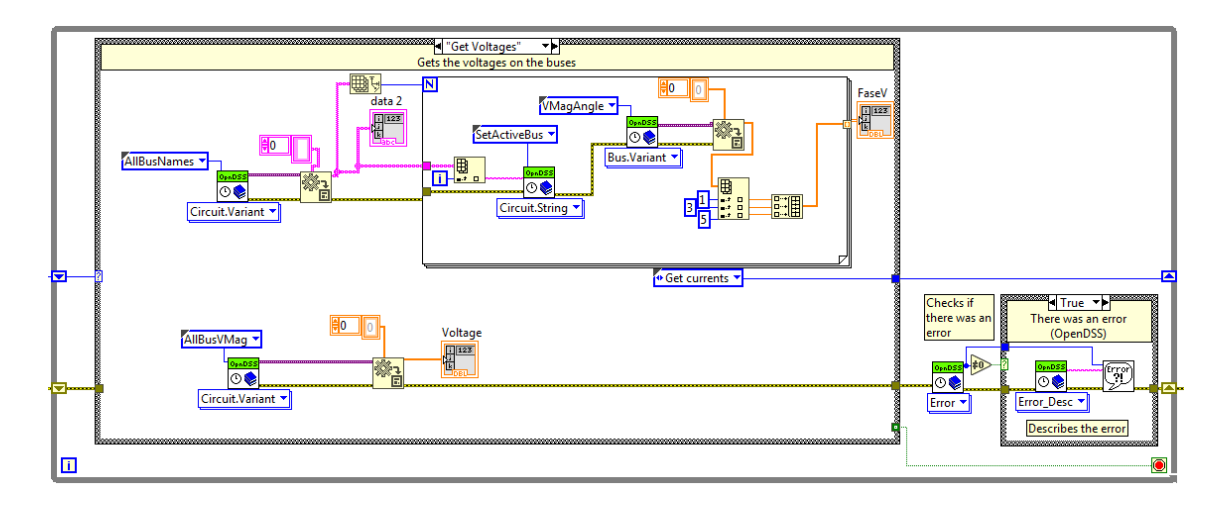

### <span id="page-76-0"></span>**Figura 44: Bloco de programação** *get voltages.*

O LabVIEW também gera o resultado das correntes nas linhas. Primeiramente, o número de linhas é contado. Em seguida a primeira linha é selecionada e as correntes terminais do elemento do circuito são fornecidas. Esse processo ocorre até que todos os valores de correntes nas linhas sejam definidos. O conjunto de blocos responsável por estes processos é o *get currents*, como demonstra a [Figura 45.](#page-76-1) Através desses blocos de programação é possível selecionar os valores de corrente que serão selecionados com o objetivo da formação de sinais para o SEL 2431.

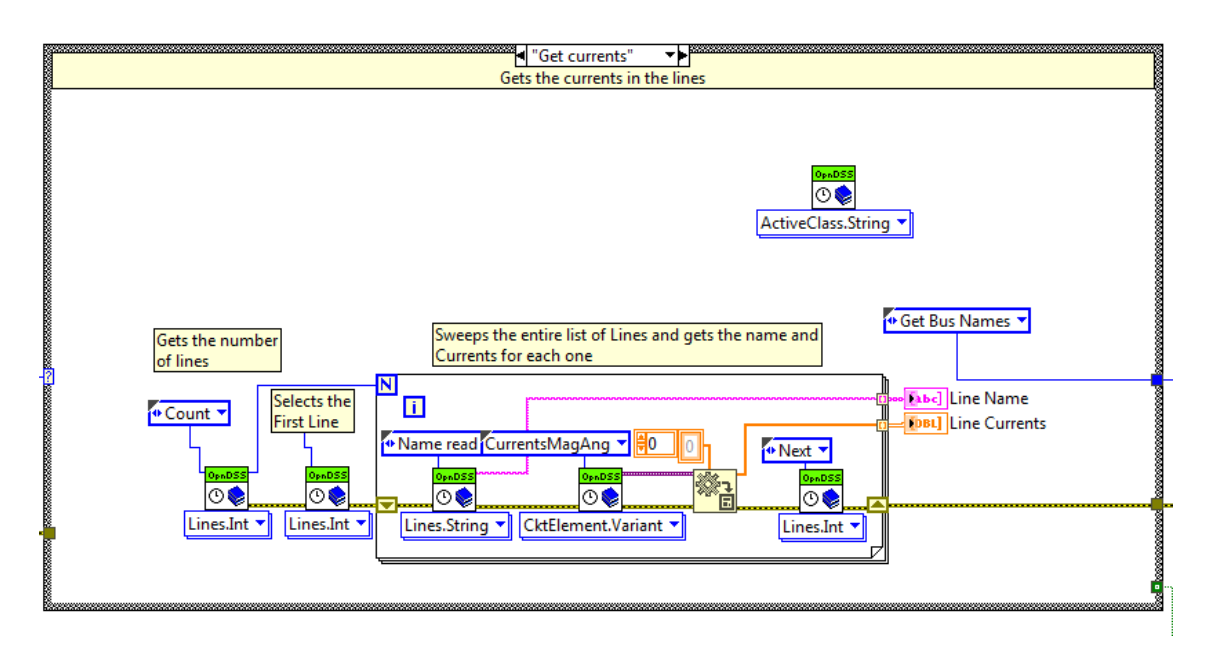

### <span id="page-76-1"></span>**Figura 45: Bloco de programação** *get currents.*

O último conjunto de blocos cujo nome é *get bus names*, tem como função nomear os nós da rede e encerrar o aplicativo. A [Figura 46](#page-77-0) apresenta a última estrutura da DLL.

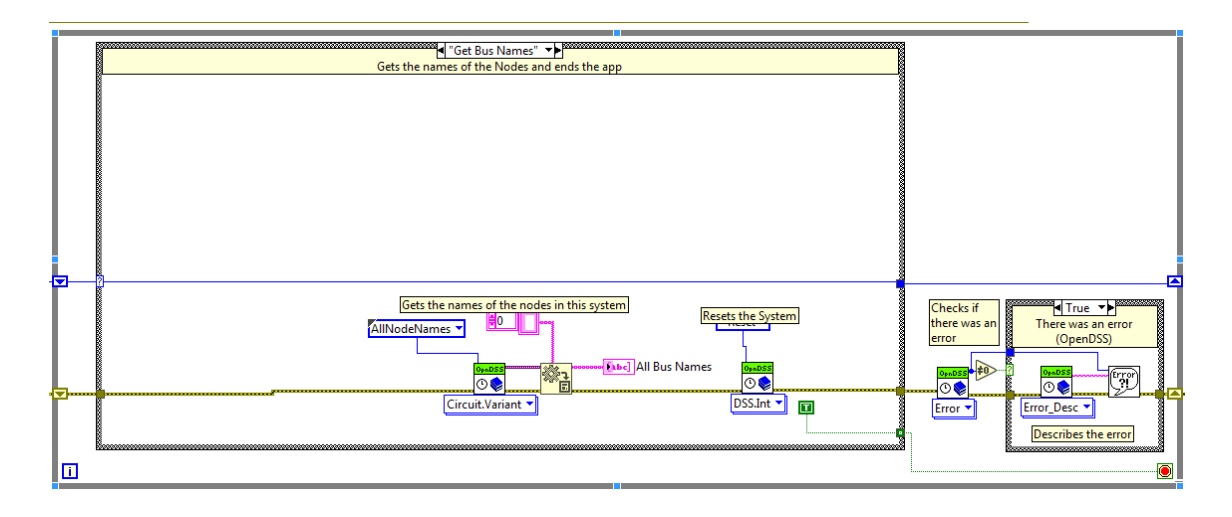

#### <span id="page-77-0"></span>**Figura 46: Bloco de programação** *get bus names.*

O resultado de simulação do OpenDSS no modo de simulação *snapshot* apresenta os valores de magnitude e ângulo de tensões e correntes em um arquivo texto, já na interface do LabVIEW esses valores serão apresentados em formato de tabelas. As [Figura 47](#page-77-1) [eFigura 48](#page-78-0) apresentam as diferenças entre as duas formas de apresentação.

|                        |                         | IEEE13Nodeckt VLN Node - Bloco de Notas          |     |        |         |            |                  |                       |         | $\Box$ | $\times$      |
|------------------------|-------------------------|--------------------------------------------------|-----|--------|---------|------------|------------------|-----------------------|---------|--------|---------------|
|                        |                         | Arquivo Editar Formatar Exibir Ajuda             |     |        |         |            |                  |                       |         |        |               |
|                        |                         |                                                  |     |        |         |            |                  |                       |         |        |               |
|                        |                         | LINE-GROUND and LINE-LINE VOLTAGES BY BUS & NODE |     |        |         |            |                  |                       |         |        |               |
| Bus                    | Node                    | VLN (kV) Angle                                   |     | pu     | Base kV | Node-Node  | VLL (kV) Angle   | pu                    |         |        |               |
| SOURCEBUS 1            |                         | 66.404 / 30.0                                    |     | 1.0001 | 115.000 | $1-2$      | 115.02 / 60.0    | 1.0001                |         |        |               |
|                        | $\overline{2}$          | $66.404 / -90.0$                                 |     | 1.0001 | 115.000 | $2 - 3$    | $115.02 / -60.0$ | 1.0001                |         |        |               |
| $\sim$ $ -$ 3          |                         | 66.404 / 150.0                                   |     | 1.0001 | 115.000 | $3-1$      | 115.02 / 180.0   | 1.0001                |         |        |               |
| 6501                   |                         | 7.9686 / 0.0                                     |     | 1,0001 |         | 13.800 1-2 | 13.802 / 30.0    | 1.0001                |         |        |               |
|                        | $\overline{2}$          | 7.9686 / -120.0                                  |     | 1.0001 | 13.800  | $2-3$      | $13.802 / -90.0$ | 1.0001                |         |        |               |
| $\sim$ $ -$ 3          |                         | 7.9686 / 120.0                                   |     | 1.0001 | 13.800  | $3 - 1$    | 13.802 / 150.0   | 1.0001                |         |        |               |
|                        |                         | $675$ 1 7.9897 / -0.1                            |     | 1.0028 | 13.800  | $1-2$      | 13.841 / 29.9    | 1.003                 |         |        |               |
| $-2$                   |                         | 7.992 / -120.1                                   |     | 1.0031 | 13.800  | $2 - 3$    | $13.844 / -90.1$ | 1.0032                |         |        |               |
| $\sim$ $  -$ 3         |                         | 7.9911 / 119.9                                   |     | 1.003  |         | 13.800 3-1 | 13.837 / 149.9   | 1.0027                |         |        |               |
|                        |                         | $611$ 1 7.9849 / -0.1                            |     | 1.0022 |         | 13.800 1-2 | 13.832 / 29.9    | 1.0023                |         |        |               |
| $-2$                   |                         | 7.9867 / -120.1                                  |     | 1.0024 | 13.800  | $2 - 3$    | $13.834 / -90.1$ | 1.0025                |         |        |               |
|                        |                         | $-3$ 7.986 / 119.9                               |     | 1.0023 | 13.800  | $3-1$      | 13.829 / 149.9   | 1.0021                |         |        |               |
|                        |                         | $632$ 1 7.9766 / 0.0                             |     | 1.0011 | 13.800  | $1 - 2$    | 13.817 / 30.0    | 1.0012                |         |        |               |
| <b>Contractor</b>      | -2                      | 7.9775 / -120.0                                  |     | 1.0013 |         | 13.800 2-3 | 13.818 / -90.1   | 1.0013                |         |        |               |
| <b>Contact Contact</b> | $\overline{\mathbf{3}}$ | 7.9771 / 119.9                                   |     | 1.0012 | 13.800  | $3-1$      | 13.815 / 149.9   | 1.0011                |         |        |               |
| $645$ 1                |                         | 7.9766 / 0.0                                     |     | 1.0011 | 13.800  | $1 - 2$    | 13.817 / 30.0    | 1.0012                |         |        |               |
| $\sim$ 10 $\pm$        | $\overline{2}$          | 7.9775 / -120.0                                  |     | 1.0013 | 13.800  | $2-3$      | $13.818 / -90.1$ | 1.0013                |         |        |               |
|                        |                         | $-3$ 7.9771 / 119.9                              |     | 1.0012 | 13.800  | $3 - 1$    | 13.815 / 149.9   | 1.0011                |         |        |               |
|                        | $1 \times 1$            | 7 9766 /                                         | a a | 1 0011 | 13 800  | $1 - 2$    | 13 817 /<br>300  | 1.0012                |         |        |               |
| $\langle$              |                         |                                                  |     |        |         |            |                  |                       |         |        | $\rightarrow$ |
|                        |                         |                                                  |     |        |         |            | Ln 1, Col 1      | 100%   Windows (CRLF) | $UTF-8$ |        |               |

<span id="page-77-1"></span>**Figura 47: Reposta de simulação para valores de tensão OpenDSS no modo** *snapshot.*

|                 | <b>Line Name</b>     |                 | Voltage  |          | <b>Line Currents</b> |           |                 |           |                                        |           |         |
|-----------------|----------------------|-----------------|----------|----------|----------------------|-----------|-----------------|-----------|----------------------------------------|-----------|---------|
| $\frac{1}{2}$ 0 | 632645               | $\frac{1}{2}$ 0 | 1.0001   | $\Box$ o | 4.99937              | $-32.783$ | 4.99956         | $-152.79$ | 5.00107                                | 87.2072   | 4.99989 |
|                 | 632633               |                 | 1.0001   | $\Box$ o | 5.19391              | $-35.986$ | 5.19414         | $-155.99$ | 5.19574                                | 84.0043   | 5.19448 |
|                 | 633634               |                 | 1.0001   |          | 5.19448              | $-35.995$ | 5.19471         | $-156.00$ | 5.19631                                | 83.9956   | 5.19527 |
|                 | 645646               |                 | 1.0001   |          | 2.78477              | $-29.841$ | 2.78488         | $-149.85$ | 2.78572                                | 90.1496   | 2.78506 |
|                 | 650632               |                 | 1.0001   |          | 46.3876              | 9.84789   | 46.4004         | $-110.18$ | 46.4082                                | 129.771   | 46.3869 |
|                 | 684652               |                 | 1.0001   |          | 12.1292              | $-4.3636$ | 12.1297         | $-124.38$ | 12.1369                                | 115.615   | 12.1293 |
|                 | 632671<br>671684     |                 | 0.999095 |          | 39.731               | 20.1536   | 39.7404         | $-99.883$ | 39.7394                                | 140.065   | 39.7296 |
|                 | 671680               |                 |          |          | 14.1082              |           | 9.93225 14.1087 | $-110.09$ | 14.1162                                | 129.89    | 14,1081 |
|                 |                      |                 | 0.999102 |          | 21.9635              | 64.2417   | 21.9623         | $-55.814$ | 21.9375                                | $-175.83$ | 21.9618 |
|                 |                      |                 | 0.998476 |          | 2.38159              | $-41.441$ | 2.38167         | $-161.46$ | 2.38298                                | 78.5384   | 2.3821  |
|                 | <b>All Bus Names</b> |                 | 0.998729 |          | 3.80929              | 61.755    | 3.80915         | $-58.267$ | 3.8071                                 | $-178.30$ | 3.80878 |
|                 |                      |                 | 0.998689 |          | 22.0839              | 66.2131   | 22.0841         | $-53.809$ | 22.0691                                | $-173.84$ | 22.083  |
| ÷<br>193        | barra18.1            |                 | 0.998115 |          | 44.2858              | $-64.766$ | 45.3655         | 176.118   | 45.3768                                | 56.0659   | 44.2858 |
|                 | barra18.2            |                 | 0.99922  |          | 9.9594               | $-64.879$ |                 |           | 9.80251 174.454 9.80194 54.4161 9.9594 |           |         |
|                 |                      |                 | 0.999185 |          |                      |           |                 |           |                                        |           |         |
|                 | barra18.3            |                 |          |          |                      |           |                 |           |                                        |           |         |

<span id="page-78-0"></span>**Figura 48: Resultado da simulação de uma rede emulada no OpenDSS apresentado no LabVIEW.**

Definida a estrutura dos valores de tensão e corrente em matrizes, é possível selecionar, através da programação gráfica do LabVIEW, quais resultados serão transformados em sinais para alimentação do controlador em malha fechada. Para este trabalho, a fim de estabelecer a condição mais crítica de tensão do sistema como fonte de alimentação do SEL 2431, foi escolhida a posição da matriz que representasse os valores de magnitude de tensão da barra 18. Esta barra está localizada no final do alimentador, portanto, suscetível a grandes variações de tensão dependendo do nível de carregamento do sistema e geração solar. Através da criação de um canal de saída analógica dentro do LabVIEW, os sinais foram criados e amplificados. Desta maneira, o SEL 2431 é diretamente alimentado por valores de tensão provenientes de uma rede modelada no OpenDSS cujos valores eram transferidos para o LabVIEW. Ao receber estes valores de tensão, o controlador pode ou não enviar sinais para modificação da posição do tap. A [Figura 49](#page-79-0) apresenta o funcionamento na prática desta programação.

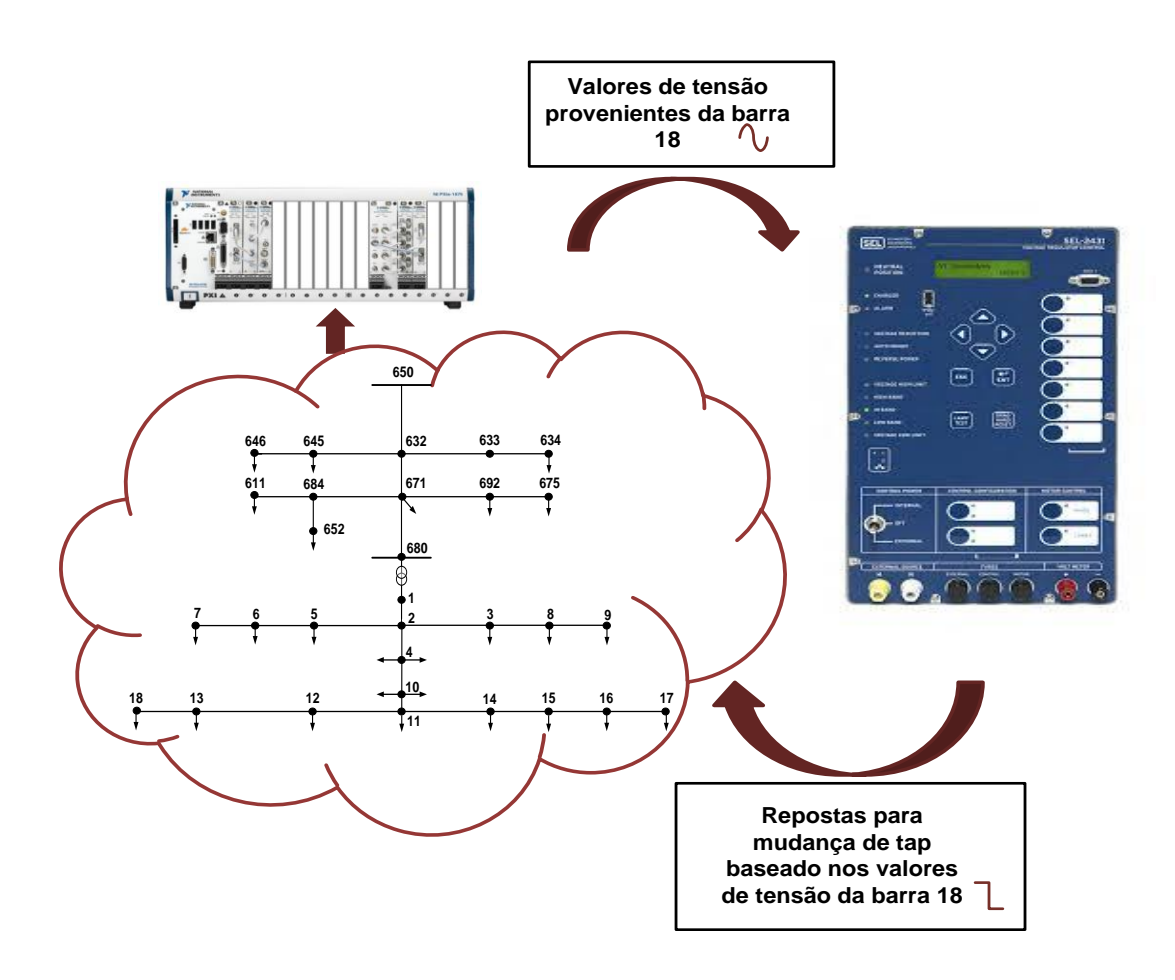

<span id="page-79-0"></span>**Figura 49: Representação do envio de valores de tensão da barra 18 (modelada no OpenDSS) para alimentação do SEL 2431.**

Quando há aplicação do LDC, um sinal adicional analógico é gerado para o envio de sinais de corrente, com mesmo raciocínio descrito anteriormente.

No painel frontal do programa LabVIEW, os sinais de corrente e tensão são apresentados de acordo com a [Figura 50.](#page-79-1)

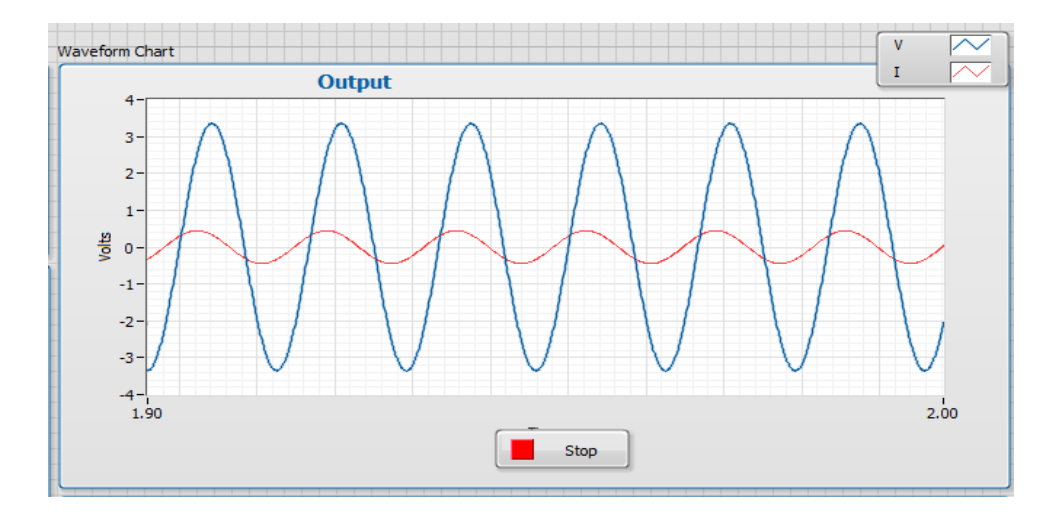

<span id="page-79-1"></span>**Figura 50: Sinais de corrente e tensão gerados pelo PXI através do LabVIEW.**

A rede emulada nesta dissertação possui um transformador entre as barras da subestação e a barra 650 e para esta simulação foi adicionado o parâmetro tap ao *script* do OpenDSS. O valor de posição de tap para este transformador será definido através dos sinais para aumento e diminuição da posição enviados pelo SEL 2431 como explicado na [Figura 51.](#page-80-0)

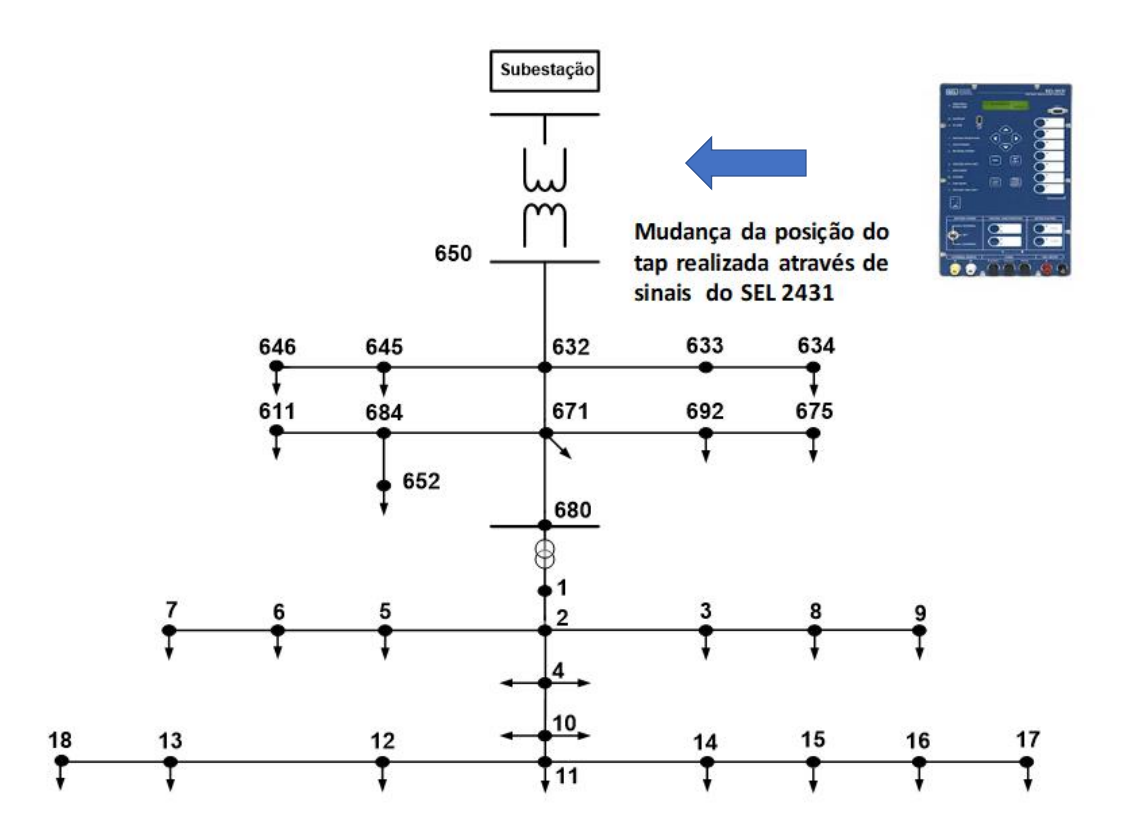

<span id="page-80-0"></span>**Figura 51: Mudança da posição de tap realizada pelo SEL 2431.**

Para que o valor do parâmetro de posição de tap seja alterado, é necessário modificar o texto de programação aonde a rede de distribuição foi desenvolvida. No LabVIEW, toda esta programação realizada através de linhas dentro do OpenDSS é enviada em formato texto para o LabVIEW através da DLL. A [Figura 52](#page-81-0) apresenta o *script* do OpenDSS dentro do LabVIEW, com destaque para o parâmetro de posição de tap que foi adicionado para este trabalho.

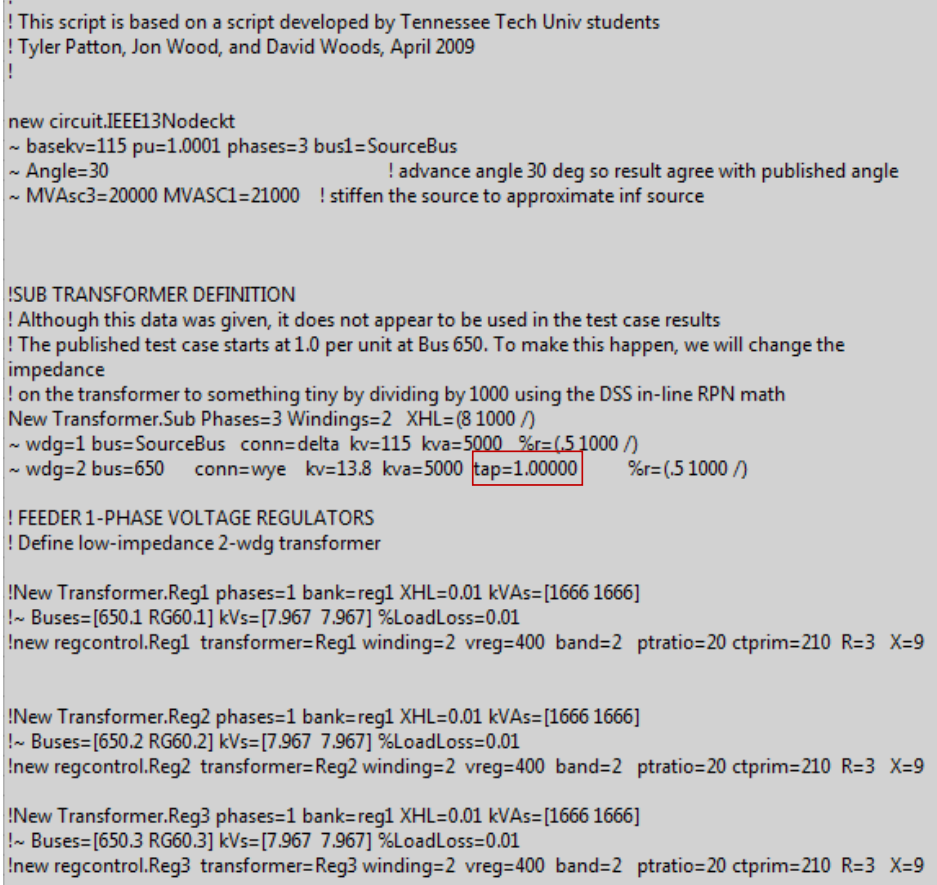

#### <span id="page-81-0"></span>**Figura 52: Script da programação do OpenDSS no LabVIEW.**

Com o texto de programação disponível dentro do LabVIEW, os sinais digitais de *raise* e *lower* foram configurados para serem os sinais responsáveis pela modificação do valor do tap. Dessa maneira, toda vez que o PXI recebe um sinal digital do SEL 2431, o valor tap é modificado e consequentemente uma nova simulação com valores de tensão e corrente é gerada, alimentando o controlador. Dessa maneira, o circuito em malha fechada é concluído, como demonstra a [Figura 53.](#page-82-0) A simulação encerra quando sinais para mudança de tap não são mais enviados e o regulador de tensão possui sua tensão dentro da banda.

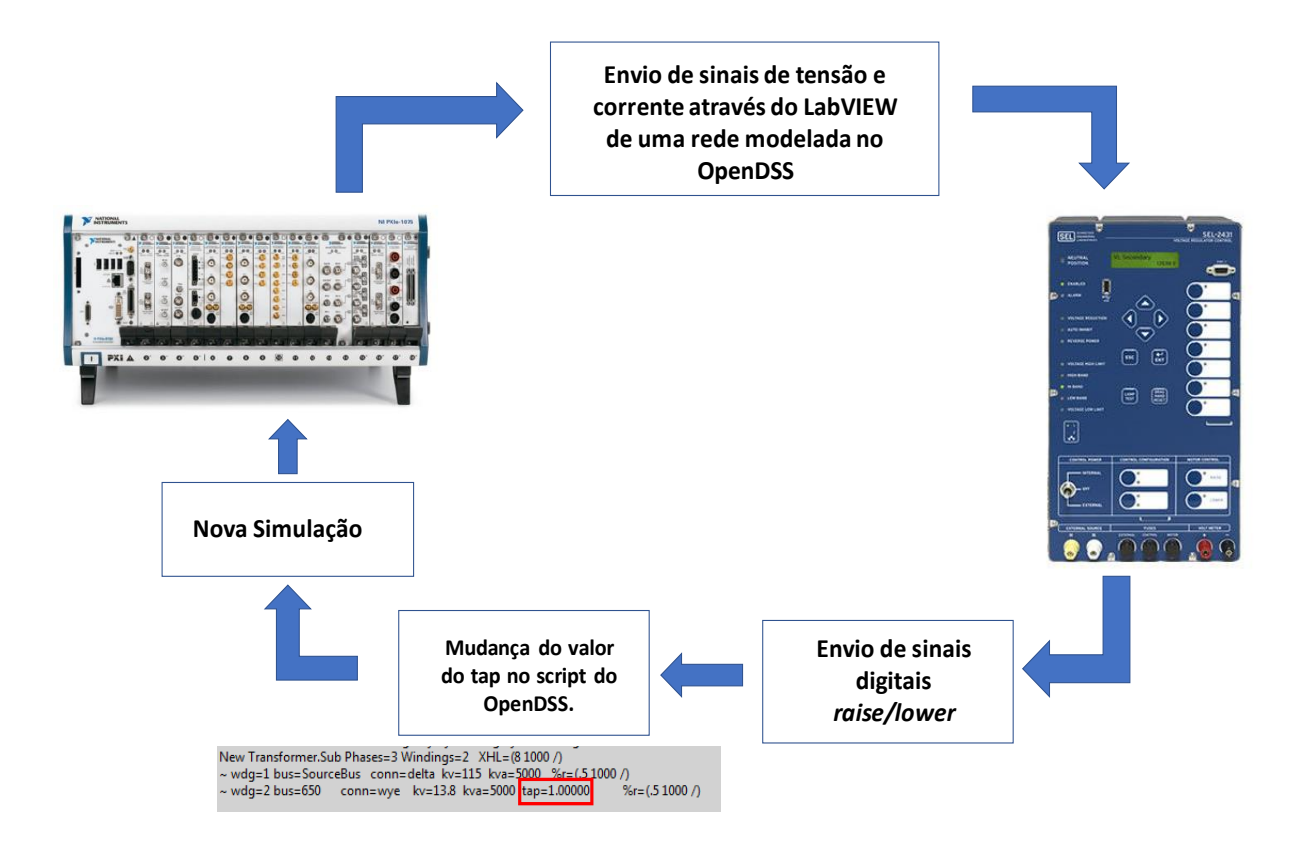

#### <span id="page-82-0"></span>**Figura 53: Malha fechada.**

Para avaliar de maneira mais abrangente o funcionamento do controlador na rede simulada no OpenDSS, foi programada uma estrutura em LabVIEW de maneira a realizar uma simulação considerando uma curva diária de carga (modo *daily*). Para tal realização, uma vez que o OpenDSS não possui uma estrutura com contagem de tempo e a DLL não contempla o modo de simulação diário, o primeiro passo foi estabelecer uma temporização. A contagem de tempo foi implementada de maneira a respeitar a temporização do equipamento em questão. Logo, para se mudar de um ponto de operação para o próximo, o controlador não poderia enviar nenhum sinal digital durante um período de quatro minutos. Caso contrário, para cada sinal digital enviado, o relógio programado no LabVIEW era zerado e a contagem se reiniciava. Se, após quatro minutos, nenhum sinal fosse enviado, uma demonstração de que o controlador de regulador se encontrava na banda, o LabVIEW enviava um comando para a entrada do ponto de operação seguinte.

Para definir os distintos pontos de operação, considerando os percentuais de carga e de geração, foram utilizadas as seguintes funções do OpenDSS: *LoadMult* e *GenMult*. Esses comandos representam uma multiplicação para um valor percentual de todas as cargas presentes no sistema no caso do *LoadMult* e a multiplicação percentual para todos os

sistemas de geração no caso do *GenMult*. Estes comandos também estão presentes na programação em formato texto que se encontra na [Figura 54.](#page-83-0) Para a mudança do texto escrito nesta programação, o comando é o temporizador descrito no parágrafo anterior. Dessa maneira, o sistema para execução das ordens está presente na [Figura 55.](#page-83-1)

redirect script\_BT.dss redirect geracao\_fotovoltaica.dss redirect loads.dss Set Voltagebases=[115, 13.8, .220] calcv Set LoadMult=0.250 Set GenMult=0.000 Solve BusCoords IEEE13Node BusXY.csv

<span id="page-83-0"></span>**Figura 54: Parâmetros** *LoadMult* **e** *GenMult.*

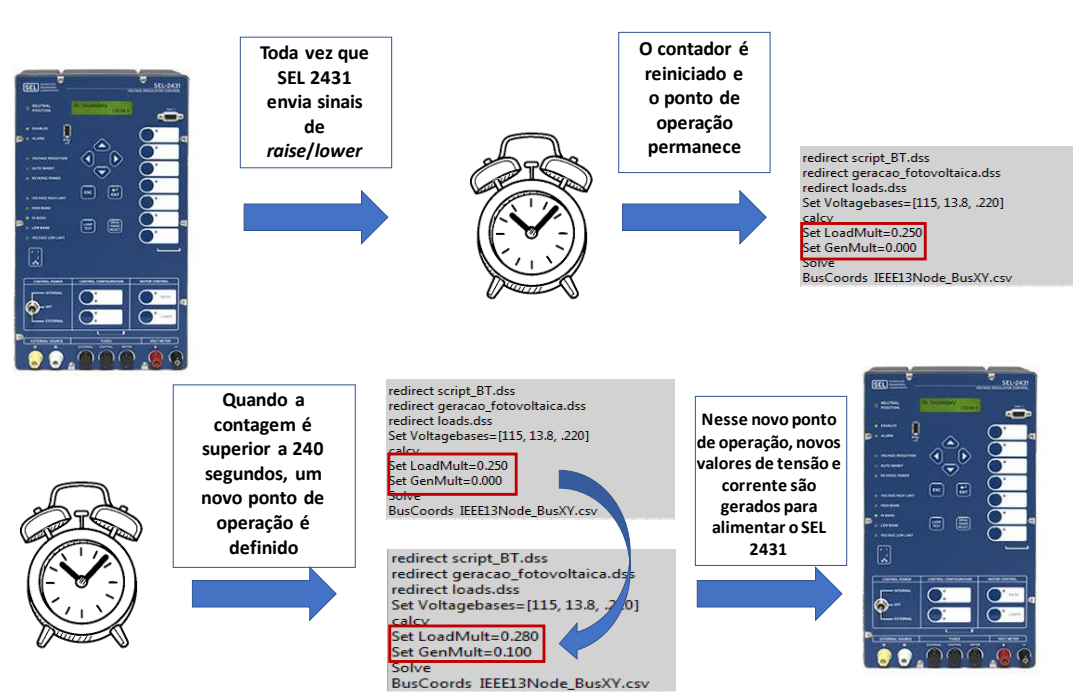

#### <span id="page-83-1"></span>**Figura 55: Lógica para operação no modo diário.**

Com o intuito de observar a quantidade de operações realizadas pelo SEL 2431, também foi adicionada uma tabela para armazenar todas as posições de tap em cada ponto de operação como mostra a [Figura 56.](#page-84-0) As linhas desta tabela correspondem aos horários do dia e as colunas armazenam todas as posições de tap referente aquele horário.

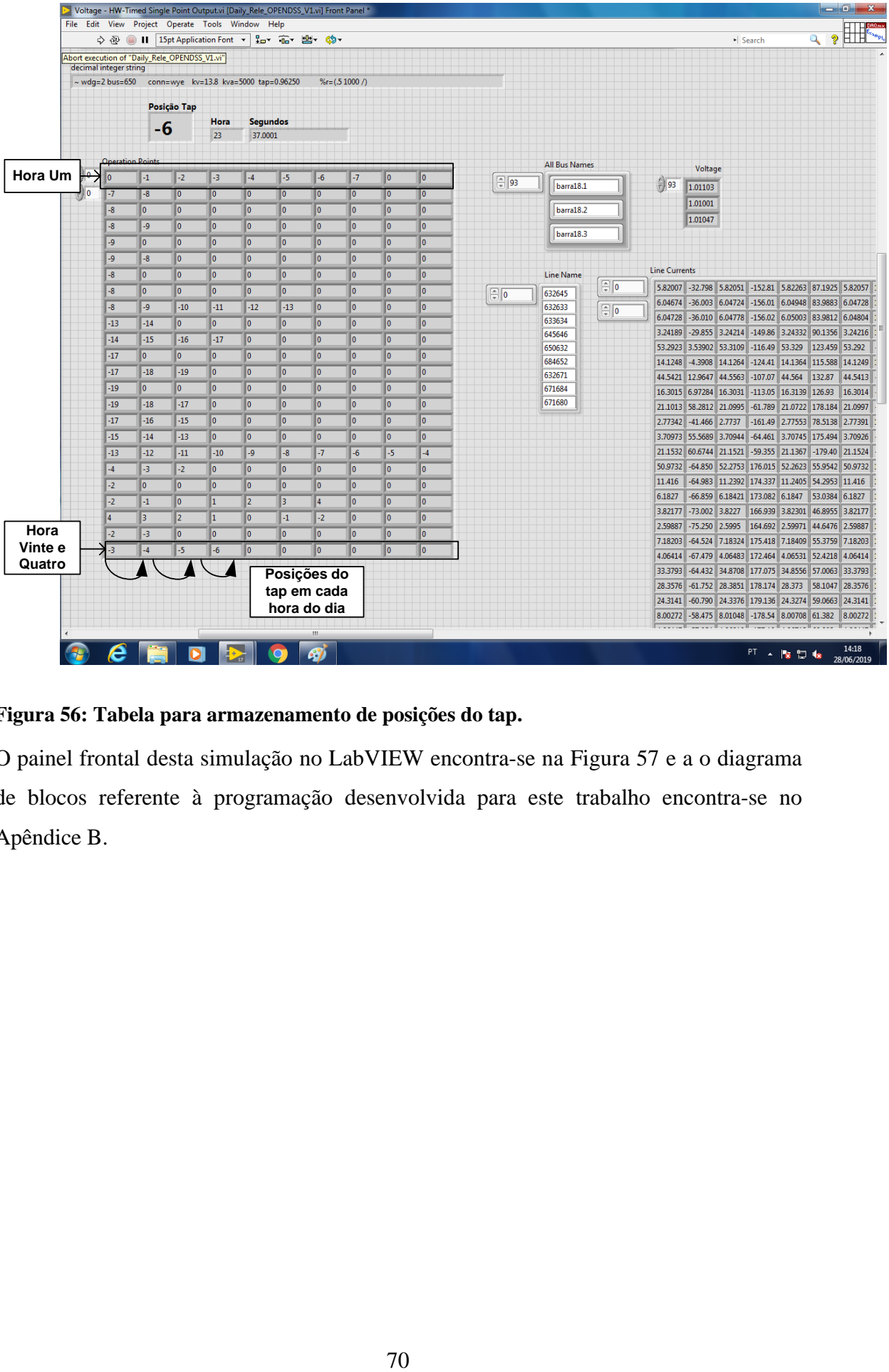

### <span id="page-84-0"></span>**Figura 56: Tabela para armazenamento de posições do tap.**

O painel frontal desta simulação no LabVIEW encontra-se na [Figura 57](#page-85-0) e a o diagrama de blocos referente à programação desenvolvida para este trabalho encontra-se no Apêndice B.

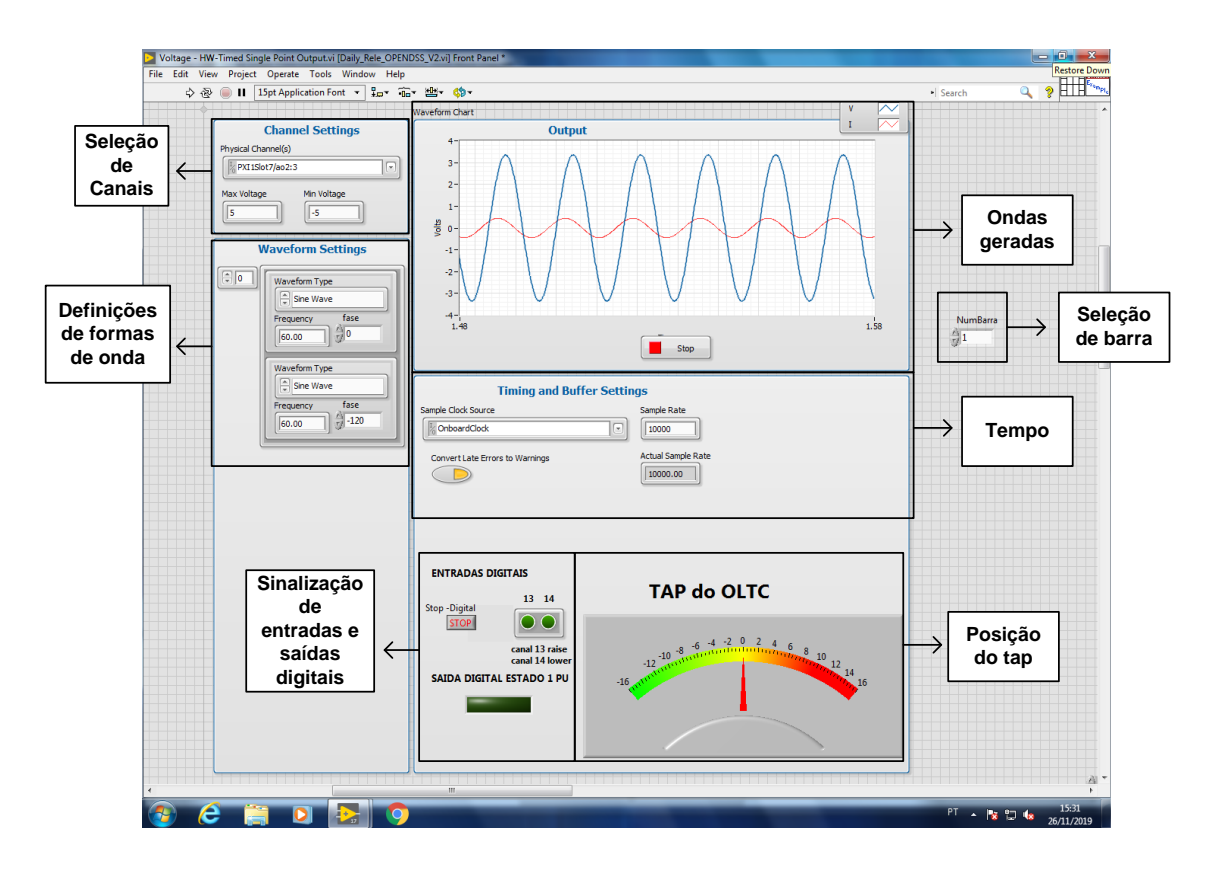

<span id="page-85-0"></span>**Figura 57: Painel frontal.**

### 4.4 Resultados

Diferentes cenários foram estabelecidos a fim de testar o equipamento e o funcionamento da malha em questão. Esses cenários e suas respectivas aplicações são descritos no tópico a seguir.

### 4.5 Cenários de simulação

Neste trabalho, para a simulação no modo diário, foram consideradas duas formas de enviar a tensão a ser controlada para o SEL 2431: medição remota e o *line drop compensation*. Como a programação em LabVIEW permite que qualquer barra do sistema do OpenDSS seja responsável por enviar sinais de tensão para o controlador, para selecionar a barra mais distante (barra 18), é necessário definir o número da barra no painel frontal. Para que esse tipo de envio de sinal seja possível na prática, é considerada a presença de uma medição remota, o que foi colocado como possibilidade por conta das redes elétricas inteligentes. A [Figura 58](#page-86-0) demonstra este tipo de envio de sinal. Já através do LDC, como explicado anteriormente, a tensão é mantida em um determinado nível através dos valores escolhidos para os parâmetros R e X (em volts) do controlador a fim

de simular a queda na impedância de linha que conecta o controlador ao local que se deseja controlar a tensão.

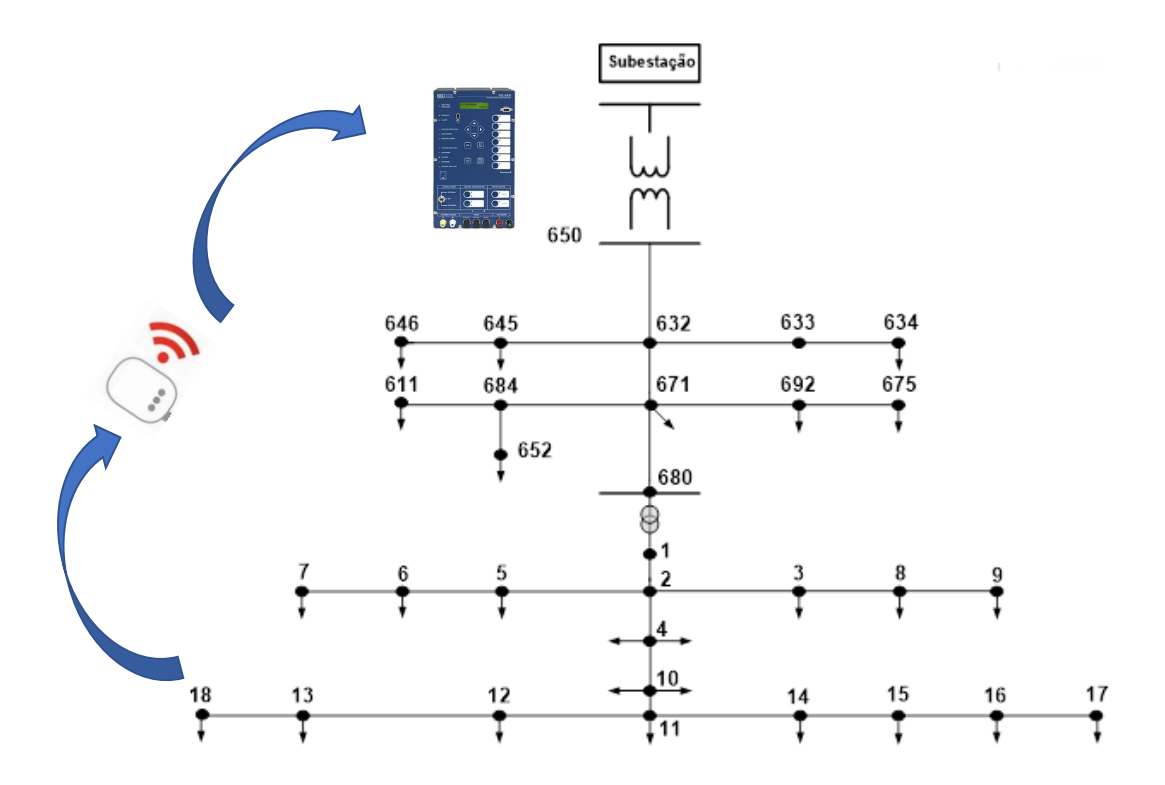

<span id="page-86-0"></span>**Figura 58: Medição remota dos valores de tensão.**

Para todas as simulações a tensão na barra 18 foi verificada. Os limites para que esta tensão fosse considerada dentro da banda é de 1,01 pu como limite de superior de tensão e 0,9 pu para limite inferior de tensão.

Os resultados de simulação considerando os dois tipos de medição são descritos a seguir.

### 4.5.1 Simulações com medição remota

Considerando a medição remota, dois cenários foram estabelecidos para o teste do controlador: considerando a presença de geração solar fotovoltaica conectada na rede de baixa tensão e sem a presença desta fonte de geração. Os resultados são apresentados a seguir.

# 4.5.1.1 Medição remota com a presença de geração solar

A [Figura 59](#page-87-0) apresenta a variação dos valores de tensão na barra 18 (em pu) em função de:

- mudanças de posições de tap enviadas pelo regulador de tensão;
- patamares de carga mostrados na [Figura 16;](#page-50-0)
- diferentes níveis de potência da geração solar ao longo do dia, mostrados na [Figura 18.](#page-51-0)

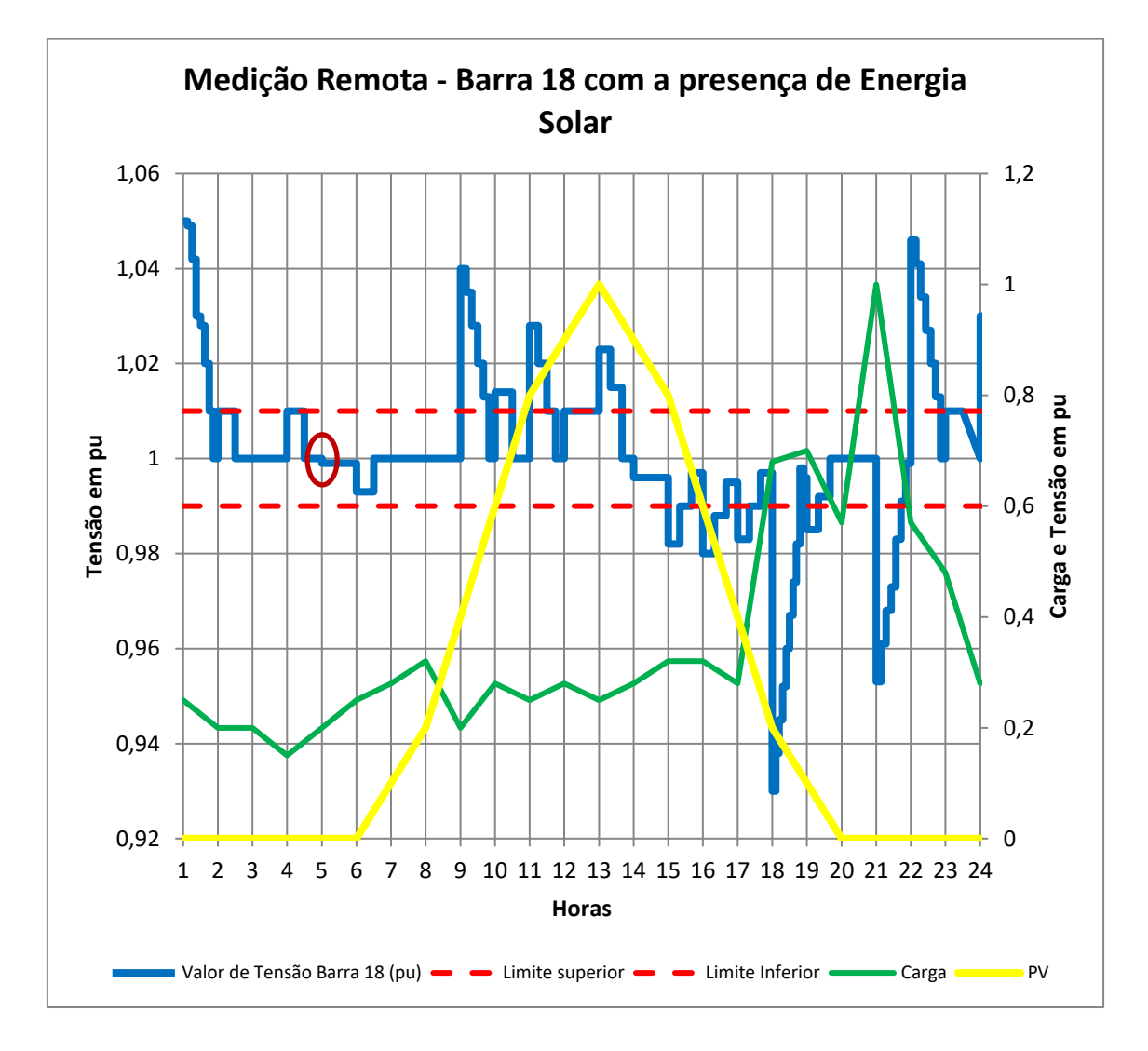

### <span id="page-87-0"></span>**Figura 59: Valores de tensão da barra 18 (em pu) considerando medição remota e variação do perfil de carga e geração solar.**

O limite da posição de tap do SEL 2431 deve ser de +16 para elevar a posição do tap e de -16 para diminuir o tap, uma vez que este equipamento controla normalmente reguladores

de tensão de 32 passos. Entretanto, notou-se que nos horários entre 11 da manhã até às 15 horas, o controlador envia sinal para diminuir o tap mesmo já tendo atingido o limite de -16.

Outro fator observado neste tipo de simulação é que em determinados instantes do dia, mesmo quando a tensão se encontra dentro dos limites operativos, o SEL 2431 opera mudanças de posição de tap, como destacado no horário de 5 horas.

## 4.5.1.2 Medição remota sem a presença de geração solar

A [Figura 60](#page-88-0) mostra os valores de tensão na barra 18 considerando o novo cenário de simulação.

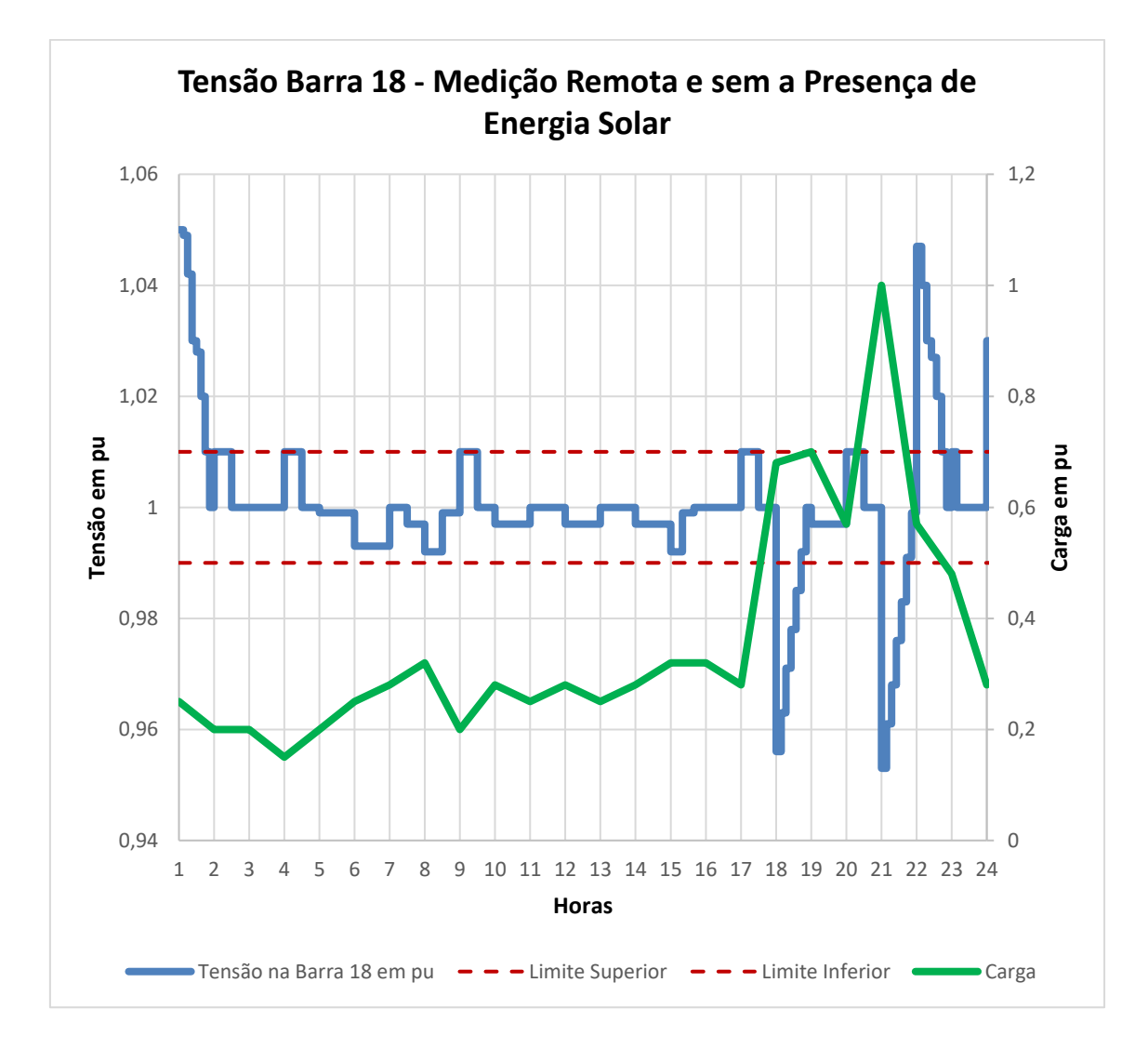

<span id="page-88-0"></span>**Figura 60: Valores de tensão na barra 18 (em pu) considerando medição remota e variação do perfil de carga.**

Nota-se que para esta configuração de rede, o nível de tensão na barra 18 consegue permanecer dentro da banda durante todo o dia. O número de envios de comandos para a mudança de posição do tap também é menor: 38 envios para esta configuração contra 54 para o caso anterior.

No tópico a seguir, apresenta-se um dos métodos tradicionais utilizado com reguladores de tensão para controlar o perfil de tensão em barras mais afastadas do regulador: *o line drop compensation*.

### 4.5.2 *Line drop compensation*

Utilizando o método de compensação por queda de tensão, foi simulada uma rede com a presença da geração solar.

Para utilizar o LDC, é necessário definir os parâmetros R e X do controlador no painel frontal. Para esta dissertação o valor do parâmetro de resistência foi de 3,5 volts para estimar a queda de tensão na linha. O parâmetro de reatância ficou definido com o valor de zero volts por razões de simplicidade. Estabelecidos estes valores, os resultados da simulação se encontram a seguir.

# 4.5.2.1 *Line drop compensation* com a presença de geração solar

A [Figura 61](#page-90-0) apresenta os valores de tensão na barra 18 (em pu) para a simulação no modo diário, utilizando a função LDC do controlador e com a presença de geração fotovoltaica.

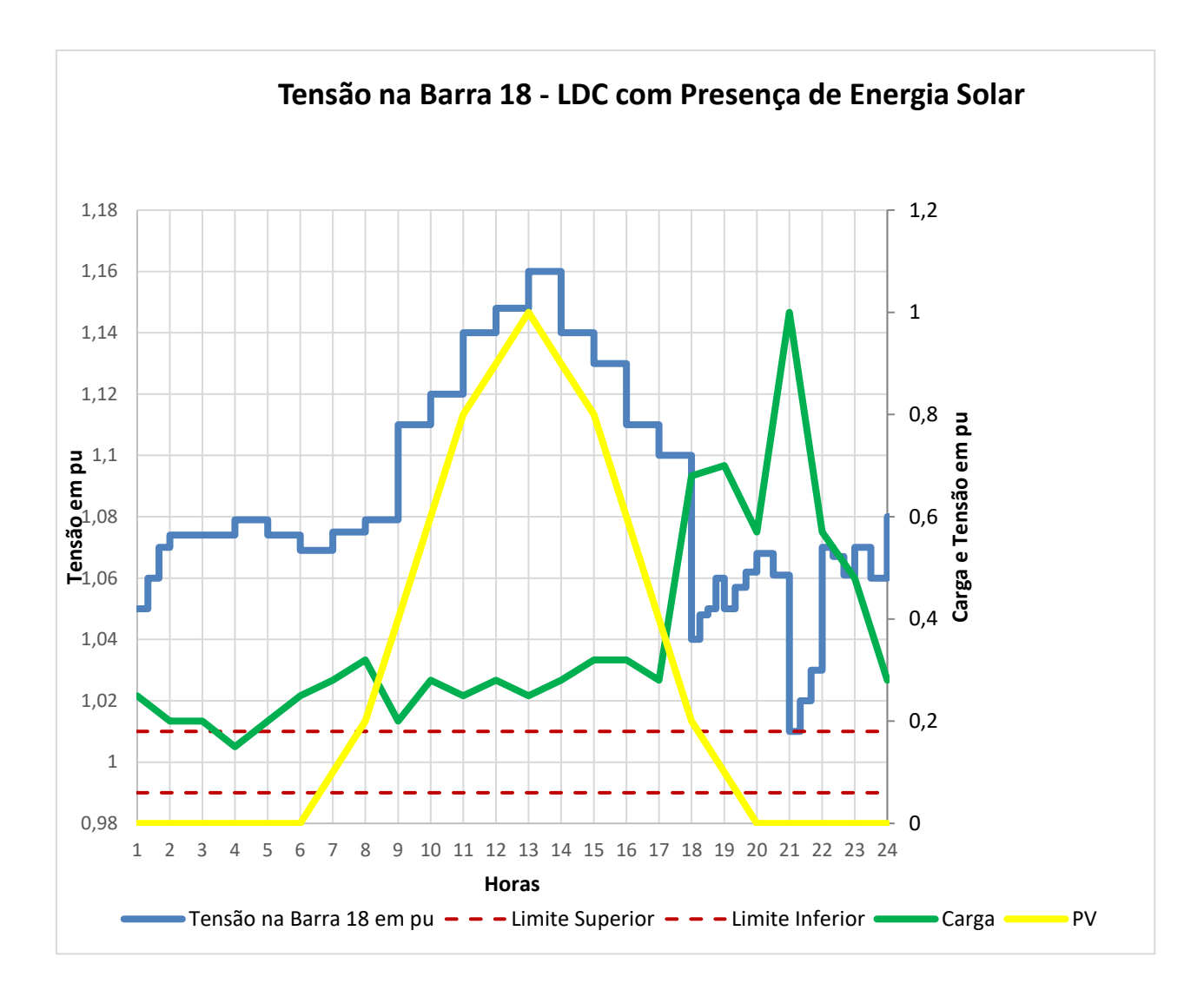

<span id="page-90-0"></span>**Figura 61: Valores de tensão da barra 18 (em pu) considerando** *line drop compensation* **e variação do perfil de carga e geração solar.**

Verifica-se que o LDC não é suficiente para controlar uma das barras mais críticas do sistema, a barra 18. Durante essa simulação, no horário de carga leve e geração fotovoltaica elevada, essa barra apresentou valor de tensão de 1,16 pu. No horário de carga elevada, o valor de tensão se encontra em 1,01 pu. Logo é possível perceber que esta configuração não permite que todos os valores de tensão do sistema estejam dentro dos parâmetros aceitáveis para qualidade de energia.

Como os valores de tensão na barra 18 estão acima do permitido durante praticamente todo dia, foi realizada uma simulação modificando o LDC. Com o intuito de diminuir a tensão principalmente no instante de geração solar máxima e carga leve, iniciou-se a simulação com uma tensão de 130 volts no secundário do transformador. Dessa forma, o equipamento atua de maneira a colocar a posição do tap em um valor que diminui a tensão

logo no início da simulação. Neste cenário, quando o horário mais crítico de geração solar se apresentar, a tensão na ponta do sistema deverá ficar mais baixa.

# 4.5.2.2 Line drop compensation modificado e com a presença de energia solar

Para a configuração de rede com LDC modificado e geração solar, os resultados de tensão na barra 18 são demonstrados na [Figura 62.](#page-91-0)

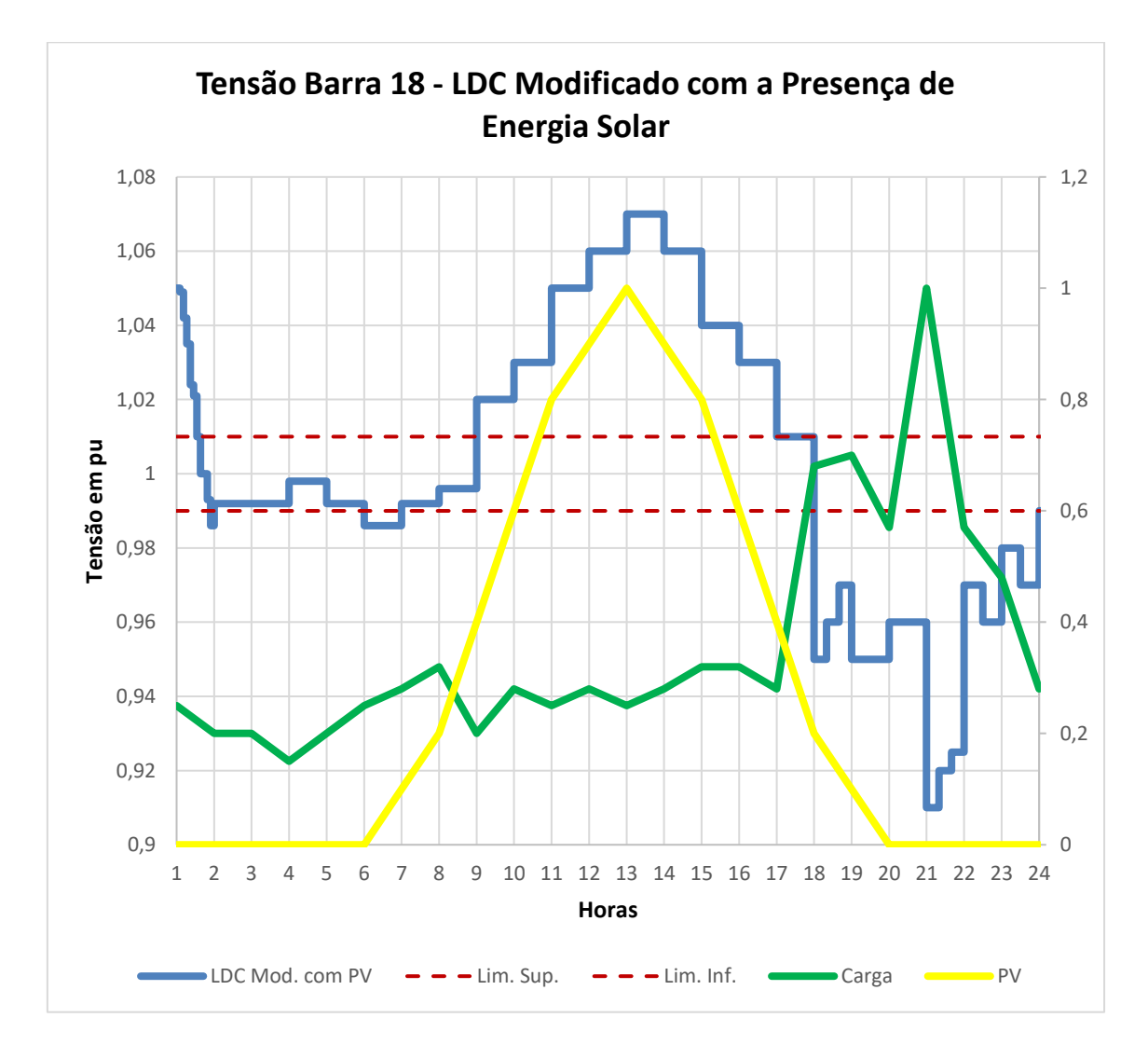

<span id="page-91-0"></span>**Figura 62: Valores de tensão da barra 18 (em pu) considerando** *line drop compensation* **modificado e variação do perfil de carga e geração solar.**

Para esta configuração, o valor de tensão na barra 18 foi de 1,07 pu no instante que a geração solar era máxima e a carga leve. Já no instante da noite, com carga elevada, a tensão registrada foi de 0,91 pu. Dessa maneira, é possível notar que apesar da modificação diminuir o valor de tensão no horário de maior incidência solar, a tensão de uma das barras mais críticas do sistema continua fora dos padrões de qualidade de fornecimento de tensão.

A seguir, é realizada uma simulação com o mesmo LDC modificado, porém sem a presença da energia solar na rede.

## 4.5.2.3 Line drop compensation modificado e sem a presença de energia solar

A [Figura 63,](#page-92-0) apresenta os valores de tensão na barra 18 quando o esquema com LDC modificado e sem a presença de geração fotovoltaica na rede de distribuição é aplicado.

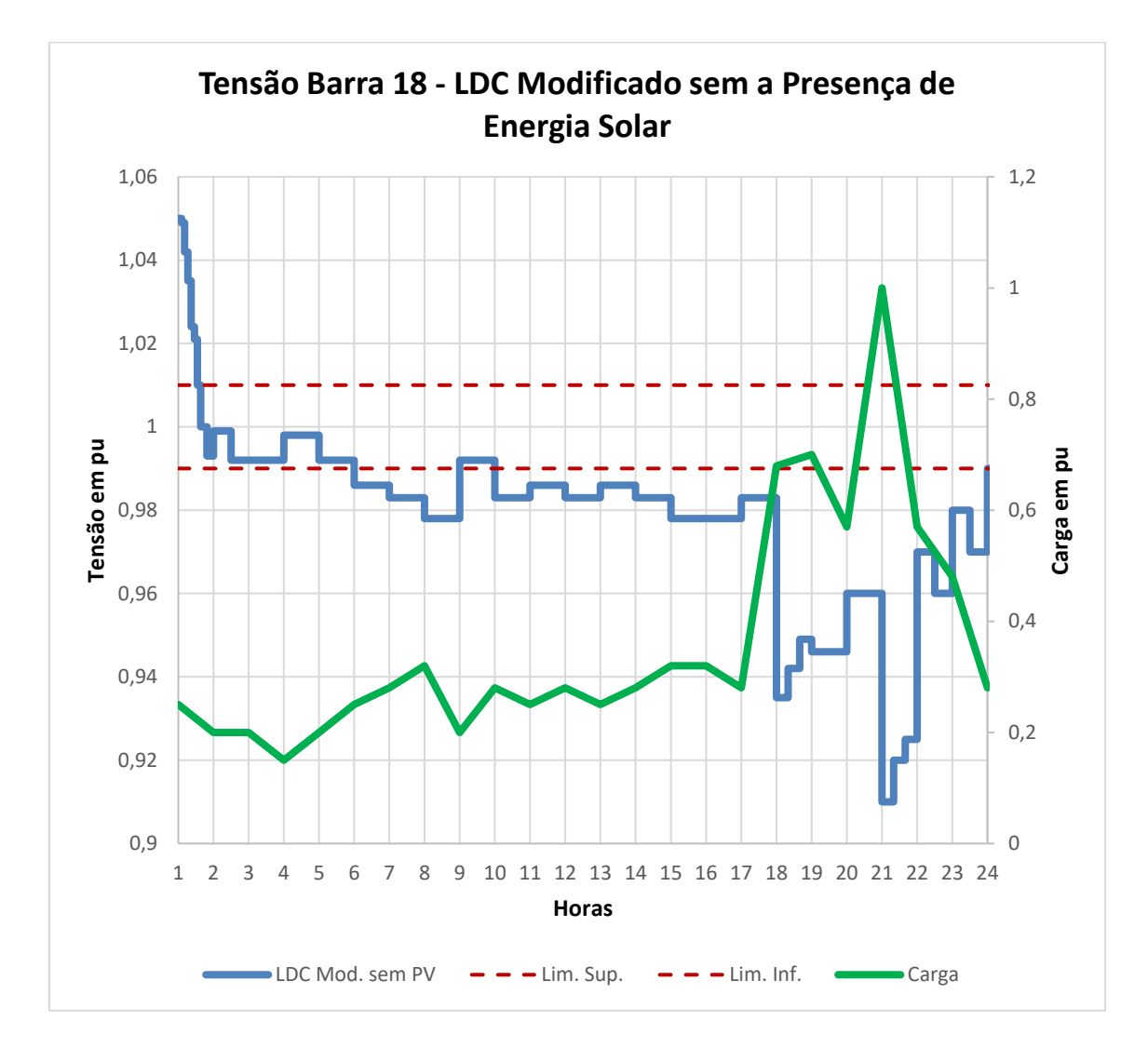

### <span id="page-92-0"></span>**Figura 63: Valores de tensão na barra 18 (em pu) considerando** *line drop compensation* **modificado e variação do perfil de carga.**

Sem a presença da geração solar, a tensão na barra 18 permaneceu dentro dos valores aceitáveis de qualidade de energia. Somente no instante em que a presença de carga é maior, no período da noite, é que o valor de tensão se encontra abaixo do estipulado pelas normas: 0,91 pu.

### 4.6 Considerações Finais

Neste capítulo a técnica *hardware in the loop* e sua aplicação foram abordadas. Por se tratar de uma metodologia capaz de testar diferentes tipos de controles, muitas vezes difíceis de modelar em ambientes de programação, a técnica vem se consolidando como meio de testar equipamentos em ambientes de redes inteligentes.

O controlador utilizado e suas configurações foram estudados para que a técnica fosse aplicada. Para realizar tal estudo, uma programação em LabVIEW foi desenvolvida. Através desse ambiente, sinais analógicos e digitais provenientes de dados de simulação de uma rede modelada no OpenDSS foram criados a fim de se obter o funcionamento correto em malha fechada deste equipamento através da criação de uma bancada para este fim.

Através das simulações realizadas, é possível perceber alguns desafios no controle de tensão para a rede elétrica simulada.

Com a presença de energia solar distribuída, o nível de tensão é elevado para valores muito acima daqueles permitidos pelo Prodist [6] nas barras mais afastadas do controlador. No caso da medição remota, muitas mudanças de tap são necessárias até que a tensão se estabeleça em níveis aceitáveis, o que pode caracterizar a longo prazo um uso excessivo do equipamento e diminuição de sua vida útil. Nos casos com LDC, a geração solar também provoca níveis muito elevados de tensão nos horários de maior incidência solar e carga baixa, o que submete os consumidores destas cargas a níveis de tensão fora dos padrões durante determinado horário, uma vez que o SEL 2431 não consegue diminuir este valor com as configurações que foram estabelecidas.

Já na ausência de geração solar fotovoltaica, os desvios de tensão se apresentam apenas nos horários de carga elevada, para os cenários com LDC.

# CAPÍTULO 5 Conclusões e Trabalhos Futuros

### 5.1 Conclusões

A crescente utilização da geração distribuída com fontes renováveis de energia vem causando profundas mudanças nas redes elétricas de distribuição. Em função disto, foi abordado o efeito que essas novas tecnologias vêm causando em termos de qualidade de energia no que se refere ao fornecimento de tensão e o impacto causado em equipamentos de controle de tensão usualmente utilizados nos sistemas de distribuição.

A fim de prever da maneira mais realística possível os efeitos que uma elevada penetração de microgeração distribuída em uma rede elétrica de baixa tensão poderia gerar em um controlador de regulador de tensão, primeiramente foi construída uma rede que atendesse essas características.

Para que o equipamento em questão fosse de fato testado em um ambiente controlado com ferramentas técnicas e computacionais para dar suporte realístico à simulação da rede de distribuição, foi utilizada a técnica do tipo *hardware in the loop*. Para a correta implementação da malha fechada, uma bancada foi desenvolvida no laboratório de medições do CEPEL de maneira a permitir a correta utilização do equipamento nos propósitos desta dissertação. Outro fator importante foi a simulação desenvolvida em ambiente LabVIEW, capaz de transformar os valores de tensão e corrente provenientes da rede desenvolvida no OpenDSS, em sinais analógicos através do PXI, para alimentação do SEL 2431. A programação desenvolvida em LabVIEW também permitiu que os sinais digitais produzidos pelo controlador fossem responsáveis pela mudança do valor da posição do tap no *script* da rede do OpenDSS, gerando uma nova simulação e permitindo o funcionamento em malha fechada. Em seguida, com o objetivo de produzir uma maneira de avaliar o funcionamento do equipamento em questão, foi desenvolvido em LabVIEW uma simulação a fim de reproduzir o modo *daily* de simulação do OpenDSS e aplicá-la na DLL que foi utilizada como base nesta dissertação.

Através de uma simulação flexível, com um formato que permite submeter o controle a diferentes patamares de carga e geração, foi possível realizar alguns testes simulando

diferentes cenários. Primeiramente, foram implementados cenários cuja medição de tensão simulava a utilização de medição remota por se considerar uma realidade plausível dentro do contexto das redes elétricas inteligentes. Nestas ocasiões, mostrou-se que, na presença de intensa produção de energia provenientes de painéis solares em instantes de baixa densidade de carga, o controlador envia sinais acima do limite operacional do regulador de tensão e o número de mudanças de posição do tap é muito superior a todos os outros casos. No caso em que a rede não considerava a presença de painéis solares, o controlador atuou com menos frequência. Outro cenário considerado foi a utilização do algoritmo tradicional presente em reguladores de tensão: o LDC. Inicialmente, a compensação por queda de tensão, definiu apenas o parâmetro R no painel frontal do controlador e realizou a simulação considerando a presença de energia solar. Neste modelo, os valores de tensão no final dos ramais ficaram muito acima do estabelecido pelos padrões de qualidade. Por fim, foi utilizado uma forma modificada do LDC, que constituiu em aumentar o nível de tensão no barramento primário do transformador de maneira que ao iniciar a simulação, o SEL 2431 reduzisse a posição do tap. Essa operação teve como objetivo estabelecer uma posição de tap que mantivesse a tensão em valores mais baixos em todo o ramal no instante em que a geração solar fosse elevada e a carga leve, de maneira que a tensão permanecesse em níveis aceitáveis. Como resultado valores menores de tensão foram registrados nos horários críticos de geração solar, mesmo assim, fora dos padrões que as normas de qualidade exigem. Mas ao considerar esta modificação e utilizando a rede de distribuição sem a presença de painéis solares, as cargas estiveram submetidas a valores de tensão dentro das normas, com exceção do período de carga elevada a noite que ocasionou na barra 18 uma subtensão.

Dessa forma, é possível perceber que este trabalho envolve uma plataforma para teste de equipamentos reais de uma rede de distribuição em *hardware in the loop*. O equipamento testado foi um controlador de regulador de tensão, mas outros dispositivos poderiam ser utilizados. Este tipo de teste possui características e resultados muito mais próximos aos de uma situação real, devido a potência de simulação do OpenDSS.

### 5.2 Trabalhos futuros

Além do que já foi abordado nesta dissertação, alguns tópicos são interessantes para serem abordados em trabalhos futuros. Podem-se separar estes tópicos em dois grupos

distintos: simulação usando o OpenDSS/LabVIEW e simulação visando planejamento de sistemas de distribuição.

No primeiro grupo se destacam as seguintes linhas de pesquisa:

- Realizar simulações com outros tipos de controles presentes em sistemas de distribuição. A ferramenta desenvolvida nesta dissertação é flexível e permite que outros tipos de controle possam ser aplicados e testados.
- A utilização desta simulação considerando a presença de inversores inteligentes para conexão dos painéis fotovoltaicos na rede de distribuição de baixa tensão. A interação de diferentes tipos de controles de tensão tornará a modelagem e simulação mais complexas.
- Analisar o impacto da presença de sistemas de armazenamento no sistema elétrico de baixa tensão e a interação com o controlador. Estes sistemas podem ser modelados para armazenar o excesso de energia produzida durante o período de intensa geração solar e baixa densidade de carga. Os dispositivos de armazenamento também podem ser configurados de maneira a injetar potência na rede nos momentos em que a carga do sistema é maior e o sistema, mais solicitado. A presença deste tipo de tecnologia pode resultar em um menor número de operações do controlador de tensão.
- A implementação de uma rede de distribuição com dados totalmente provenientes de uma concessionária brasileira.
- Estudar a influência do OLTC em outros pontos da rede.
- Considerar mudanças bruscas nos valores de potência dos sistemas fotovoltaicos. A passagem de uma nuvem, por exemplo, é uma realidade que interfere de forma inesperada nos sistemas de geração. Analisar os efeitos que esse tipo de evento pode ter sobre o controlador.
- Considerar o funcionamento do controlador de regulador de tensão quando existe a presença de fluxo reverso no sistema de distribuição.
- Realizar a comparação entre modelos computacionais de um determinado equipamento e os resultados obtidos com equipamento real testado através desta plataforma.
- A utilização do programa OpenDSS G no lugar do programa OpenDSS a fim de obter uma interface gráfica mais interessante.

No segundo grupo se destacam as seguintes linhas de pesquisa:

- Considerar a presença de geração fotovoltaica variável ao longo dos dias. Com esta modelagem de rede é possível realizar testes relacionados ao número de mudanças de tap do controlador e verificar se a vida útil deste dispositivo será afetada.
- Outra linha importante refere-se a estudar o paralelismo de simulações visando maior rapidez de resultados para diferentes cenários.

REFERÊNCIAS BIBLIOGRÁFICAS:

- [1] Z. Salameh, "The Impact of Renewable Energy Sources on Utilities," *Int. J. Power Renew. Energy Syst.*, vol. 2, no. 2, pp. 73–79, 2015.
- [2] S. S. Dubay, Anamika, Psitpol Chirapongsanaburak, "A Framework for Stacked-Benefit Analysis of Distribution-Level Energy Storage Deployment," *Inventions*, pp. 1–20, 2017.
- [3] M. D. Omar Faruque *et al.*, "Real-Time Simulation Technologies for Power Systems Design, Testing, and Analysis," *IEEE Power Energy Technol. Syst. J.*, vol. 2, no. 2, pp. 63–73, 2015.
- [4] C. Starr, "The Electric Power Research Institute," *Science*, 1983. [Online]. Available: https://www.epri.com/#/?lang=en-US. [Accessed: 18-Sep-2019].
- [5] NI, "O que é o LabVIEW? National Instruments," *O que é o LabVIEW*, 2016. [Online]. Available: http://www.ni.com/newsletter/51141/pt/. [Accessed: 28-Oct-2019].
- [6] ANEEL, "Procedimentos de Distribuição no Sistema Elétrico Nacional–PRODIST MÓD 8," p. 88, 2018.
- [7] F. J. Mamede, *Manual de Equipamentos Elétricos*, 2<sup>ª</sup>. Rio de Janeiro: Editora, Livros Técnicos e Científicos, 1994.
- [8] L. C. Ribeiro Jr, "Inversores Inteligentes em Sistemas Fotovoltaicos para Controle Intergrado de Funções utilizando o OpenDSS," p. 160, 2018.
- [9] M. A. Azzouz, M. F. Shaaban, and E. F. El-Saadany, "Real-Time Optimal Voltage Regulation for Distribution Networks Incorporating High Penetration of PEVs," *IEEE Trans. Power Syst.*, vol. 30, no. 6, pp. 3234–3245, 2015.
- [10] A. Baggini, *Handbook of Power Quality*. 2008.
- [11] W. F. Usida, "Controle fuzzy para melhoria do perfil de tensão em sistemas de distribuição de energia elétrica," *Diss. (Mestrado em Eng. Elétrica) - Univ. São Paulo - Esc. Eng. São Carlos, São Carlos, São Paulo*, 2007.
- [12] J. C. S. dos Reis and G. T. Kikuch, "Banco de capacitores para correção de fator

de potência," p. 44, 2015.

- [13] T. A. Short, *Distribution Handbook*, no. C. 2004.
- [14] J. Mamede Filho, *Manual de Equimentos Elétricos*, 3<sup>a</sup> Edição. Rio de Janeiro: Livros Técincos e Científicos, 2005.
- [15] R. P. Buratti, "REGULADORES DE TENSÃO EM REDES ELÉTRICAS COM ALTA PENETRAÇÃO DE CARGAS NÃO LINEARES Ilha Solteira 2016," 2016.
- [16] C. H. S. Rocha, "Análise e Mitigação dos Impactos de Geração Distribuída, Microgeração Distribuída e Armazenadores em Alimentadores de Distribuição Utilizando o Software OpenDSS," Universidade de São Paulo, 2016.
- [17] J. W. Smith, W. Sunderman, R. Dugan, and B. Seal, *Smart inverter volt/var control functions for high penetration of PV on distribution systems*. 2011.
- [18] A. H. A. B. and T. S. M. Bouzguenda, A. Gastli, "Solar photovoltaic inverter requirements for smart grid applications," 2011.
- [19] J. W. and M. D. K. Rahimi, A. Tbaileh, R. Broadwater, "Voltage regulation performance of smart inverters: Power factor versus volt-VAR control," 2017.
- [20] B. Seal, "Standard language protocols for photovoltaics and storage grid integration," *EPRI*, 2010. .
- [21] L. C. Ribeiro, J. P. O. S. Minami, B. D. Bonatto, P. F. Ribeiro, and A. C. Z. De Souza, "Voltage control simulations in distribution systems with high penetration of PVs using the OpenDSS," *SBSE 2018 - 7th Brazilian Electr. Syst. Symp.*, pp. 1– 6, 2018.
- [22] Electric Power Research Institute (EPRI), "Common Functions for Smart Inverters, Version 4," 2016.
- [23] R. Seguin, J. Woyak, D. Costyk, J. Hambrick, and B. Mather, *High-Penetration PV Integration Handbook for Distribution Engineers*. 2016.
- [24] M. McGranaghan, T. Ortmeyer, D. Crudele, T. Key, J. Smith, and P. Barker, "Renewable systems interconnection study: Advanced grid planning and

operations," *Renew. Energy Grid Integr. Build. Assess.*, no. February, pp. 1–97, 2010.

- [25] EPRI, "OpenDSS Open Distribution System Simulator," *Smartgrid.Epri.Com*, 2014. [Online]. Available: https://sourceforge.net/projects/electricdss/. [Accessed: 18-Sep-2019].
- [26] Meghasai, S. Monger, R. Vega, and H. Krishnaswami, "Simulation of smart functionalities of photovoltaic inverters by interfacing OpenDSS and Matlab," *2015 IEEE 16th Work. Control Model. Power Electron. COMPEL 2015*, no. Lv, pp. 1–6, 2015.
- [27] Electric Power Research Institute (EPRI), "OpenDSS-G," *SourceForge*, 2018. [Online]. Available: https://sourceforge.net/projects/dssimpc/. [Accessed: 28- Nov-2019].
- [28] PES-Power and Energy Society, "IEEE Distribution Test Feeders," *Winter Power Meeting*, 2009. [Online]. Available: http://ewh.ieee.org/soc/pes/dsacom/testfeeders/.
- [29] Ruan Carlos Ramos da Silva, Natasha Ficheira Wiechers, Wertes Motta Oliveira, Glauco Nery Taranto, and Karen Caino de Oliveira Salim, "Controle Coordenado de Tensão em Alimentadores com Elevado Grau de Penetração de Geração Fotovoltaica na Baixa Tensão," *An. do VI Simpósio Bras. Sist. Elétricos*, 2016.
- [30] P. De Morais Oliveira Filho, T. P. Abud, B. S. M. C. Borba, and R. S. Maciel, "Impact of photovoltaic systems on voltage magnitude and unbalance in low voltage networks," *SBSE 2018 - 7th Brazilian Electr. Syst. Symp.*, pp. 1–6, 2018.
- [31] M. dos S. Marques, "Metodologia para modelagem de curvas típicas de demanda elétrica utilizando redes neurais artificiais considerando variáveis climáticas," 2014.
- [32] I. Maria and D. Torrinha, "Desenvolvimente de Software em LabVIEW para Banco de Ensaios de motores de UAV ' S," pp. 18–20, 2010.
- [33] F. José and V. Dinis, "Sistema de instrumentação de baixo custo compatível com o LabVIEW," pp. 34–35, 2010.
- [34] B. Sparn, D. Krishnamurthy, A. Pratt, M. Ruth, and H. Wu, "Hardware-in-the-Loop (HIL) Simulations for Smart Grid Impact Studies," *IEEE Power Energy Soc. Gen. Meet.*, vol. 2018-Augus, pp. 1–5, 2018.
- [35] M. Bacic, "On hardware-in-the-loop simulation," *IEEE Conf. Decis. Control. Eur. Control Conf.*, pp. 1–4, 2005.
- [36] G. Lauss, F. P. Andren, F. Leimgruber, and T. I. Strasser, "Analyzing standardization needs for CHIL-based testing of power systems and components," *Proc. - 2018 IEEE Int. Conf. Ind. Electron. Sustain. Energy Syst. IESES 2018*, vol. 2018-Janua, pp. 523–528, 2018.
- [37] D. Montenegro and R. C. Dugan, "OpenDSS and OpenDSS-PM open source libraries for NI LabVIEW," *2017 3rd IEEE Work. Power Electron. Power Qual. Appl. PEPQA 2017 - Proc.*, 2017.
- [38] M. M. a a Ovalle and V. G. a R. L. Power, "Real Time distribution system simulator Based on OpenDSS," *CIGRE US Natl. Comm. 2012 Grid Futur. Symp. Real*, pp. 1–15, 2012.
- [39] S. E. Laboratories, "SEL 2431 Controlador de Regulador de Tensão," *Seleção de Produtos*. [Online]. Available: https://selinc.com/pt/products/2431/. [Accessed: 05-Nov-2019].
- [40] S. E. Laboratories, "SEL-2431 Voltage Regulator Control Field Reference Guide." Schweitzer Engineering Laboratories, 2016.
- [41] N. Instruments, "O que é o PXI?," *Suporte*. [Online]. Available: http://www.ni.com/tutorial/4811/pt/. [Accessed: 06-Nov-2019].
- [42] N. Instruments, "PXI Express TM NI PXIe-1065 User Manual," no. January. 2017.

# Apêndice A Controles do Painel frontal SEL 2431

Neste apêndice são descritos os controles do painel frontal que não foram anteriormente descritos.

No painel frontal, estão localizados a entrada para fontes de tensão externa, os fusíveis e o voltímetro como mostra a [Figura A.1.](#page-102-0) Para conectar uma fonte externa de 120 Vac é necessário conectar o terminal positivo em H e o terminal negativo ou neutro no terminal N.

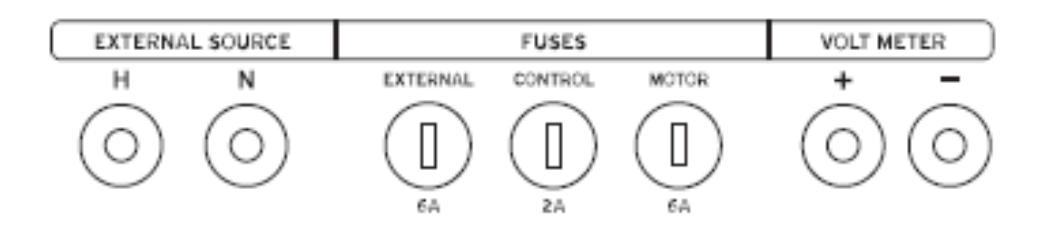

<span id="page-102-0"></span>**Figura A.1: Seção do painel frontal com a entrada de fonte externa, fusíveis e voltímetro. Fonte:** [40]

Para os fusíveis apresentados na [Figura A.1,](#page-102-0) a **Erro! Fonte de referência não e ncontrada.** demonstra um resumo da função que cada um deles exerce para a segurança do equipamento.

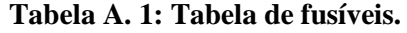

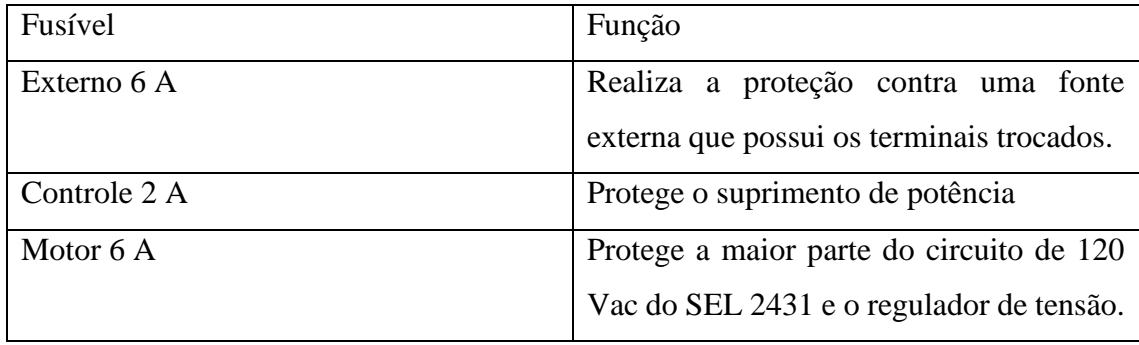

O voltímetro que aparece na [Figura A.1](#page-102-0) é uma impedância de alto valor, protegida para a realização de medições de tensão.

O display e os botões para navegação são apresentados na [Figura A.2.](#page-103-0) O display apresenta como *default*, os seguintes avisos e alarmes (escritos em inglês na tela de LCD):

- Valor de tensão na carga (V sec.);
- Valor de corrente na carga (A prim.);
- Valor de potência ativa (kW, monofásico);
- Valor de potência reativa (kVAr, monofásico);
- Posição atual do tap;
- Tensão medida no voltímetro;
- Alarme de Hardware se algum dos status falhar;
- Sinal de Neutro Não Detectado se a posição do tap se encontra na posição 0, mas a chave de neutro não é detectada.
- Discrepância de Posição do Tap se a posição atual do tap não confere com o estado da chave contadora de operações.

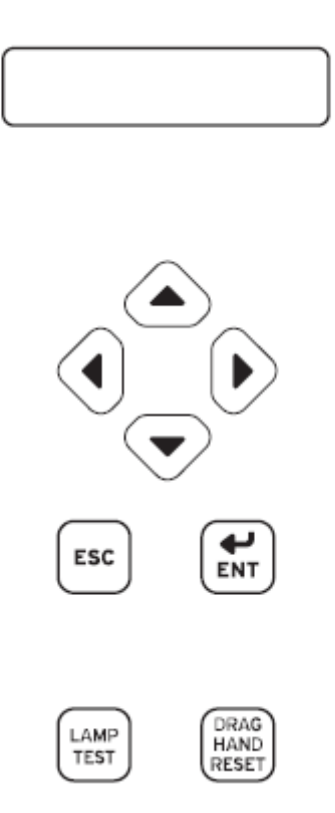

**Figura A.2: Display e botões de navegação. Fonte:**[40]

<span id="page-103-0"></span>Abaixo do *display* na [Figura A.2,](#page-103-0) estão os botões para navegação nas opções que aparecem na tela de LCD. Em seguida a tecla ESC (*escape*) permite sair do atual menu ou display sem que as modificações sejam salvas. A tecla ENT (*enter*) seleciona um item do menu que aparece no *display* ou seleciona uma configuração a fim de editá-la. Abaixo das duas teclas citadas anteriormente estão os botões LAMP TEST e DRAG HAND RESET. A primeiro tem como função acender todos os LEDs quando pressionado e o segundo determina a restauração da posição do tap do regulador para a posição em que ele se encontra de forma manual.

Os botões que representam operações de controle e suas respectivas funções estão definidos na [Figura A.3.](#page-104-0)

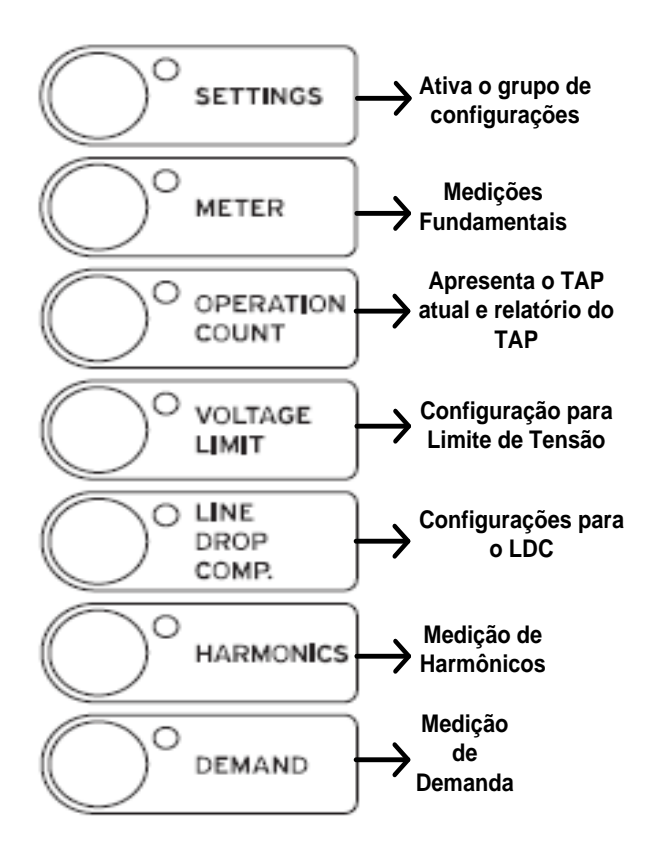

**Figura A.3: Botões de controle do operador.**

<span id="page-104-0"></span>Os LEDs para operação e indicação de sinais serão descritos através da sequência de figuras adiante. Primeiramente a [Figura A.4,](#page-105-0) apresenta os LEDs de posição de neutro, ativado e alarme. A luz de posição de neutro acende quando o regulador de tensão se encontra na posição de tap neutro (0). Esta indicação vem através de um feedback do regulador de tensão através da chave de posição de neutro. O LED indicando que o regulador está ativado é aceso quando o suprimento de tensão está presente e o dispositivo está funcionando da maneira correta. Já o LED que indica situação de alarme acende quando existem problemas no equipamento (diagnóstico de falhas) ou existem erros de interface entre o SEL 2431 e o regulador de tensão. Estes erros podem incluir posição incorreta do tap ou operações de *raise* e *lower* executadas de forma errada.

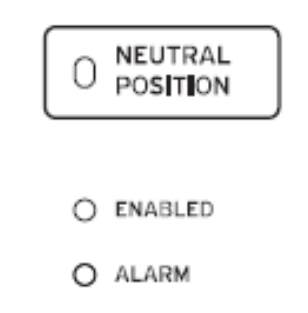

#### <span id="page-105-0"></span>**Figura A.4: LEDs de indicação para Posição de neutro, habilitado e alarme. Fonte:** [40]

Na sequência, são apresentados os LEDs acionados para redução de tensão, auto inibição e potência reversa, de acordo com a [Figura A.5.](#page-105-1) Quando a redução de tensão está ocorrendo, o LED de mesmo nome é acionado. O processo de auto inibição ocorre quando a configuração de controle se encontra no modo manual, inibindo o SEL 2431 de operar de maneira automática. E por fim, o LED de potência reversa indica uma condição em que o fluxo de potência se encontra em uma condição reversa e foi detectado.

> O VOLTAGE REDUCTION O AUTO INHIBIT O REVERSE POWER

#### <span id="page-105-1"></span>**Figura A.5: LEDs para indicação de redução de tensão, inibição do modo automático e potência reversa. Fonte:** [40]

E por fim, a [Figura A.6,](#page-106-0) apresenta a parte de trás do equipamento e as interfaces de comunicação e de fios.

<span id="page-106-0"></span>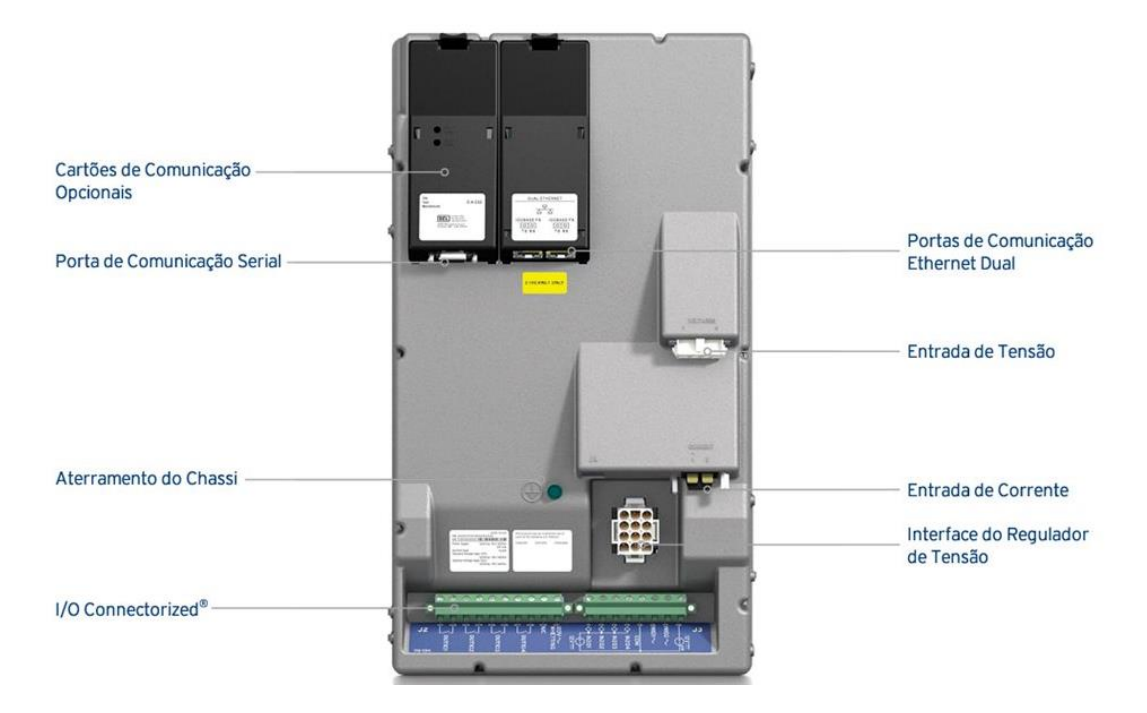

**Figura A.6: Parte de trás do SEL 2431. Fonte:** [39]

# Apêndice B Simulação em LabVIEW

Abaixo segue o código em linguagem LabVIEW utilizado nesta dissertação. A [Figura](#page-107-0)  [B.1](#page-107-0) apresenta o código de programação para a geração de canais para a saída de tensões e correntes analógicas.

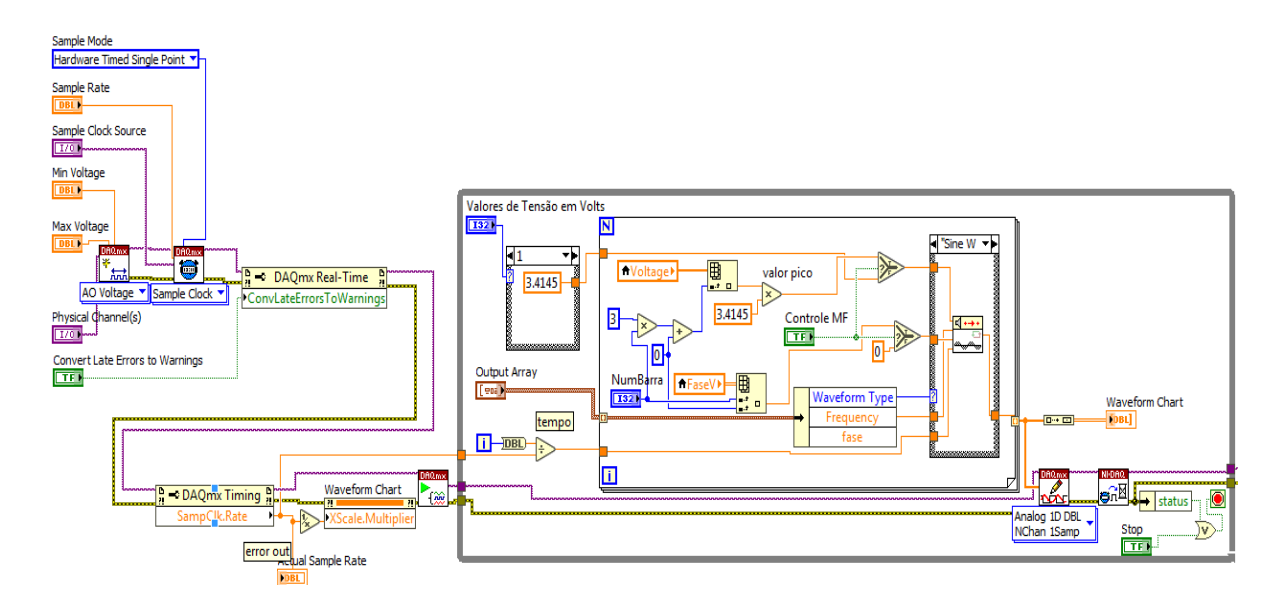

### <span id="page-107-0"></span>**Figura B.1: Programação em LabVIEW referente à formação de sinais de tensão e corrente.**

A [Figura B.2](#page-108-0) apresenta lógica para o recebimento de sinais de *raise* e *lower* do SEL 2431 para a mudança de posição de tap no script do OpenDSS. também apresenta a lógica de temporização para a simulação no modo *daily*.
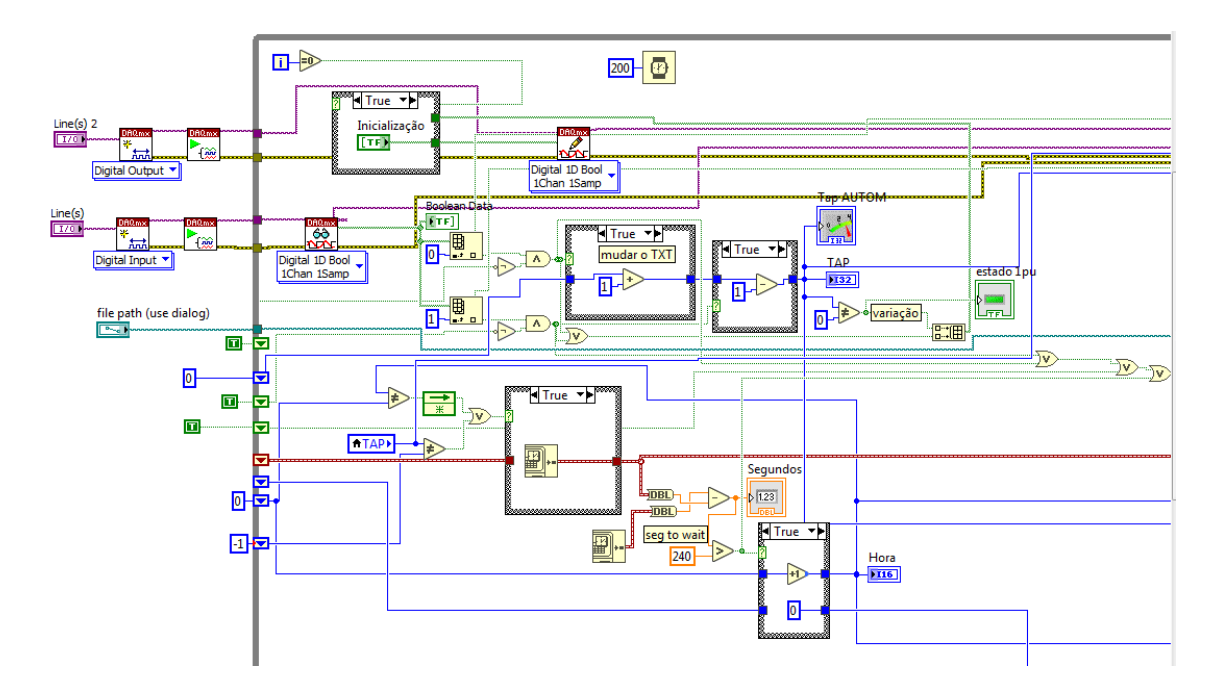

**Figura B.2: Lógica de programação para converter os sinais de** *raise* **e** *lower* **em comandos para mudança do** *script* **do OpenDSS. Também apresenta a lógica de temporização do modo**  *daily***.**

A [Figura B.3](#page-109-0) apresenta a lógica de mudança do texto de programa OpenDSS. Também apresenta a mudança no *script* nos patamares de carga e geração, baseado na lógica de temporização da figura anterior. A [Figura B.3](#page-109-0) também mostra a DLL utilizada neste trabalho.

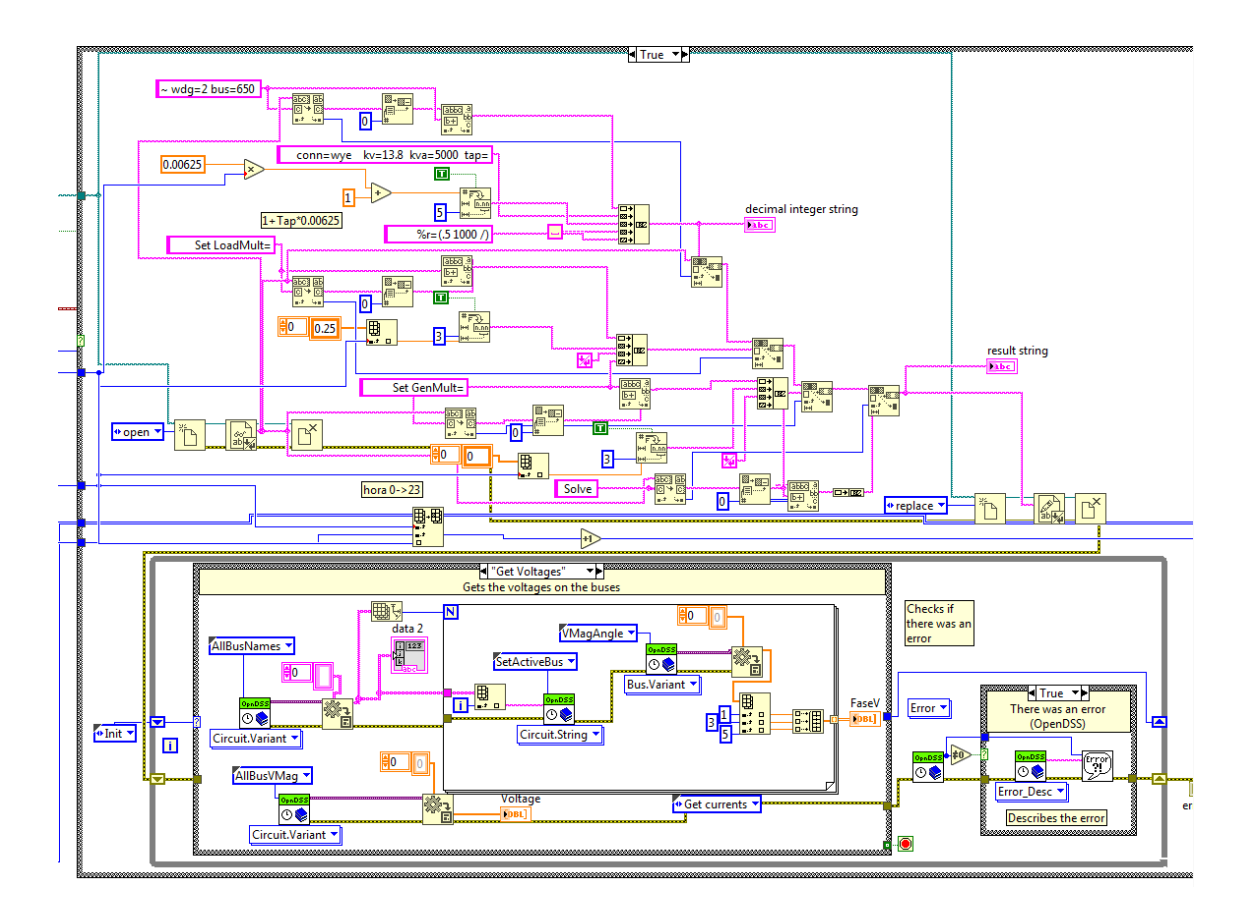

<span id="page-109-0"></span>**Figura B.3: Lógica de programação para mudança do texto do OpenDSS baseado nos sinais do SEL 2431. Também é mostrada a DLL.**